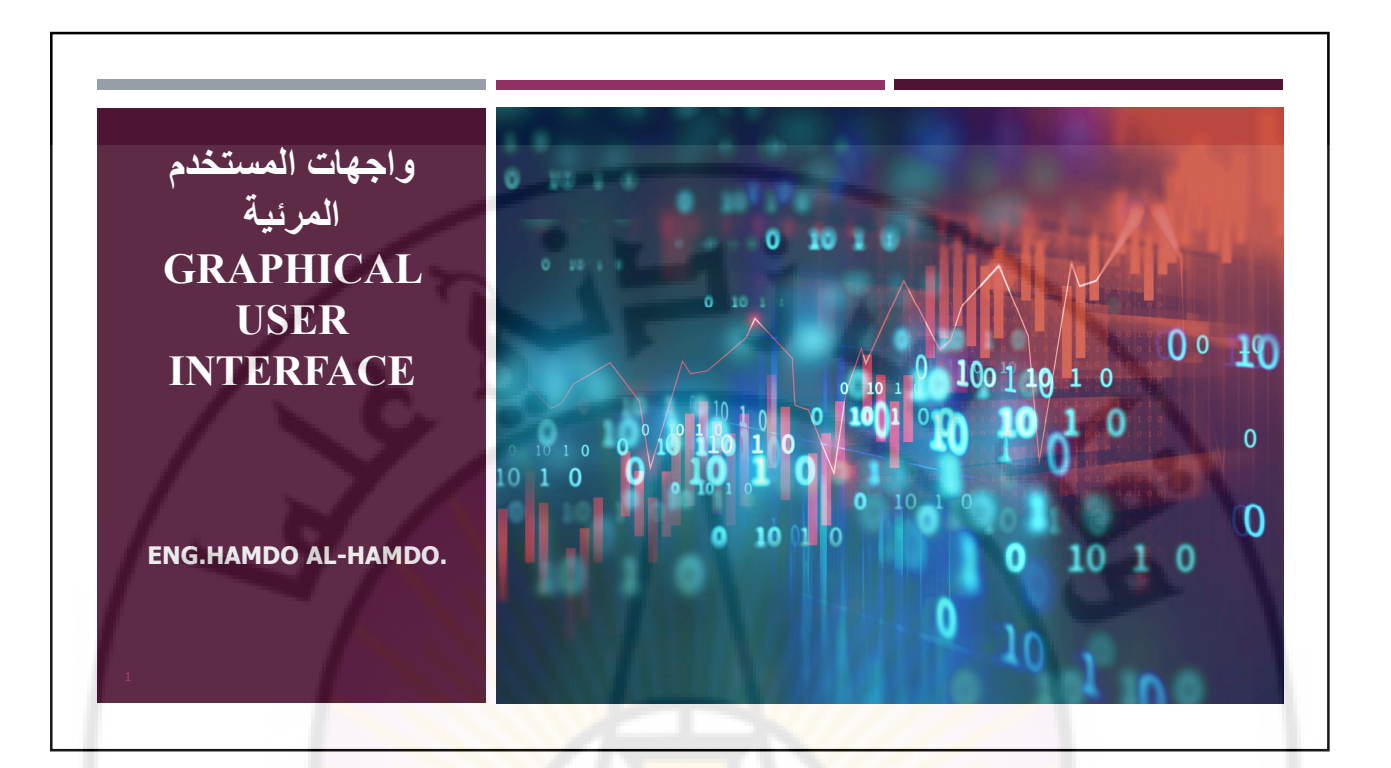

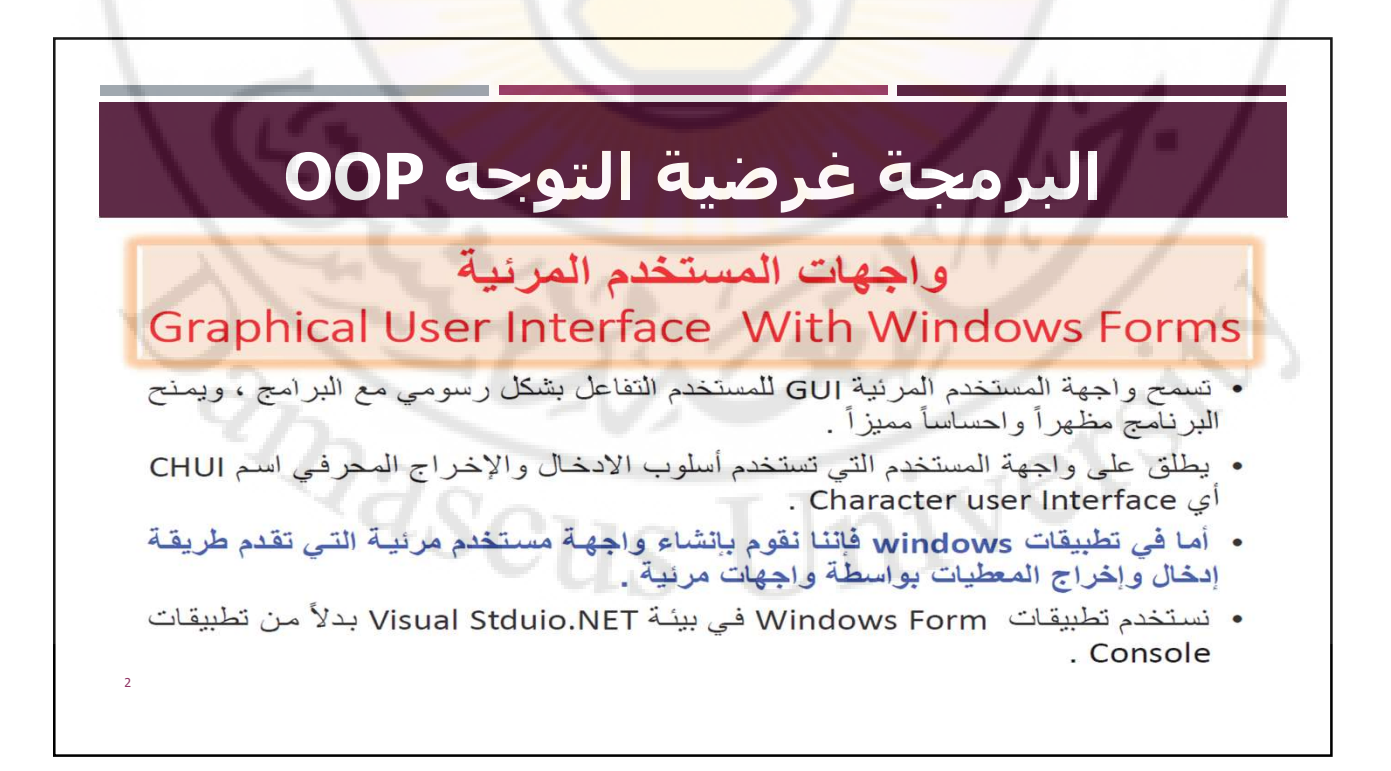

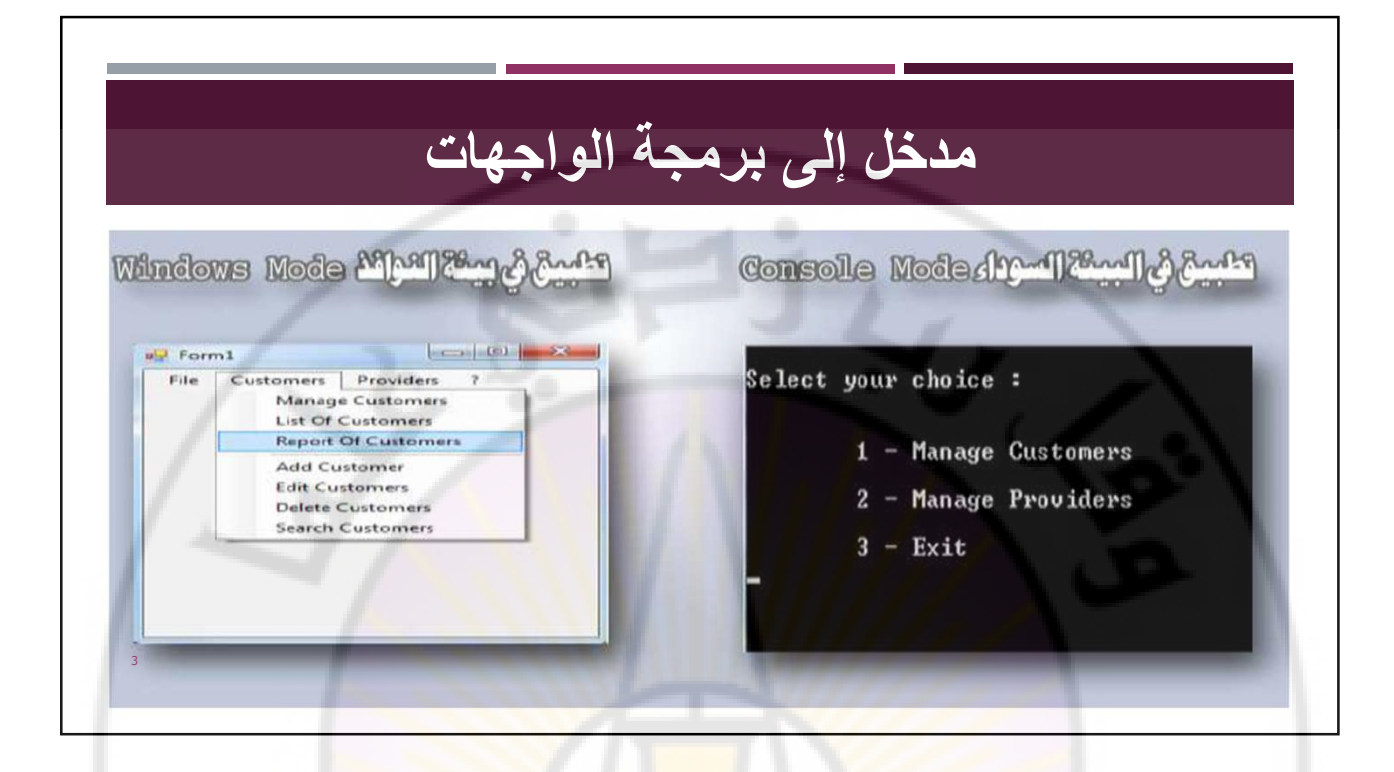

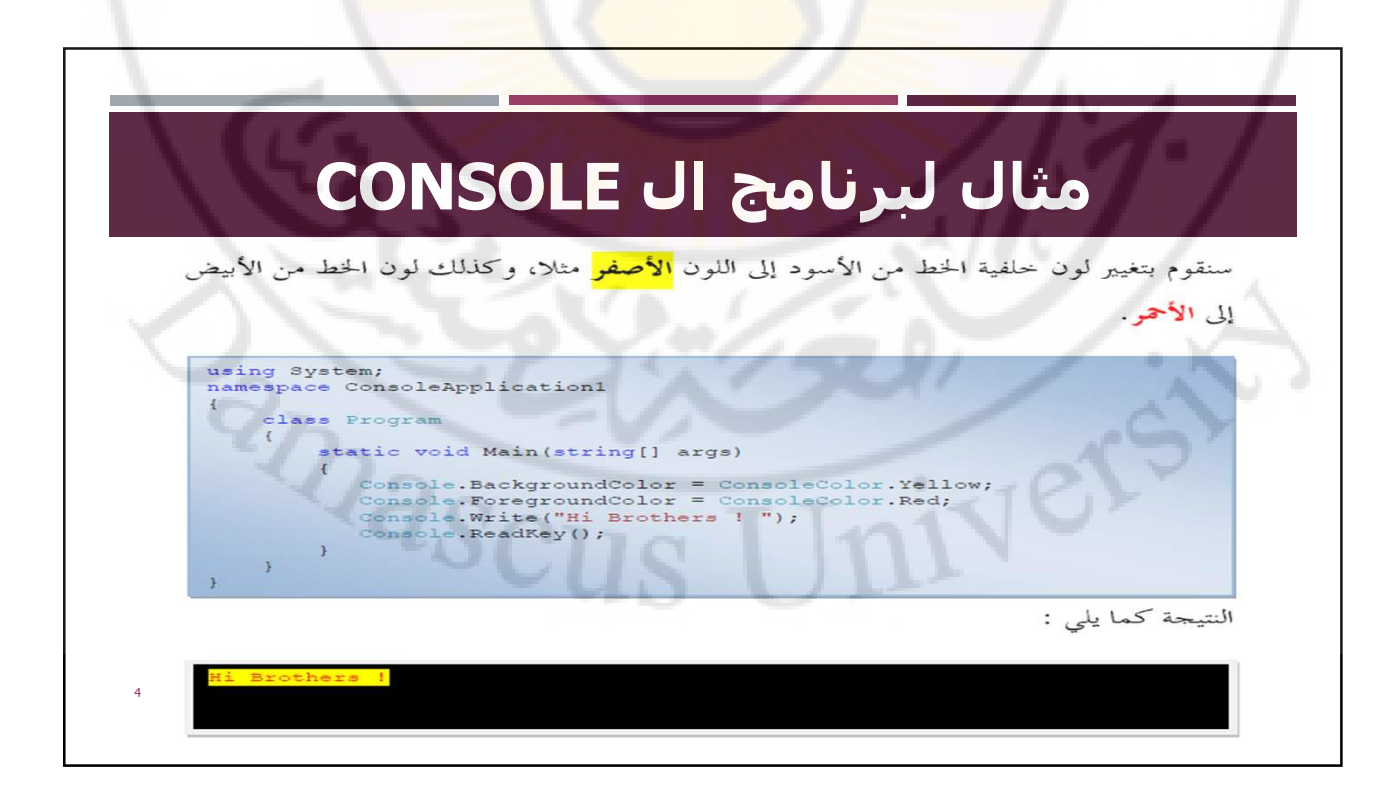

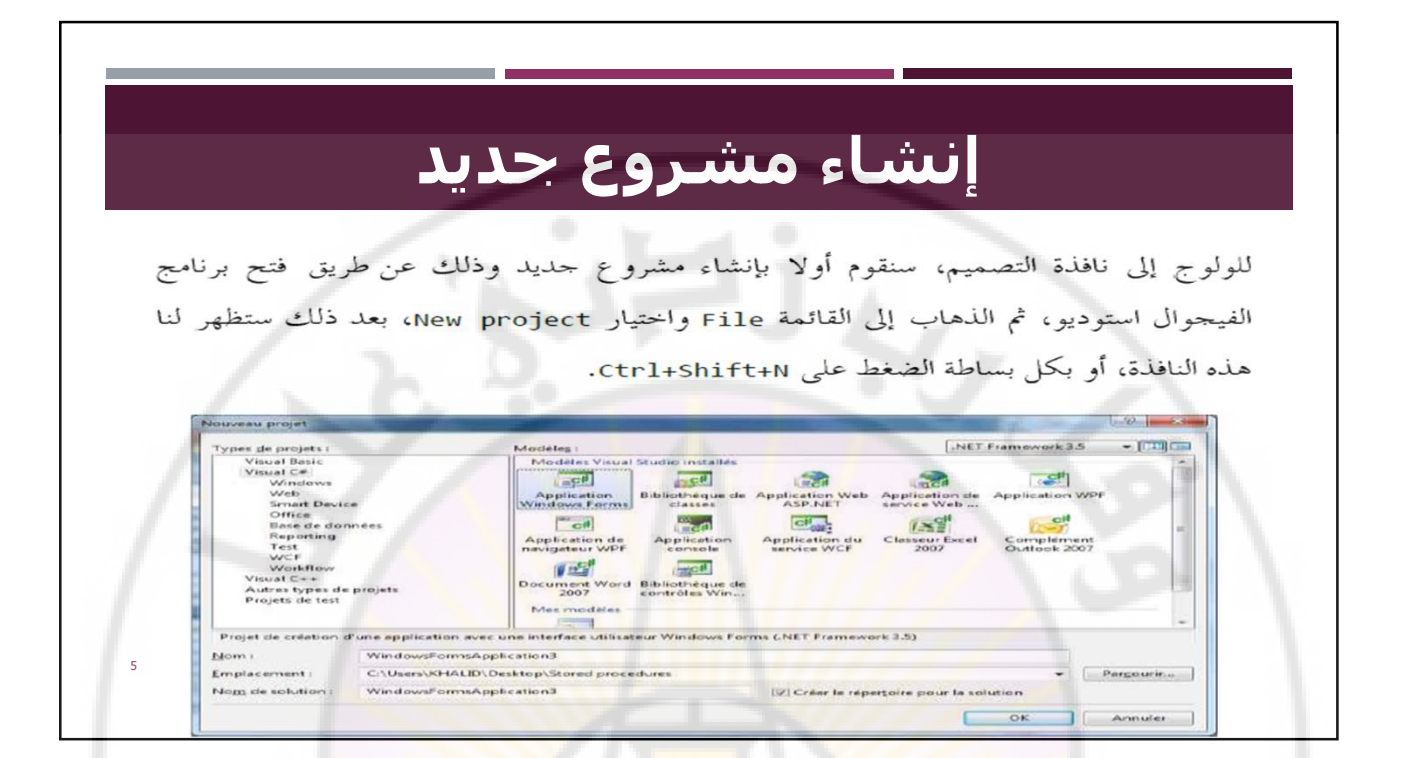

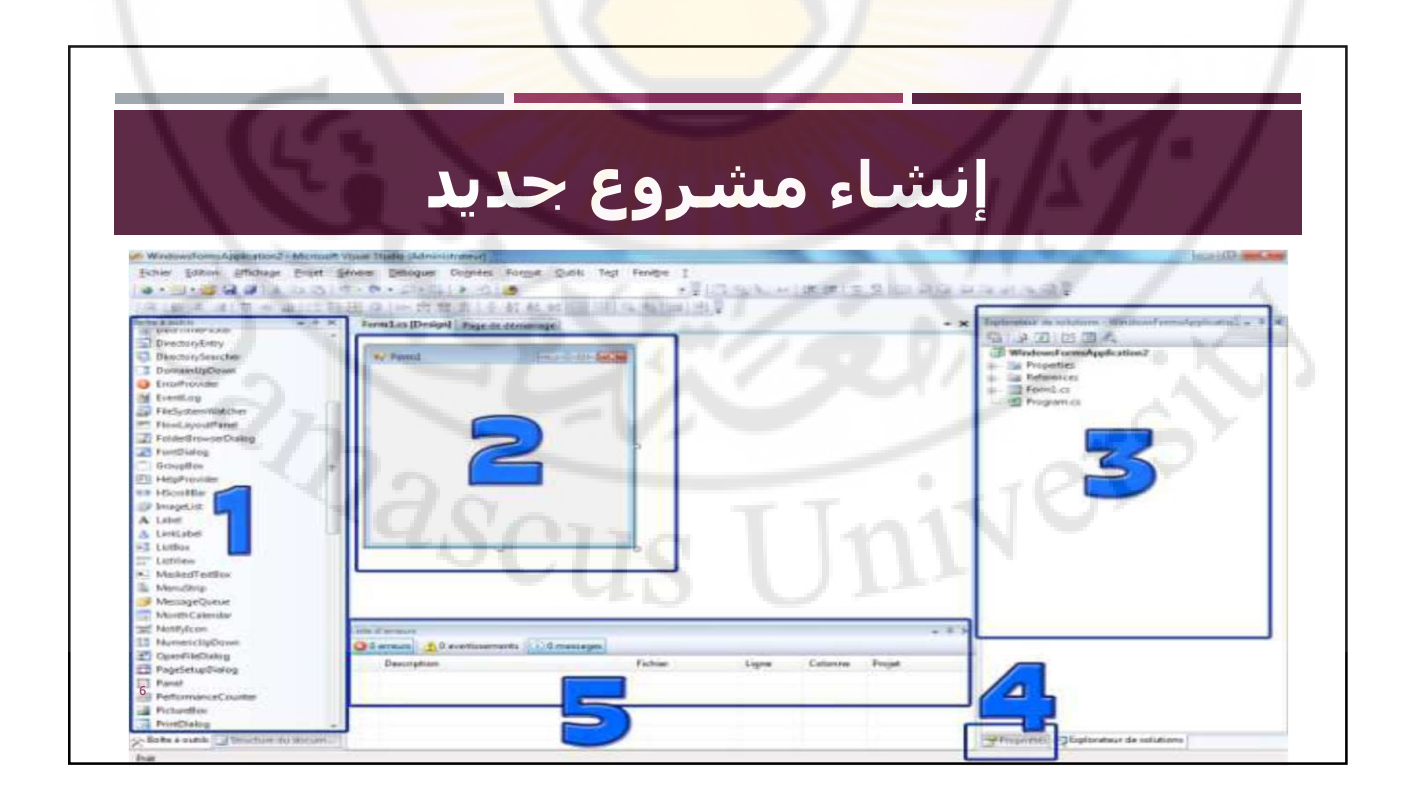

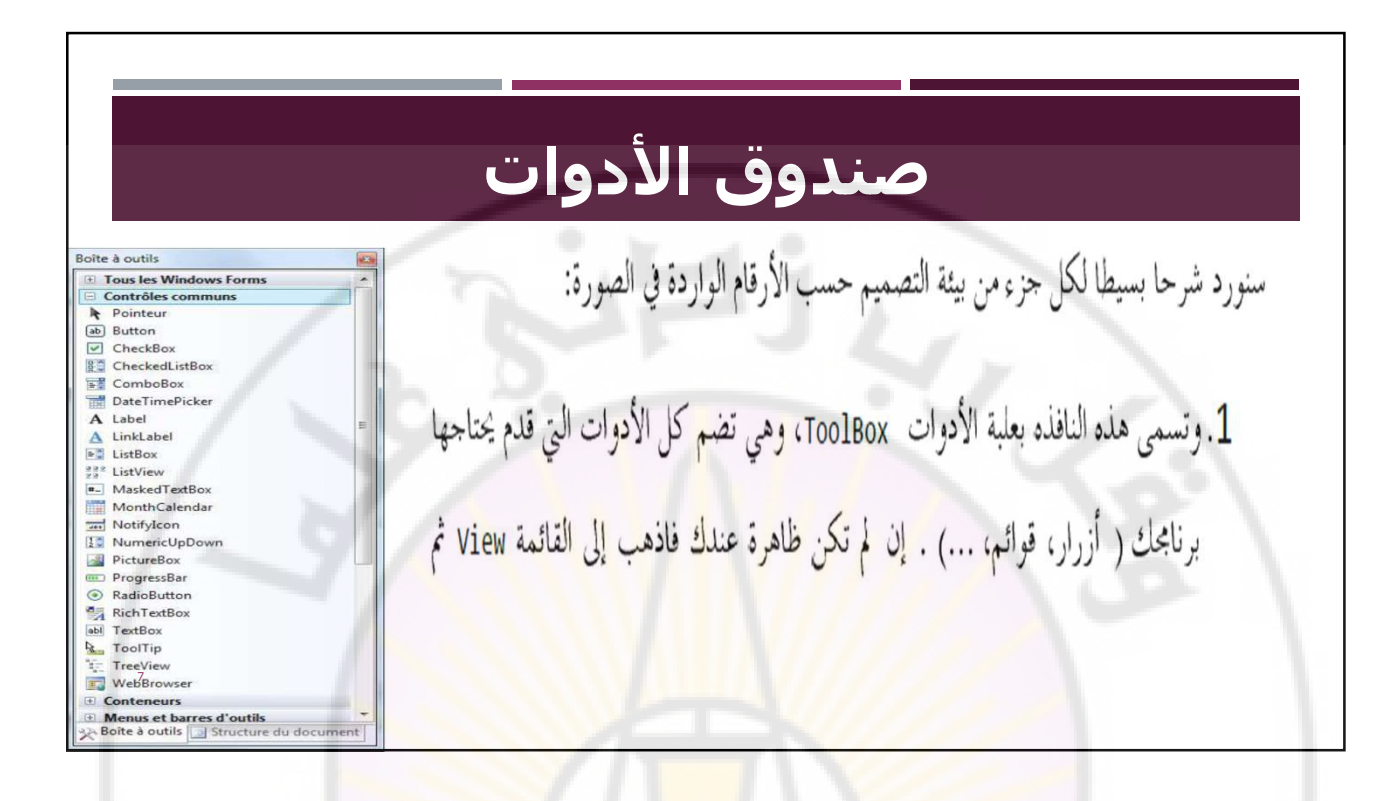

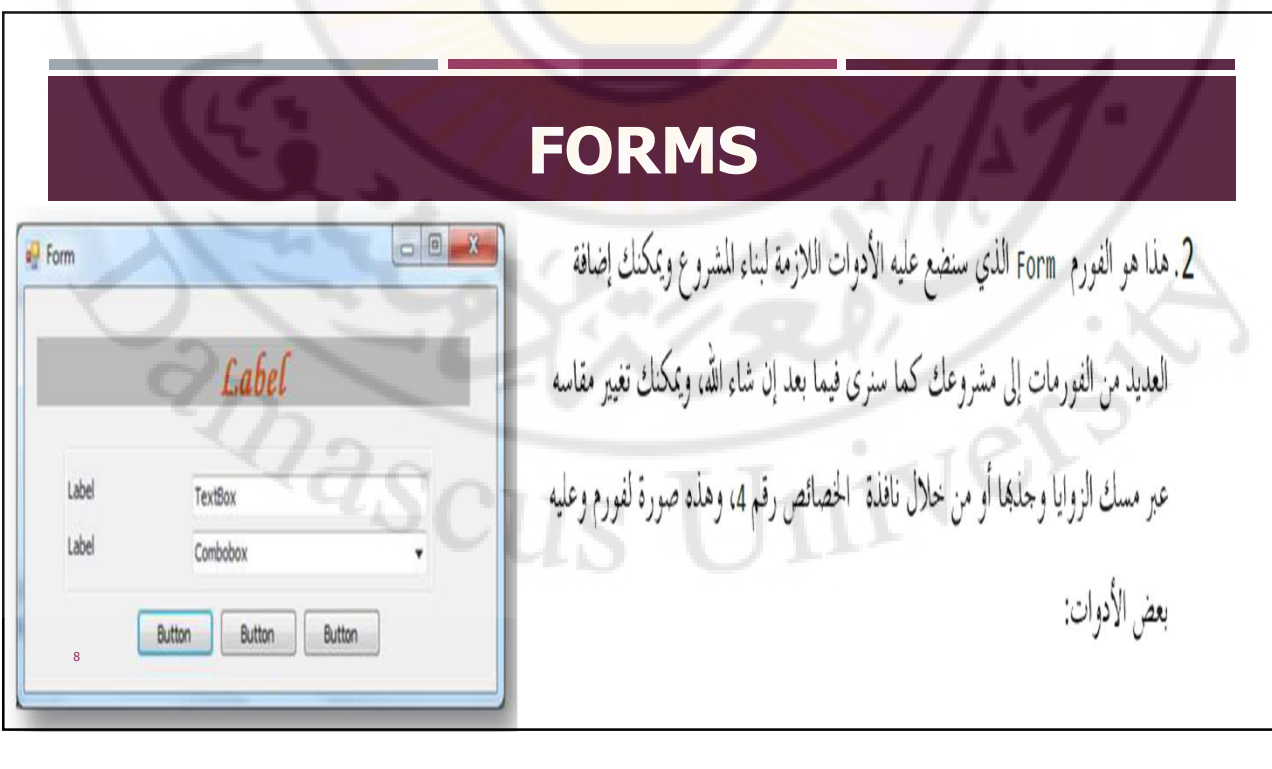

### متصفح المشروع

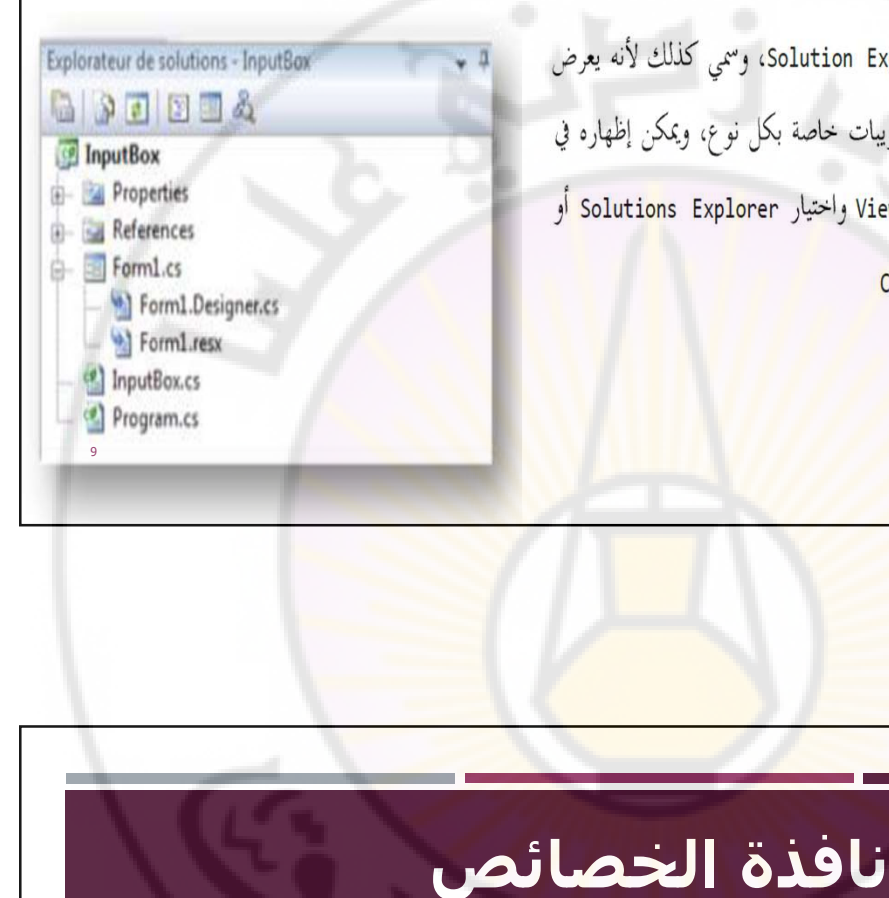

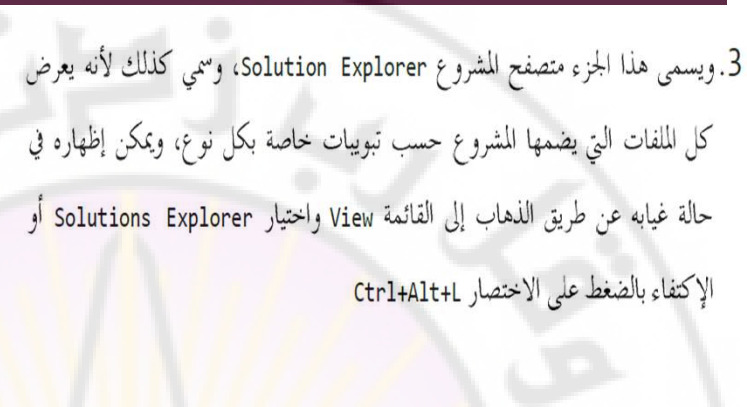

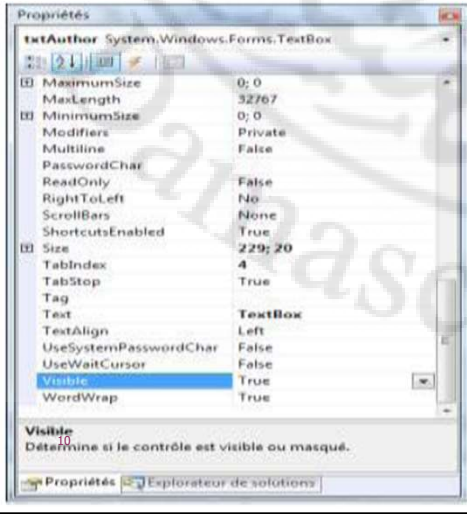

4. نافذة الخصائص Properties : وتحتوي على خصائص الأداة التي نحددها، ومن خلال ً هذه النافذة يمكننا تغيير اللون والخلفية و الخط وباقي الخصائص، لإظهارها في حالة اختفائها قم بتحديد الأداة المرغوب تغيير خصائصها والضغط عليها بيمين الماوس واختيار Properties أو يكفيك الضغط على زر لوحة المفاتيح F4 11 S

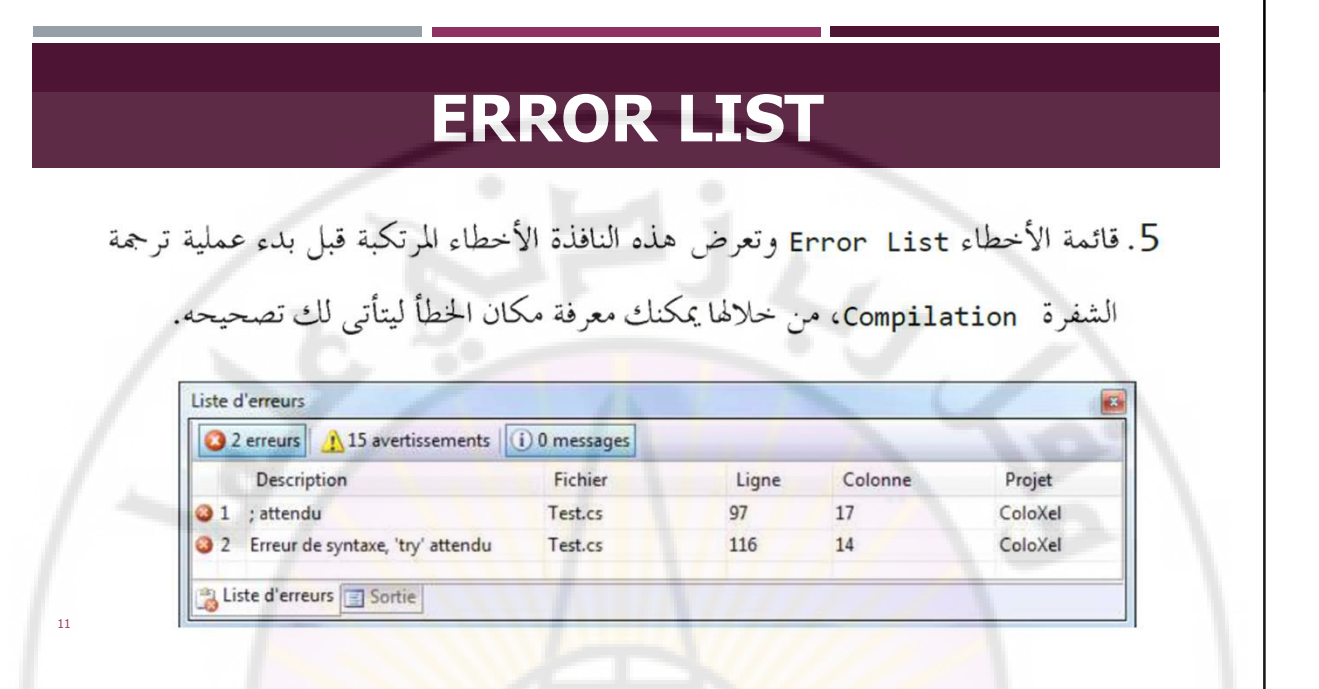

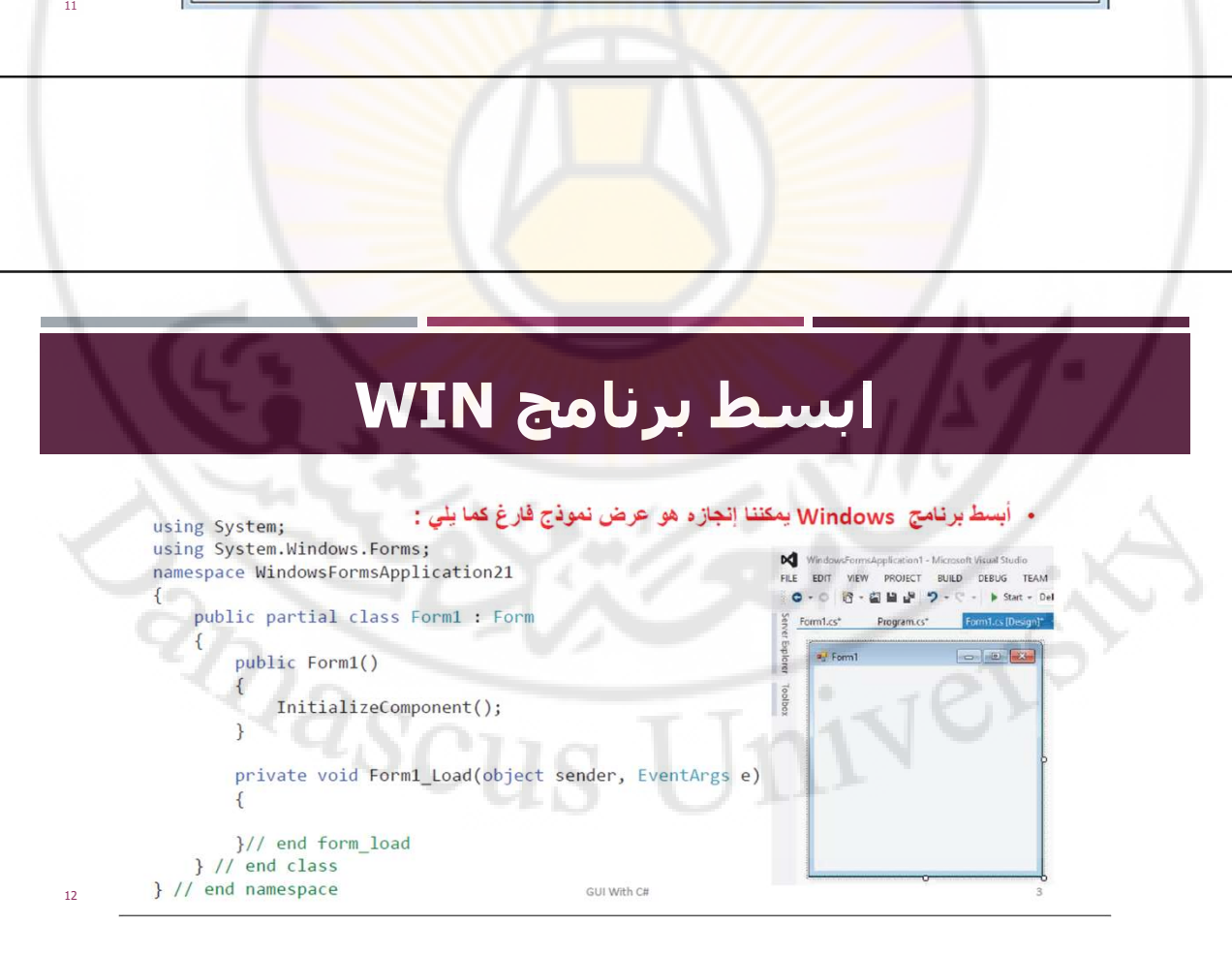

### ابسط برنامج WIN • على الرغم من أن هذه النافذة لا تقدم شيئاً مفيداً ولكنها فعلياً تقدم الكثير . • يمكن سحب النافذة إلى أي مكـان مـن سطح المكتـب ، ويمكـن تصـغير ها وتكبير هـا مـن مربعات التحكم الموجودة في الزاوية اليمني ، **ويمكن إغلاقها** أيضاً . • ه**ناك أيقونـة في الزاويـة اليسـاريـة الـعليـا** يؤدي نقر هـا إلى عرض قائمـة النظـام ، ويمكن النقر على حافة النافذة ونسحبها لتغيير حجمها . • كل هذه الوظائف تم بناءها مسبقاً في النافذة Form والحصول عليها مجاناً . • تتألف النافذة الأساسية من شريط العنوان "title bar والمحيط border والمنطقة التابعة للمستخدم client area من أجل رسم و عرض واجهة المستخدم الخاصة به . · • لإنشاء نافذة يتطلب التعامل مع الصف Form أو مع صف يرث الصف Form معرف في فضـاء الحالـة System.Windows.Forms ، ويجب تضـمين فضـاء الحالــة فـي أعلــي البرنامج .

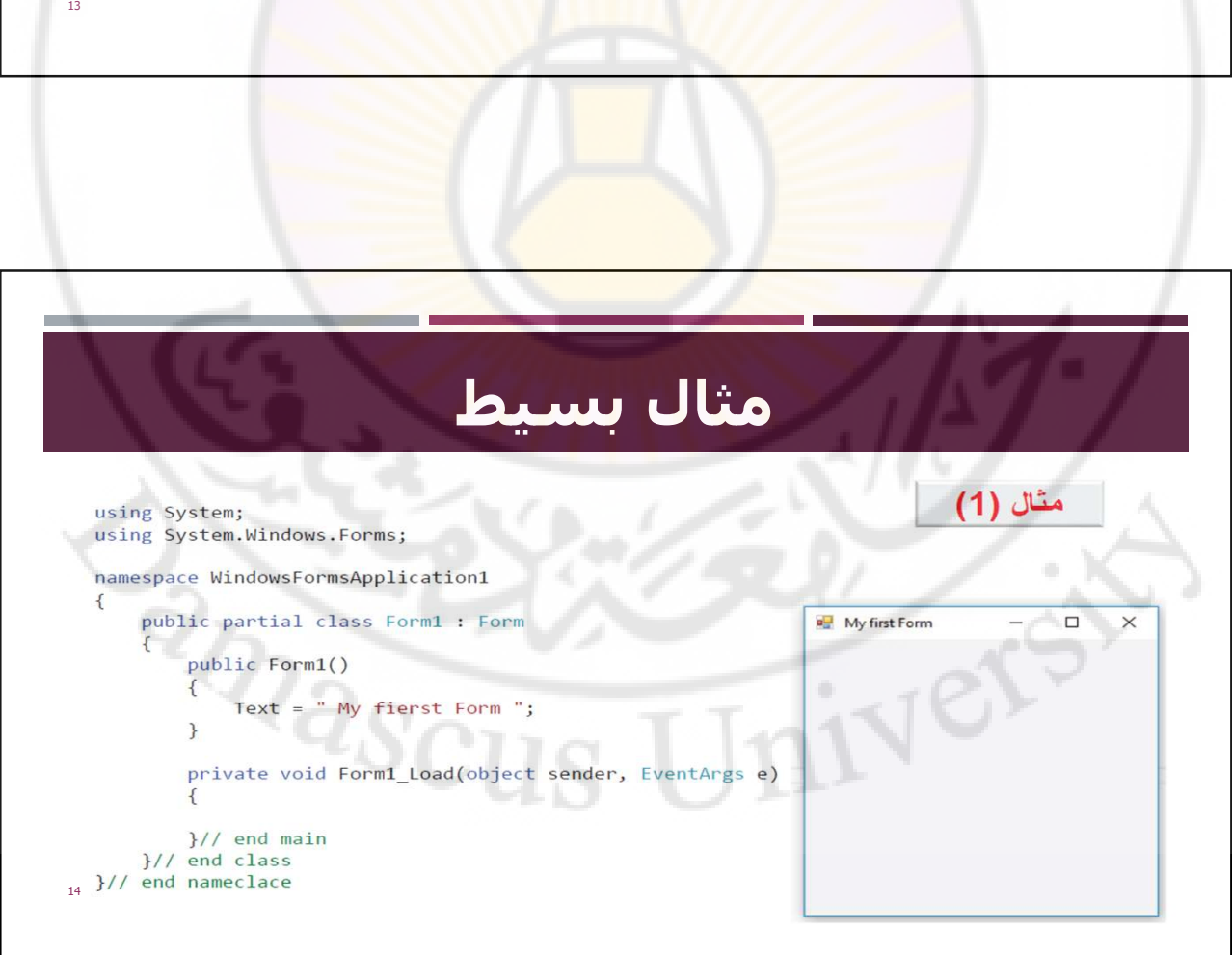

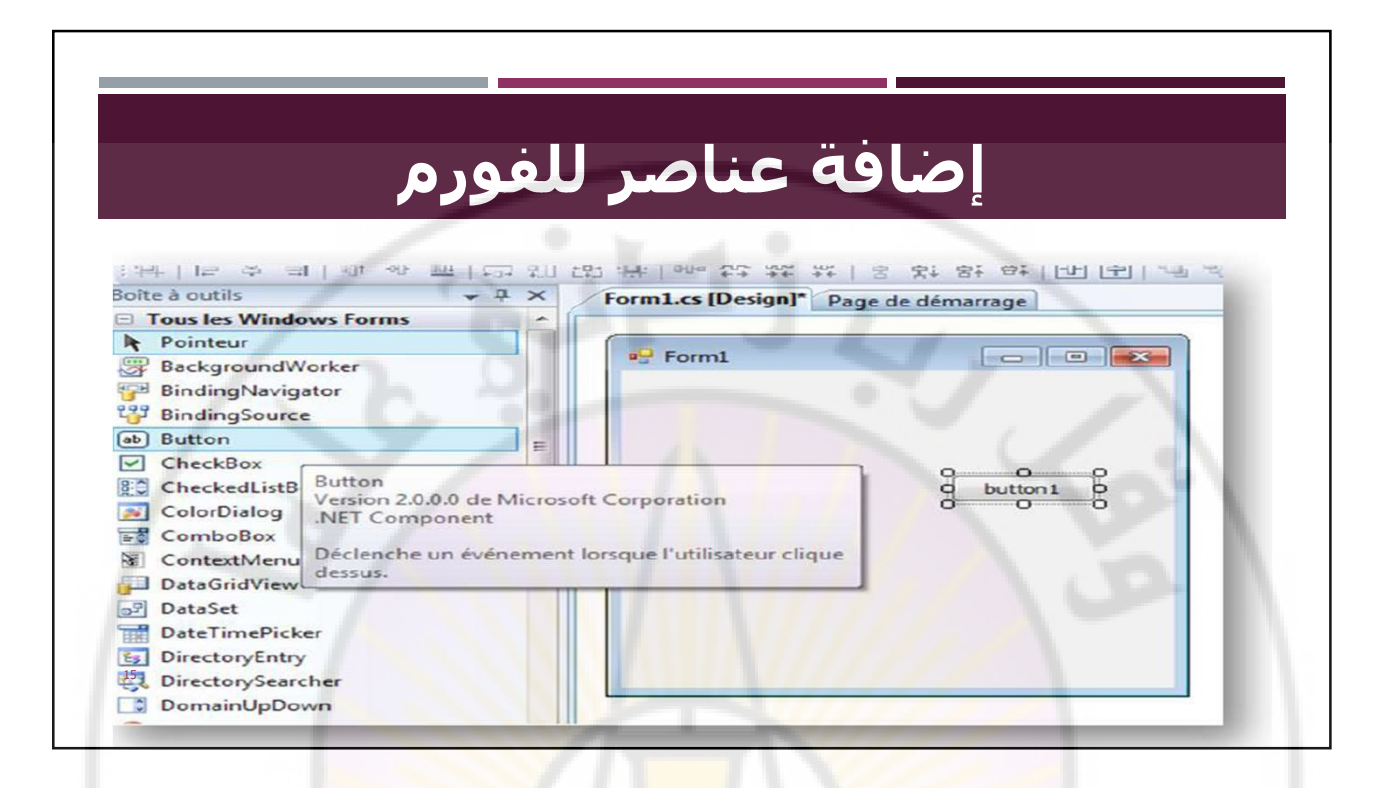

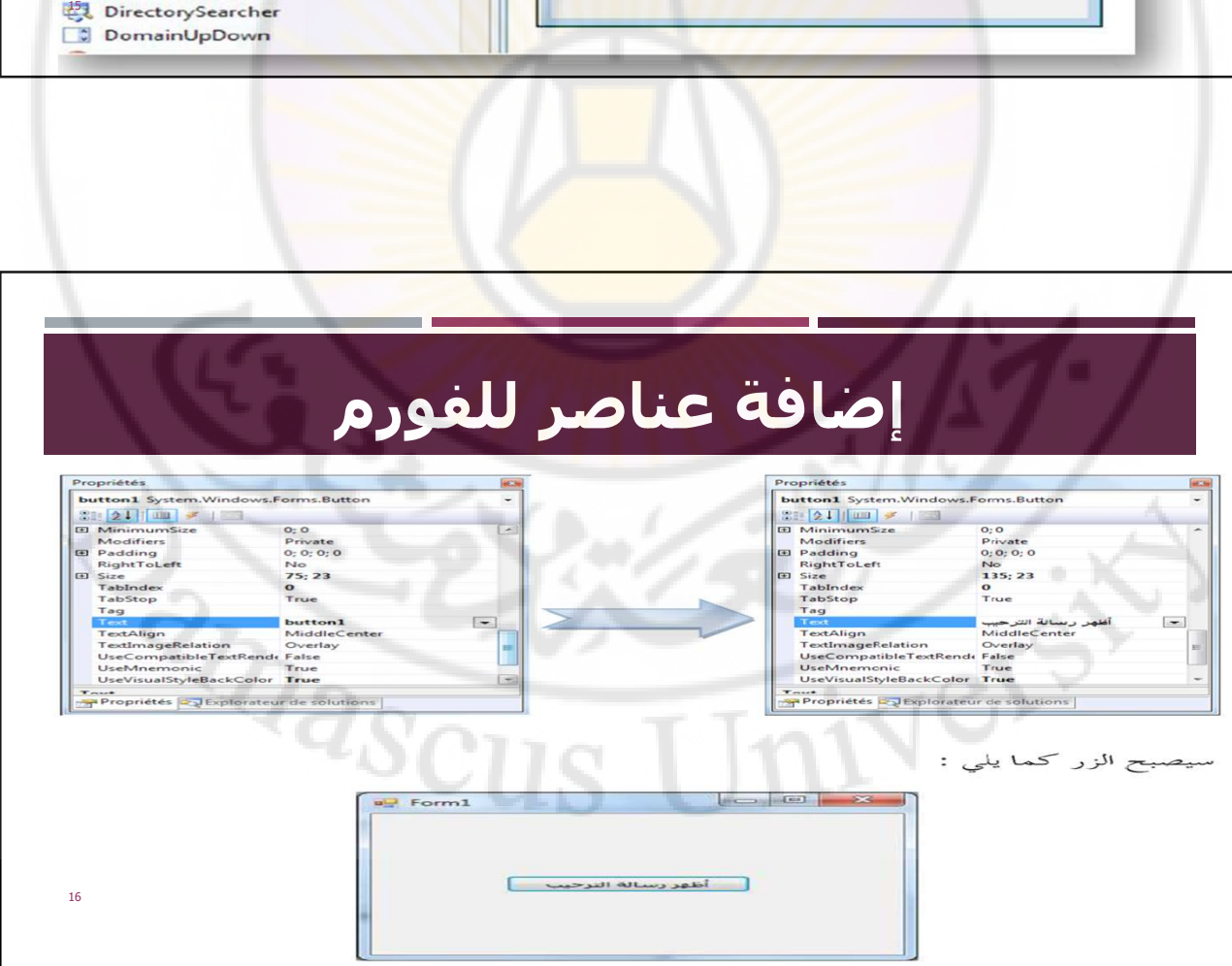

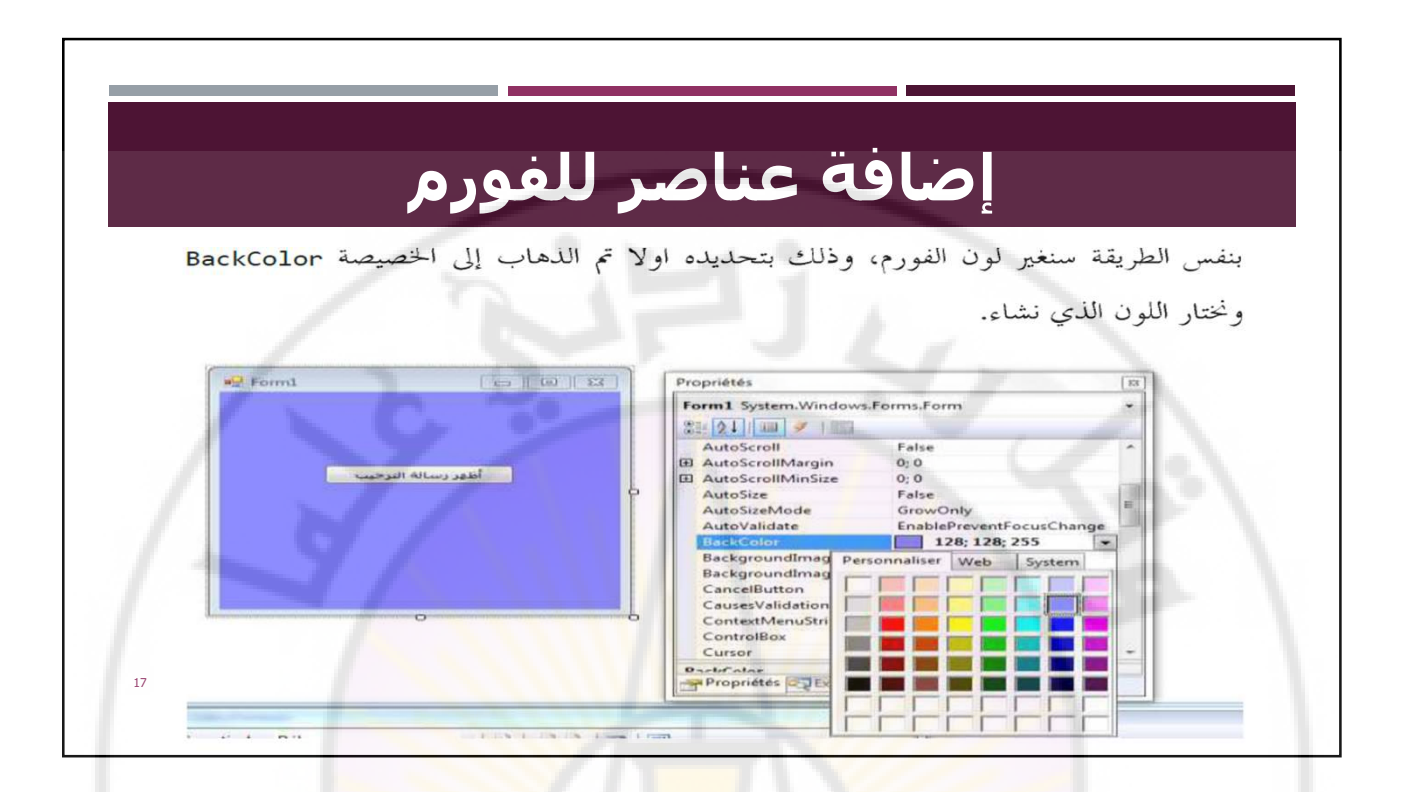

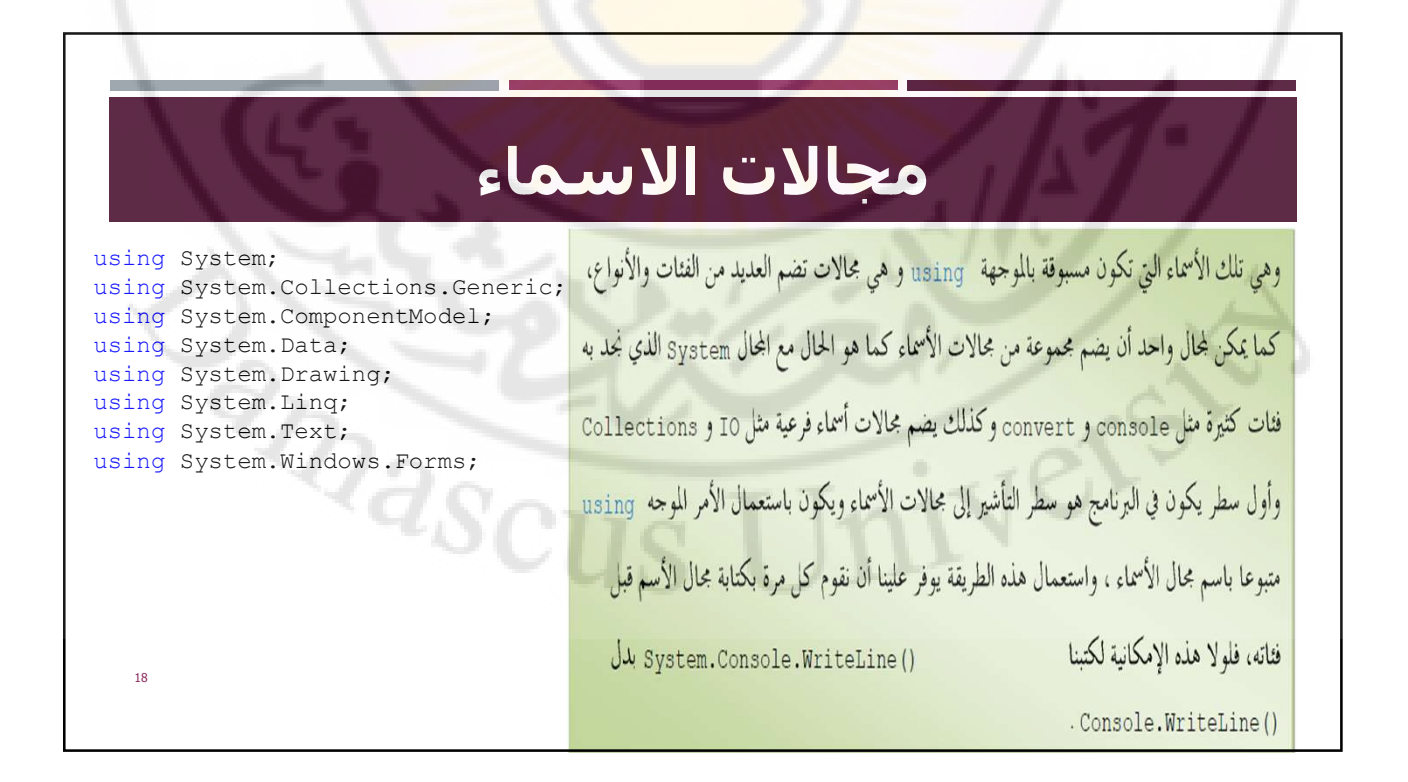

ملاحظة الاشتغال على تطبيقات الويندوز لابد من حلب مجال الأسماء عند system.windows.Forms، لأنه يضم كل الفئات اللازمة لهذا النوع من المشاريع، ولعل أهم فئة هي system.Windows.Forms.Control لألها الفئة الأم التي ترث منها معظم الأدوات Controls

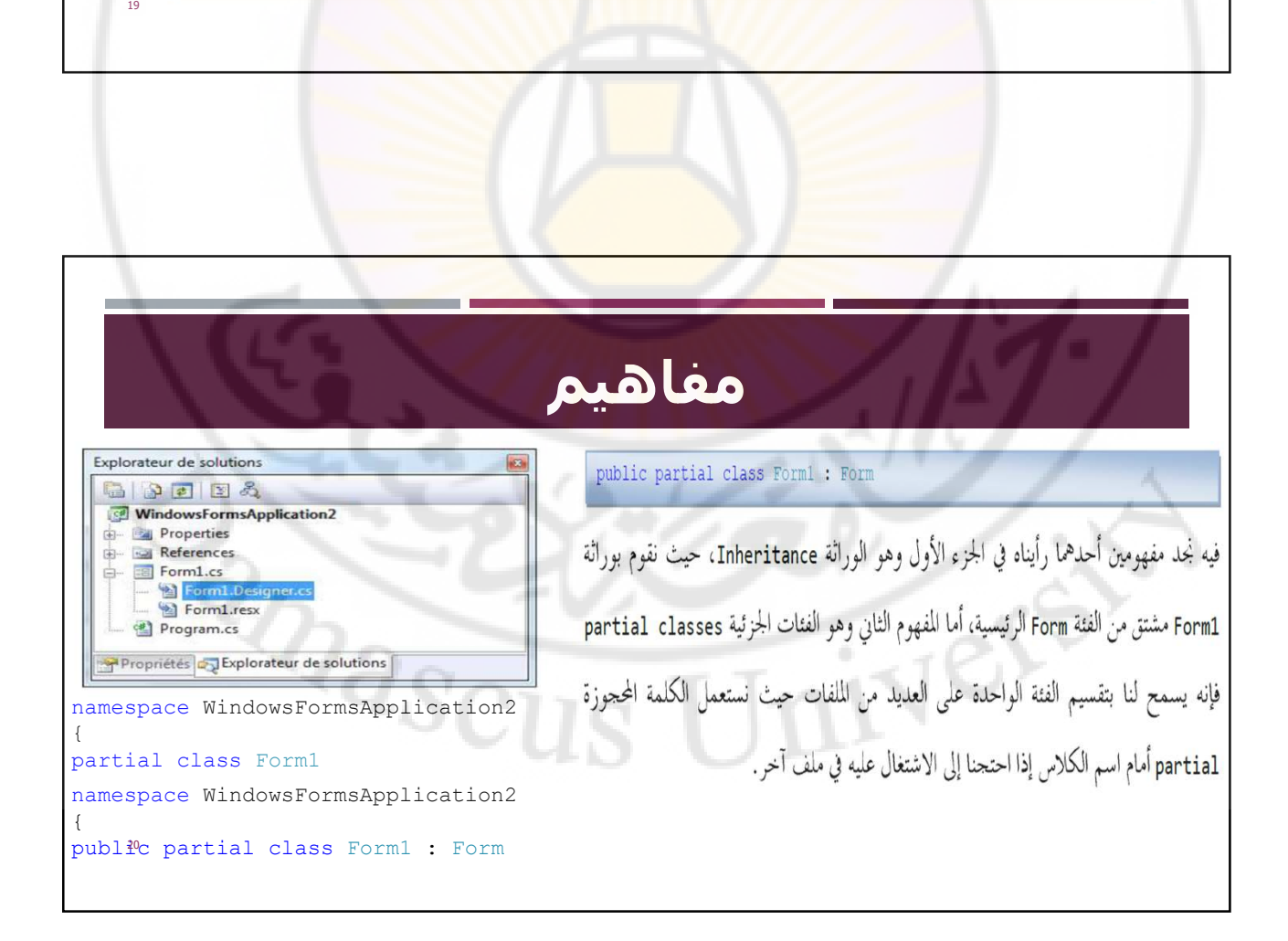

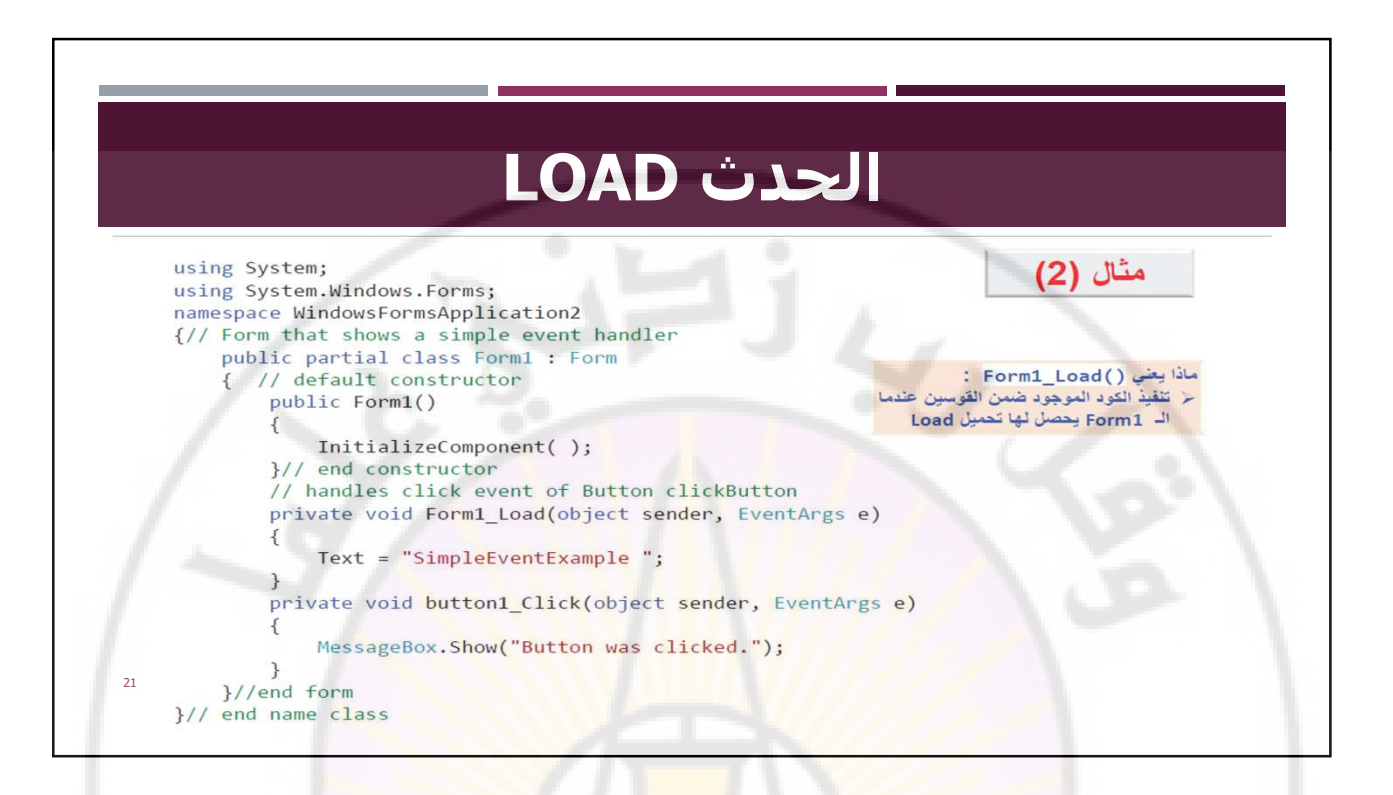

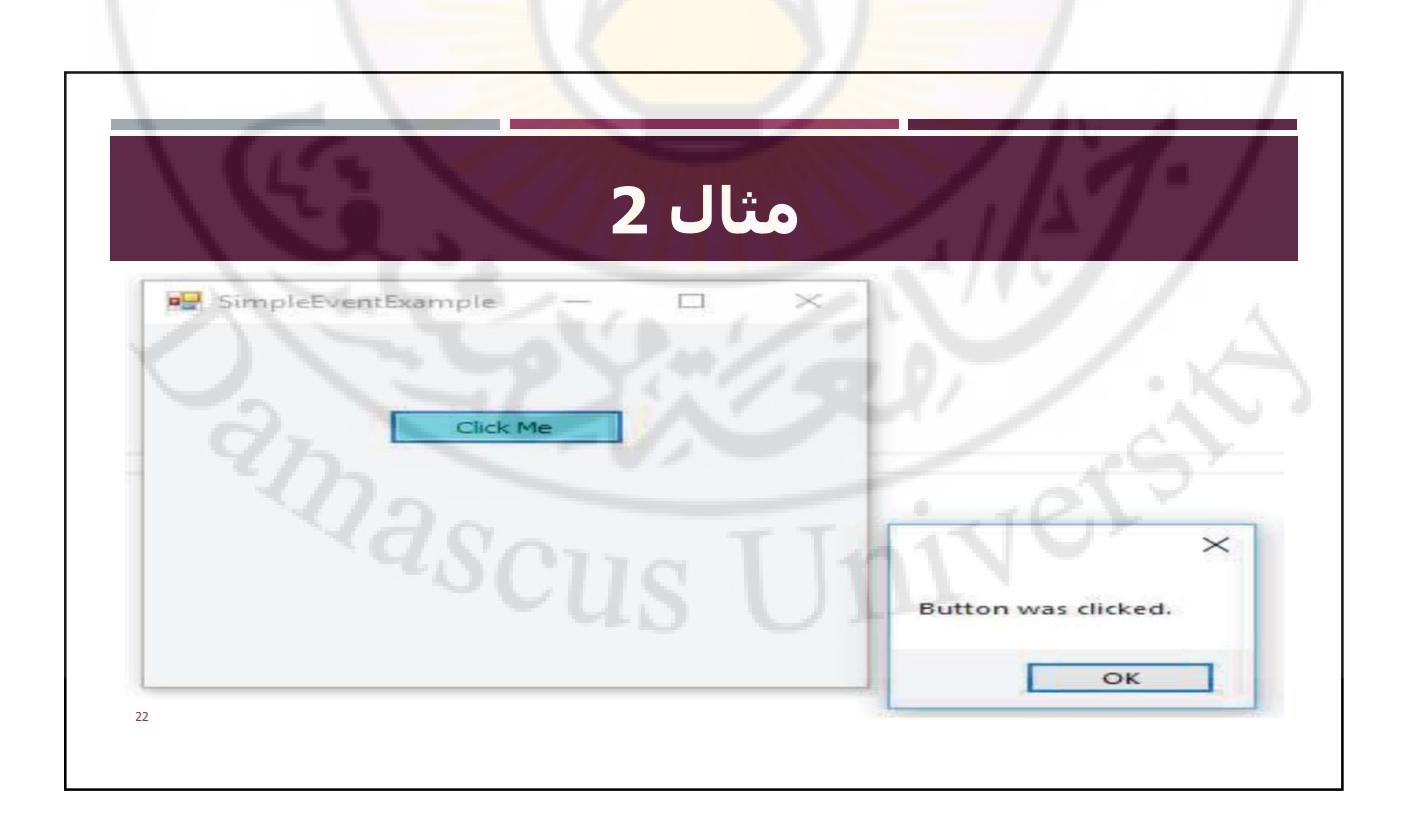

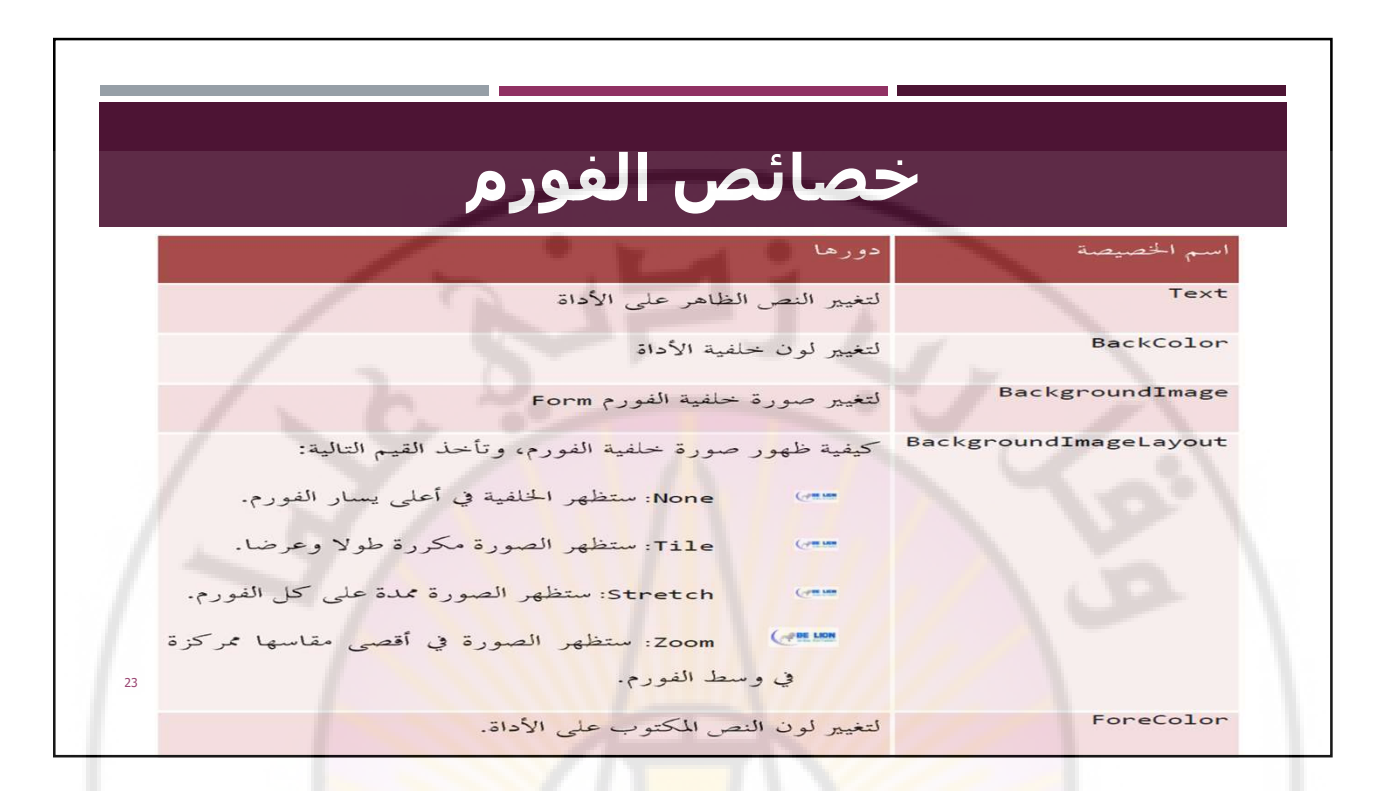

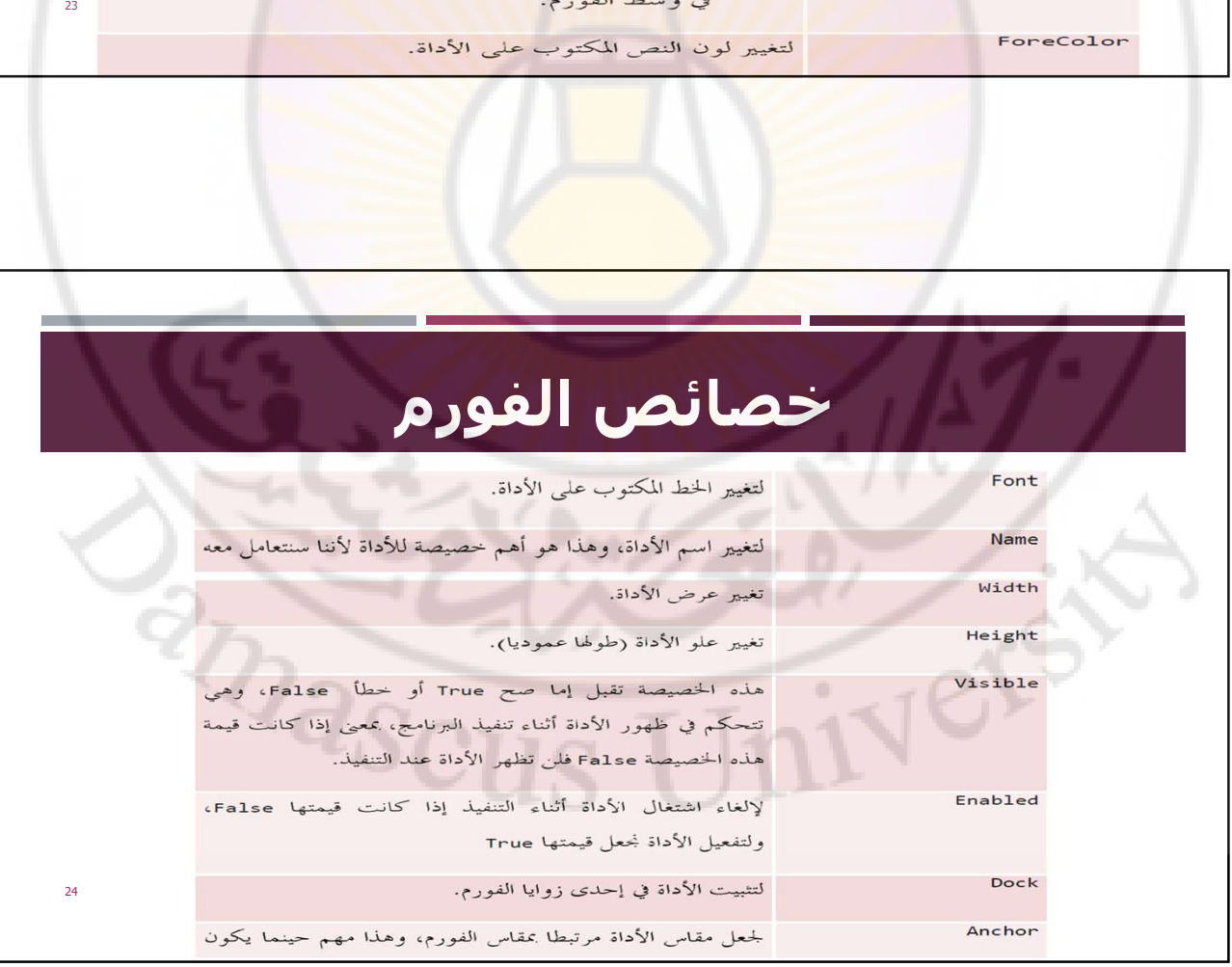

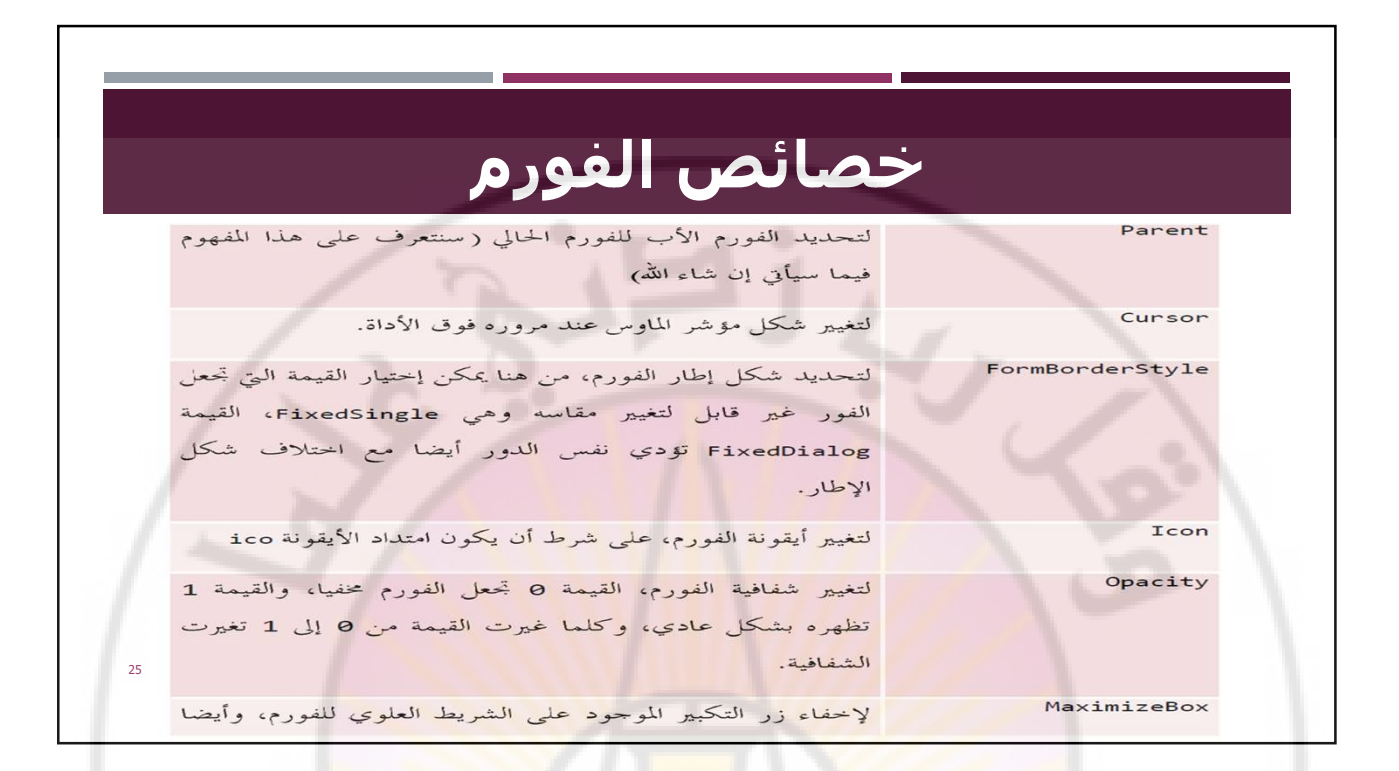

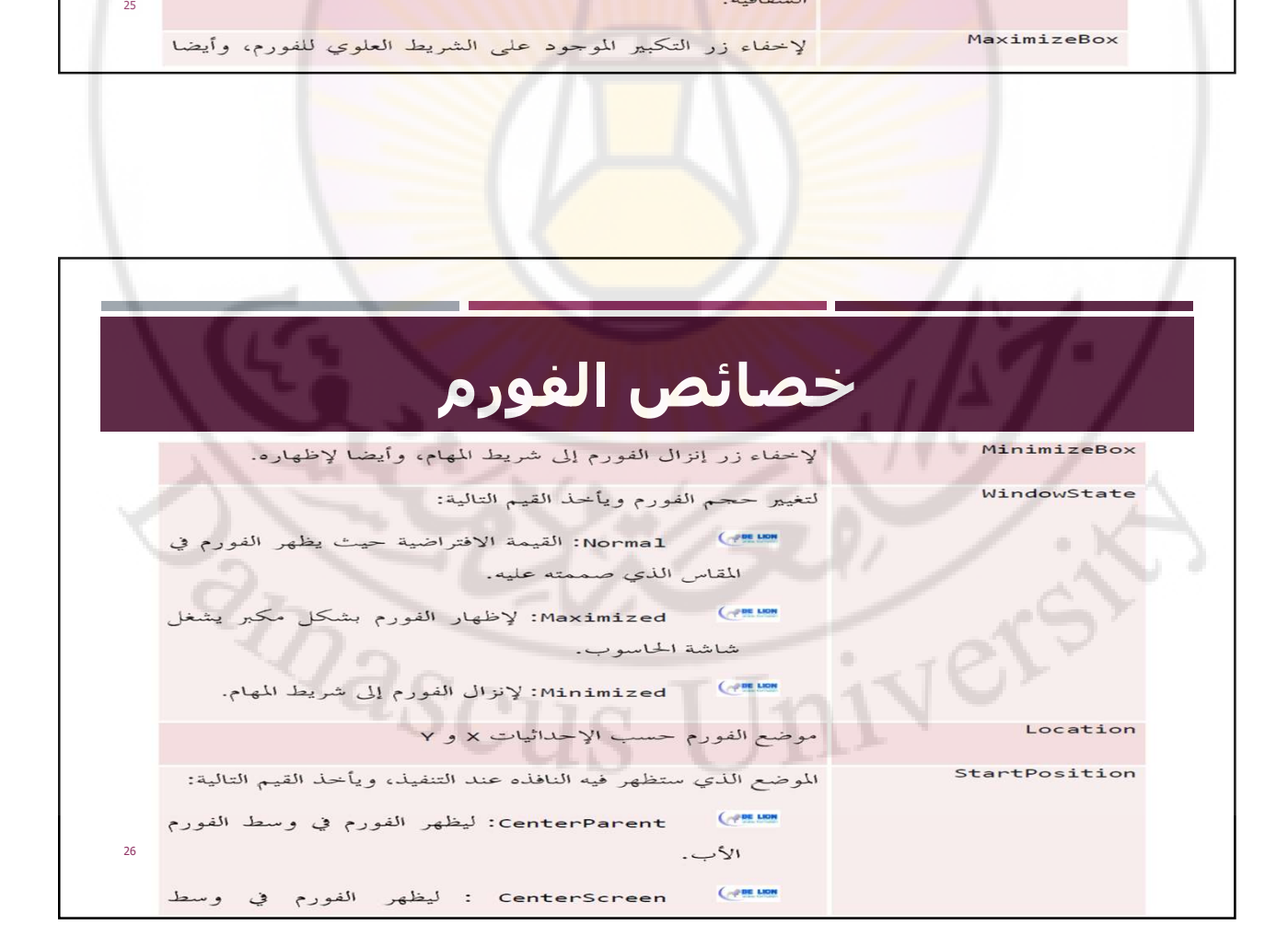

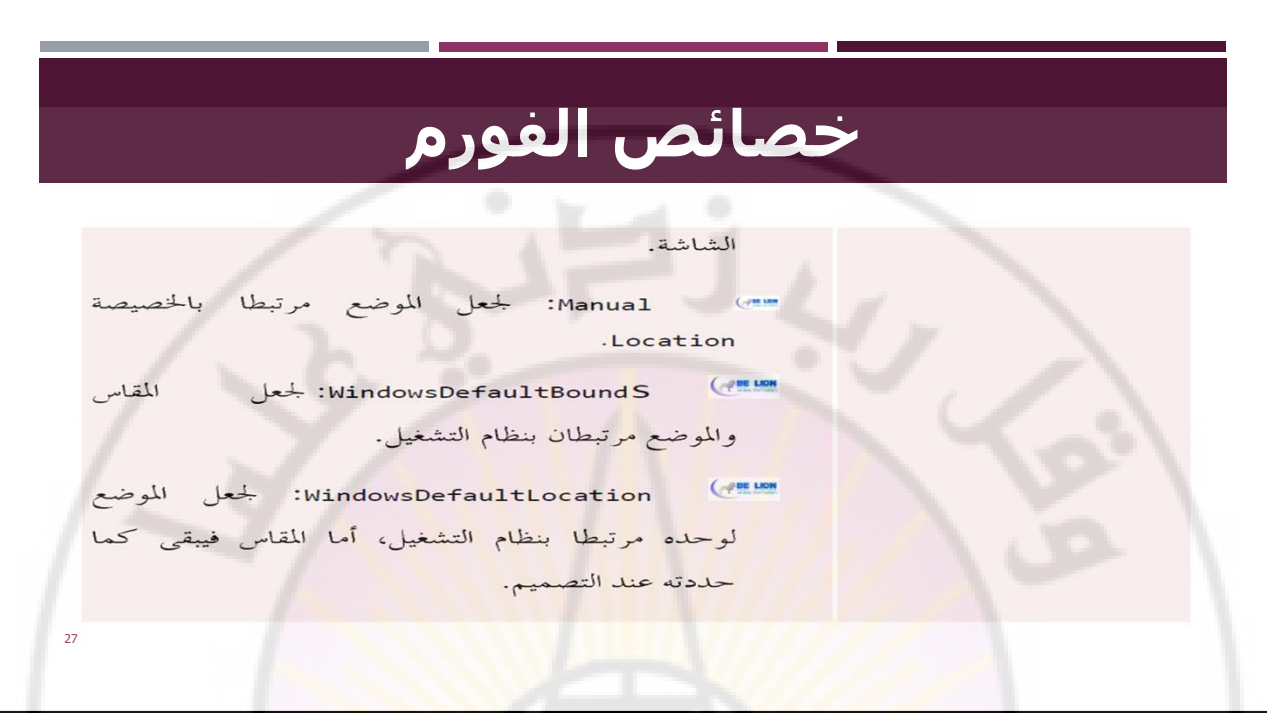

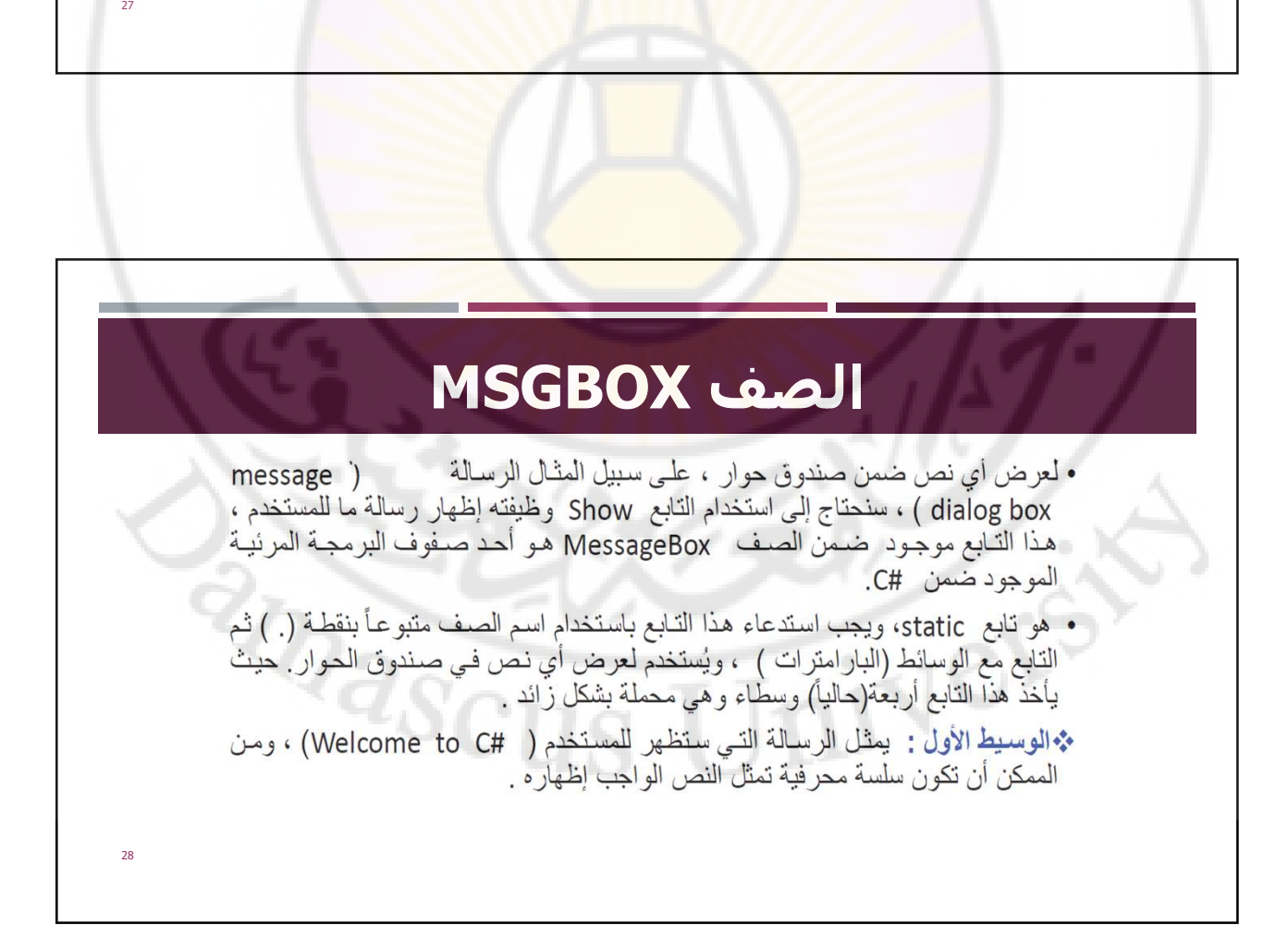

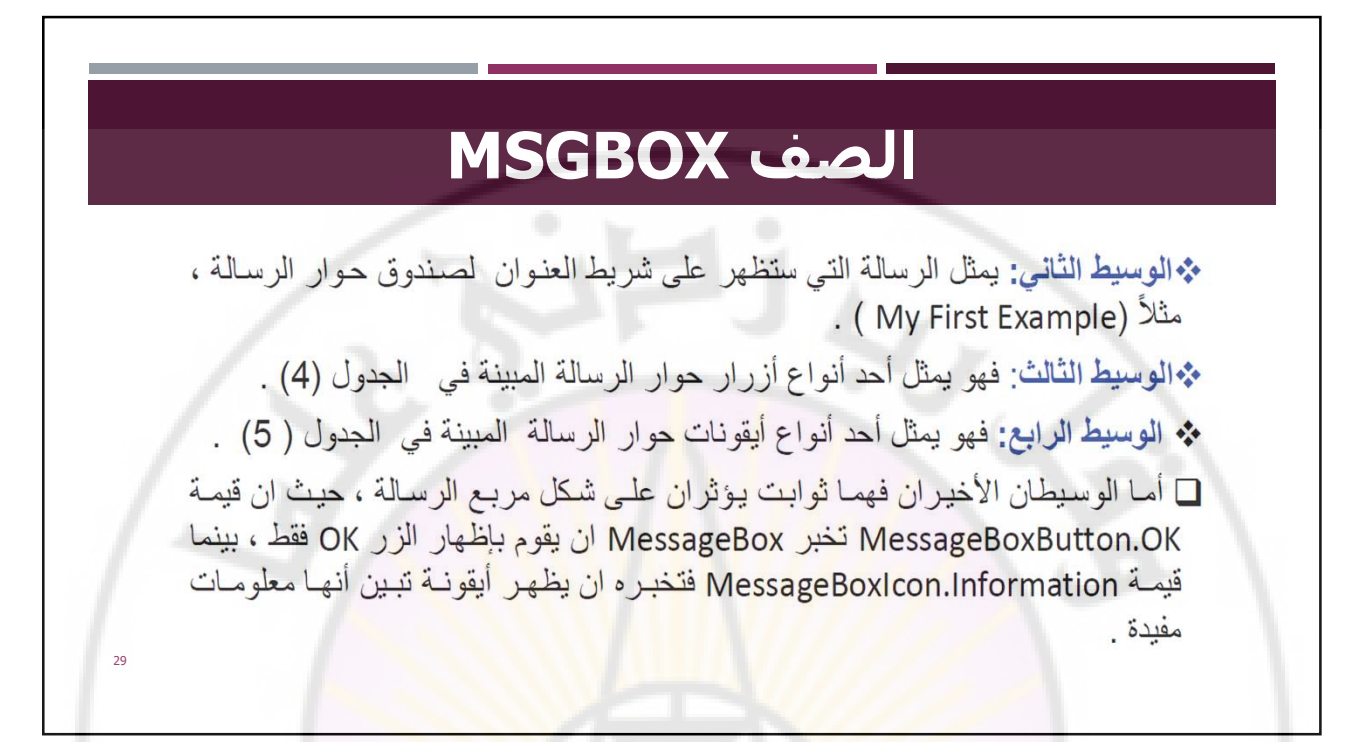

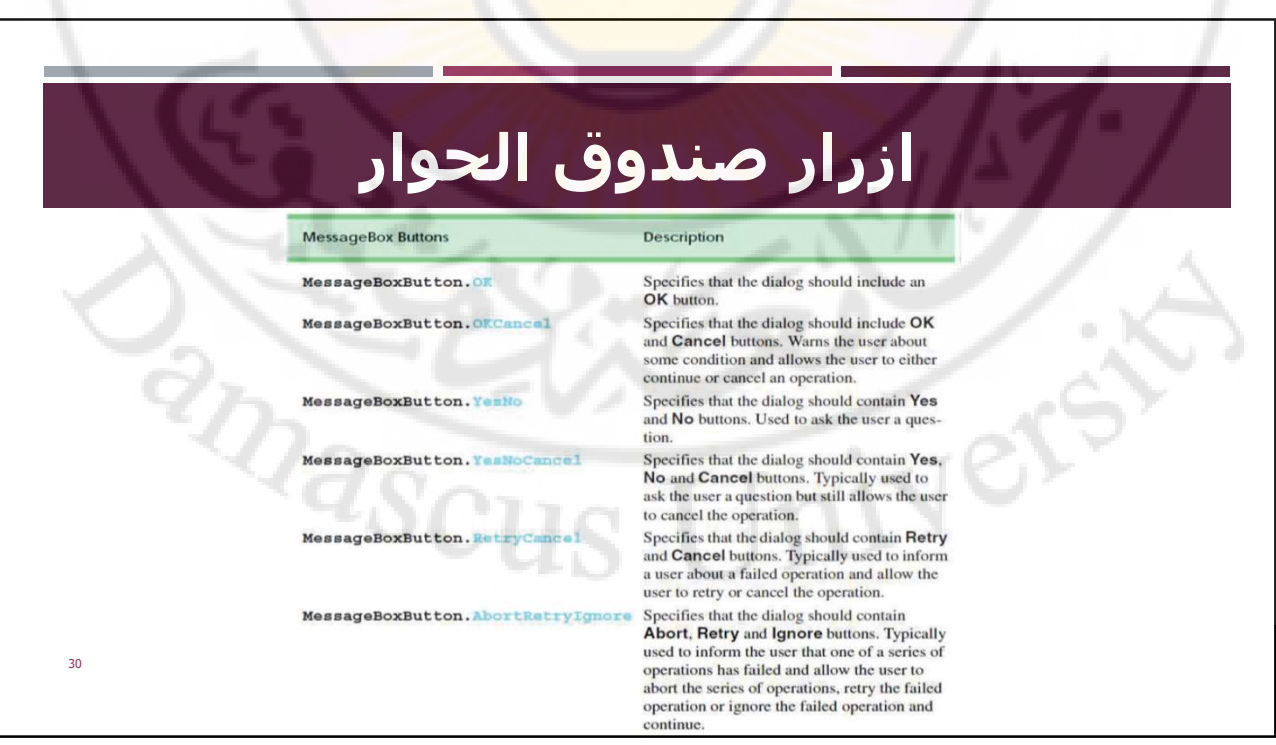

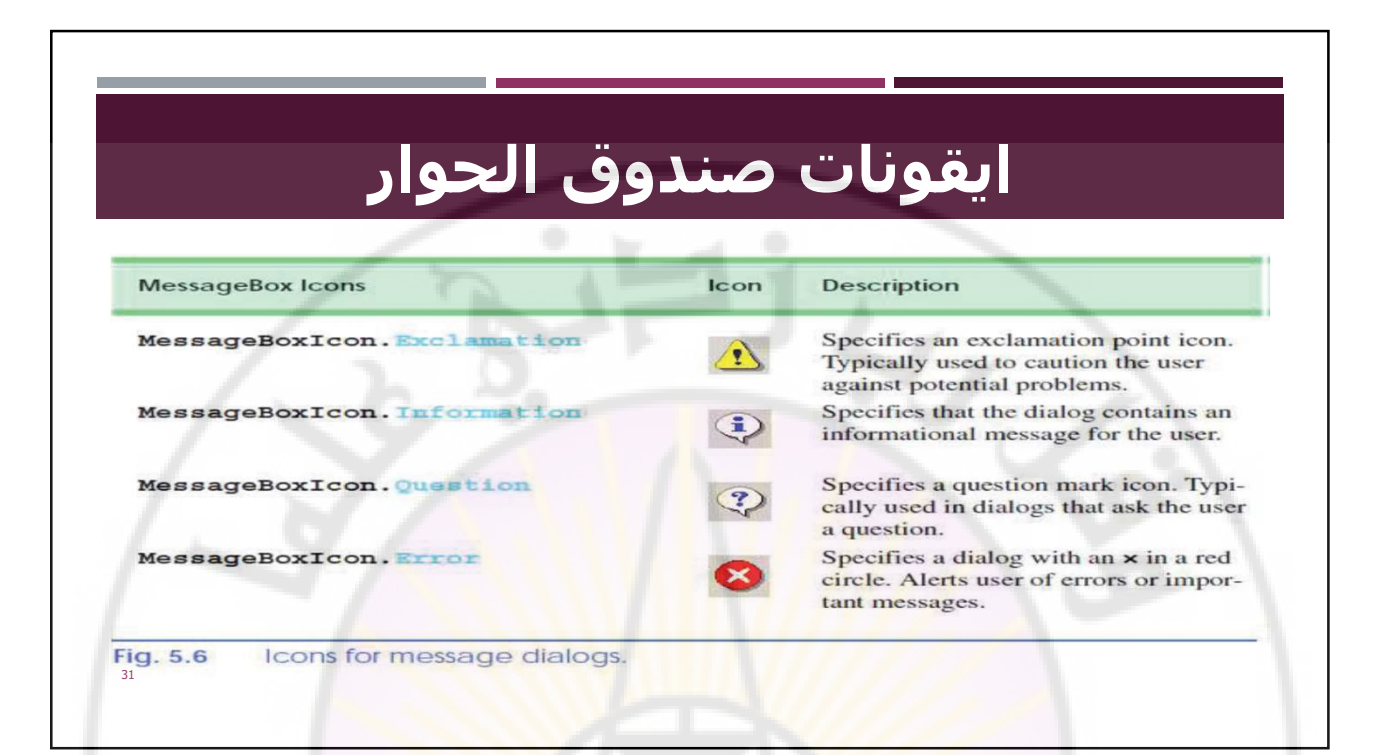

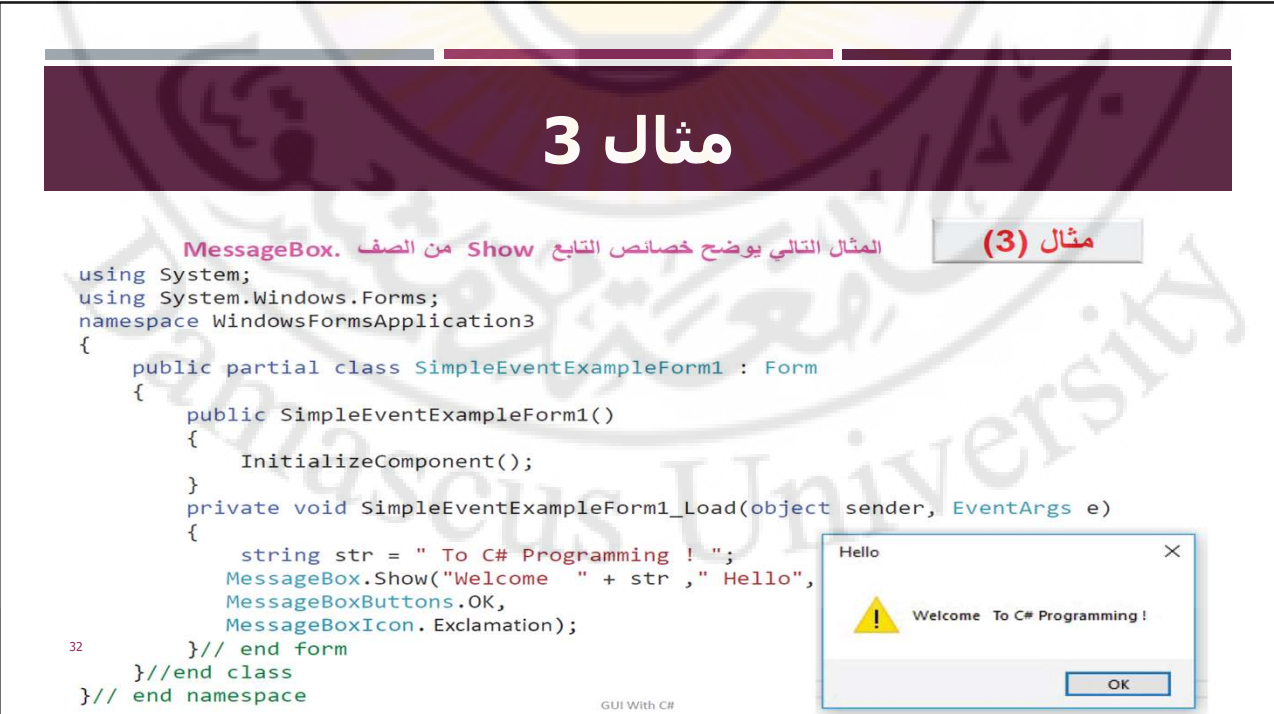

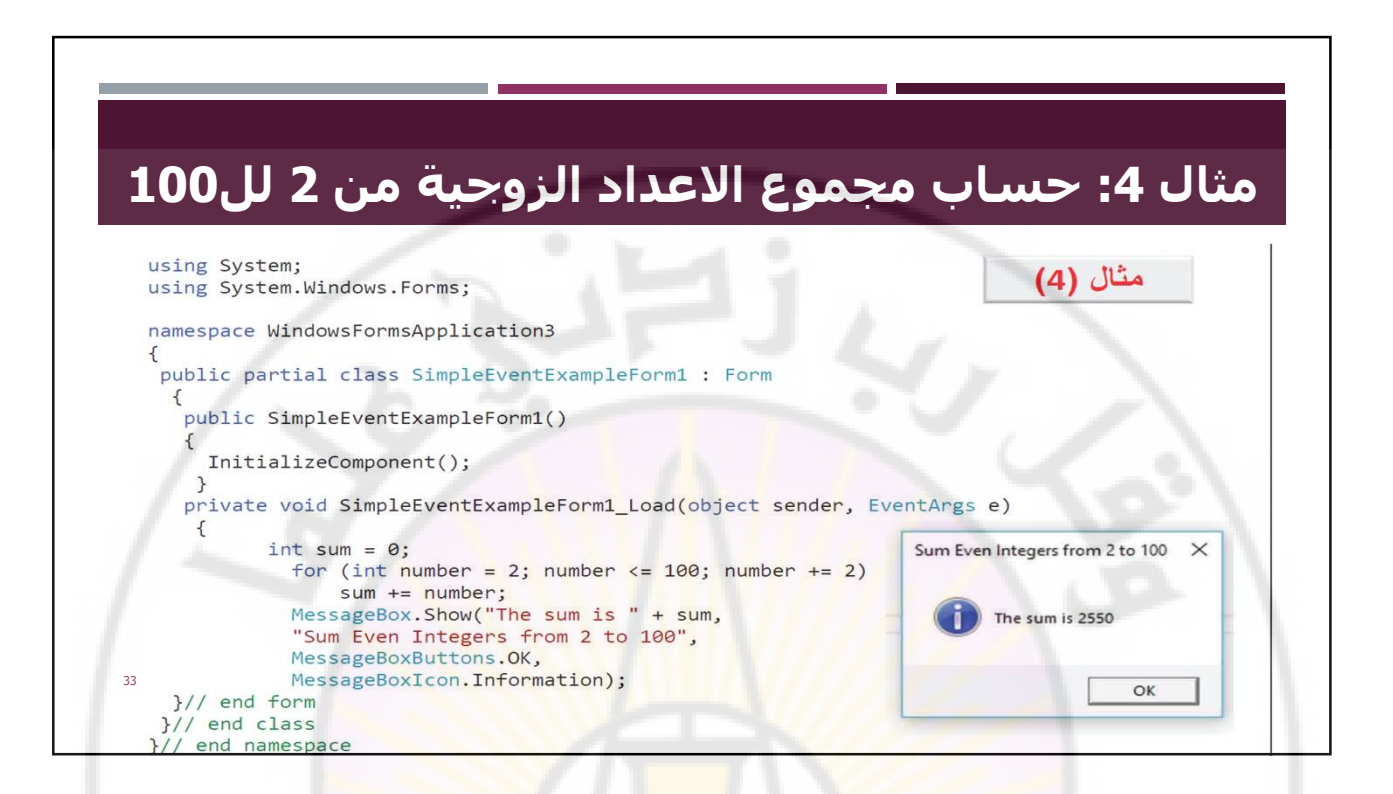

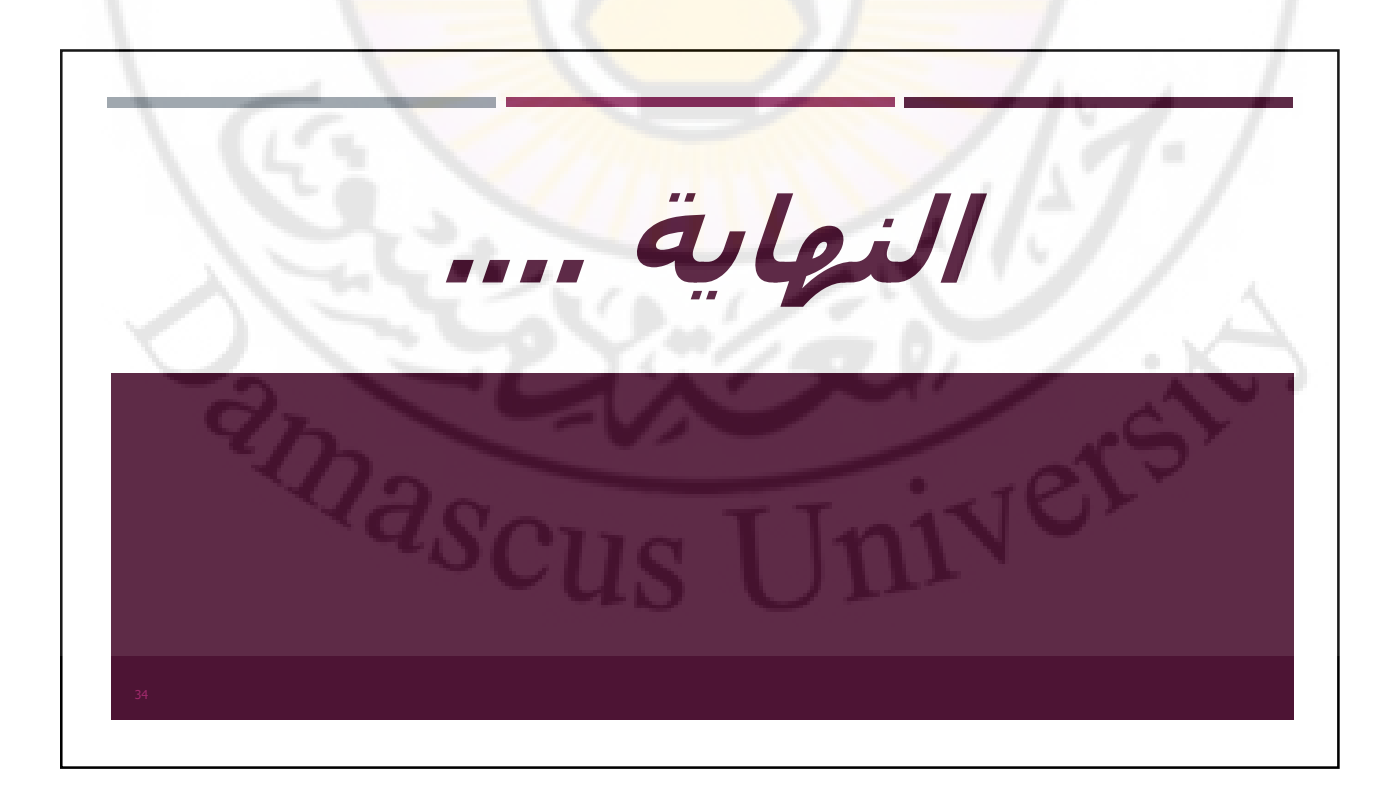

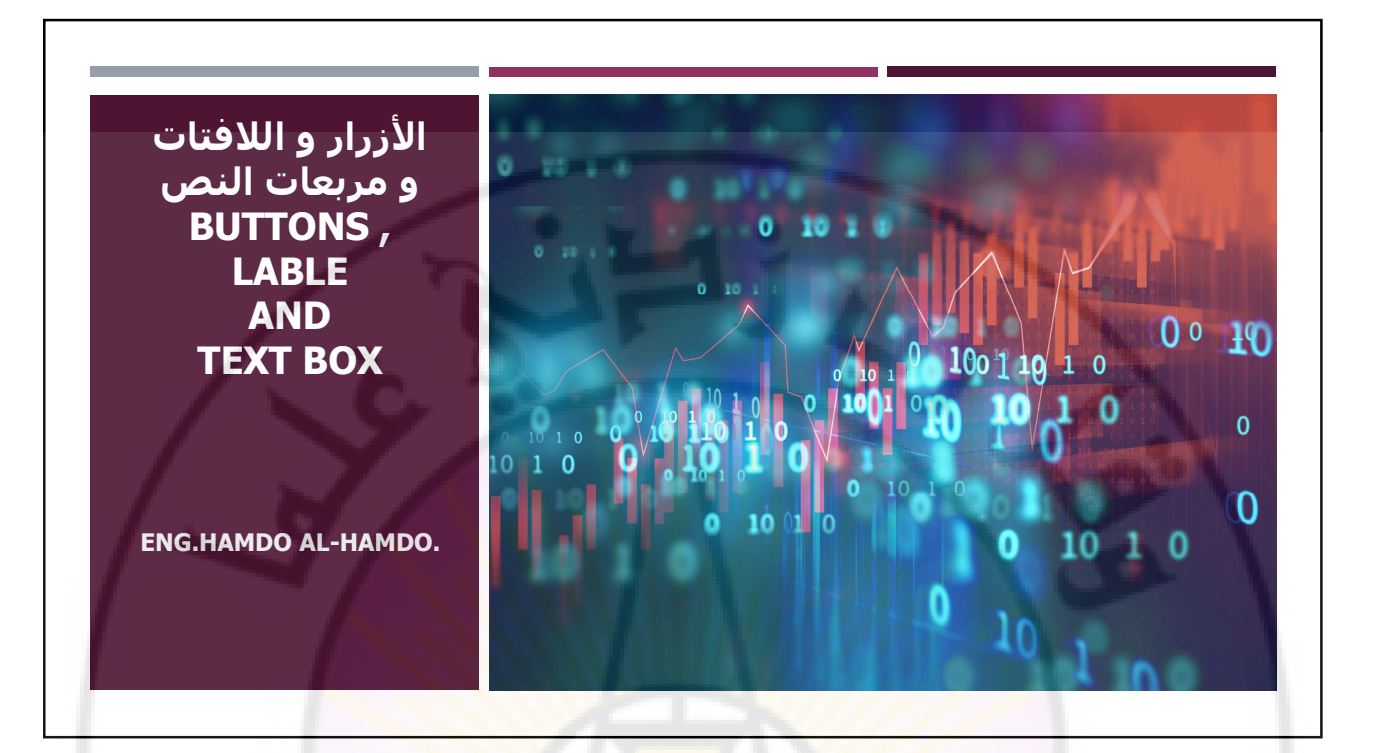

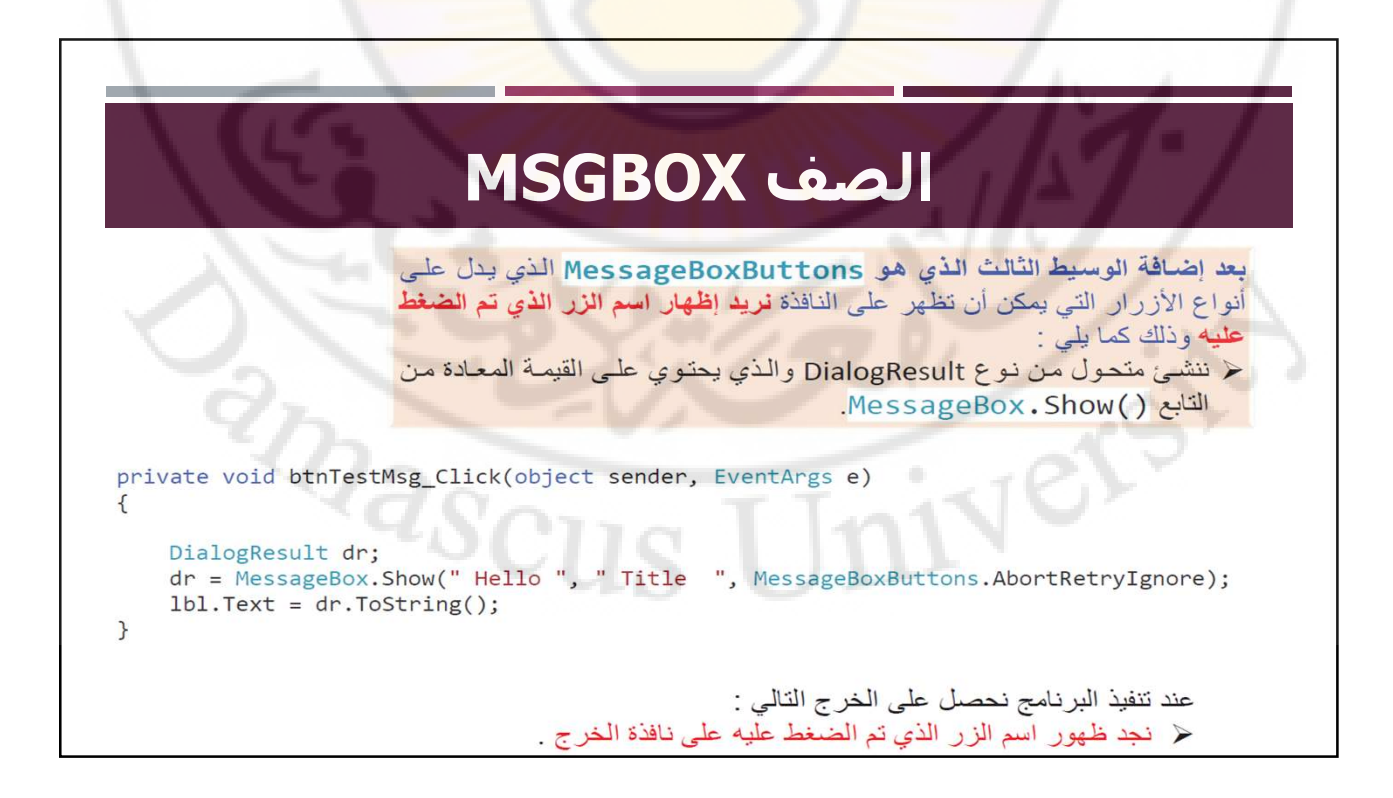

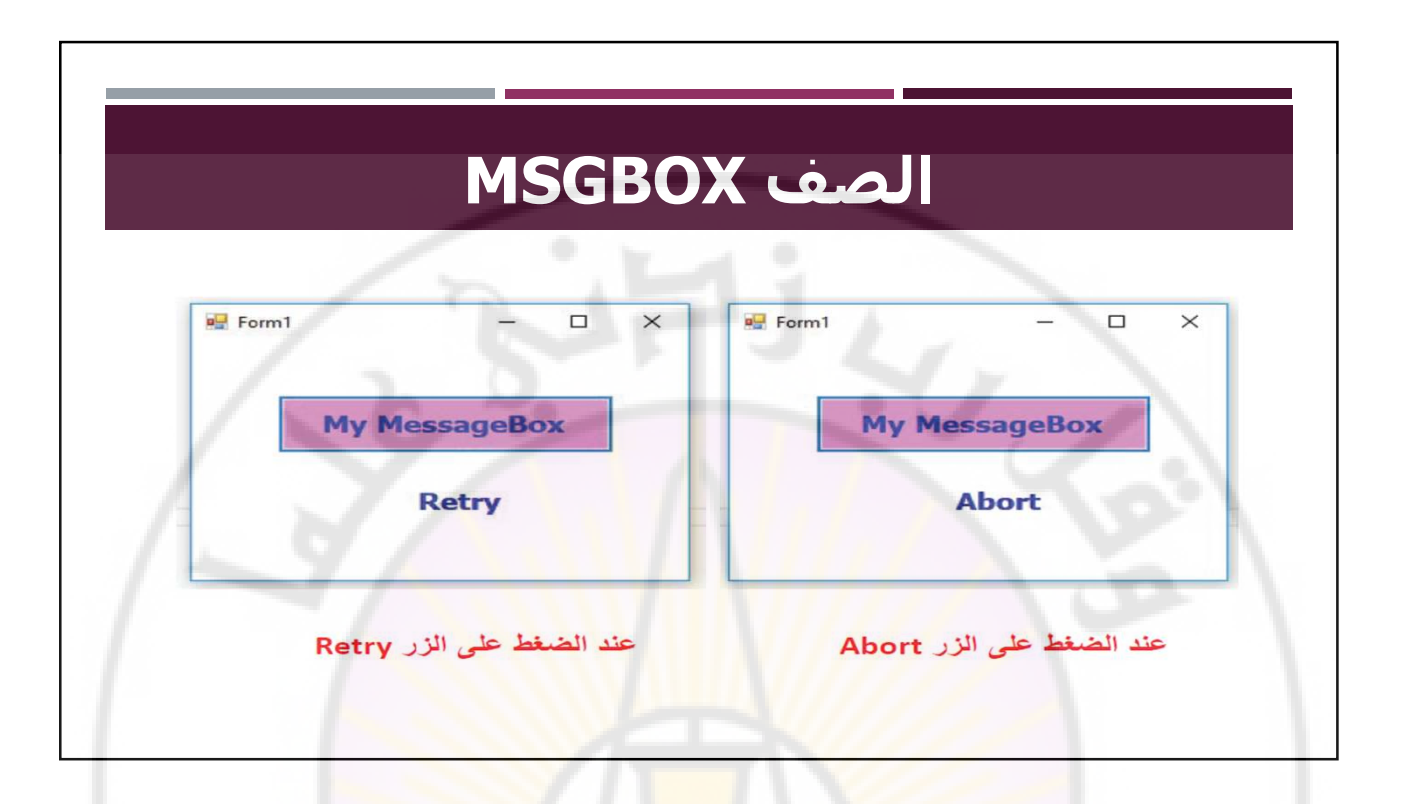

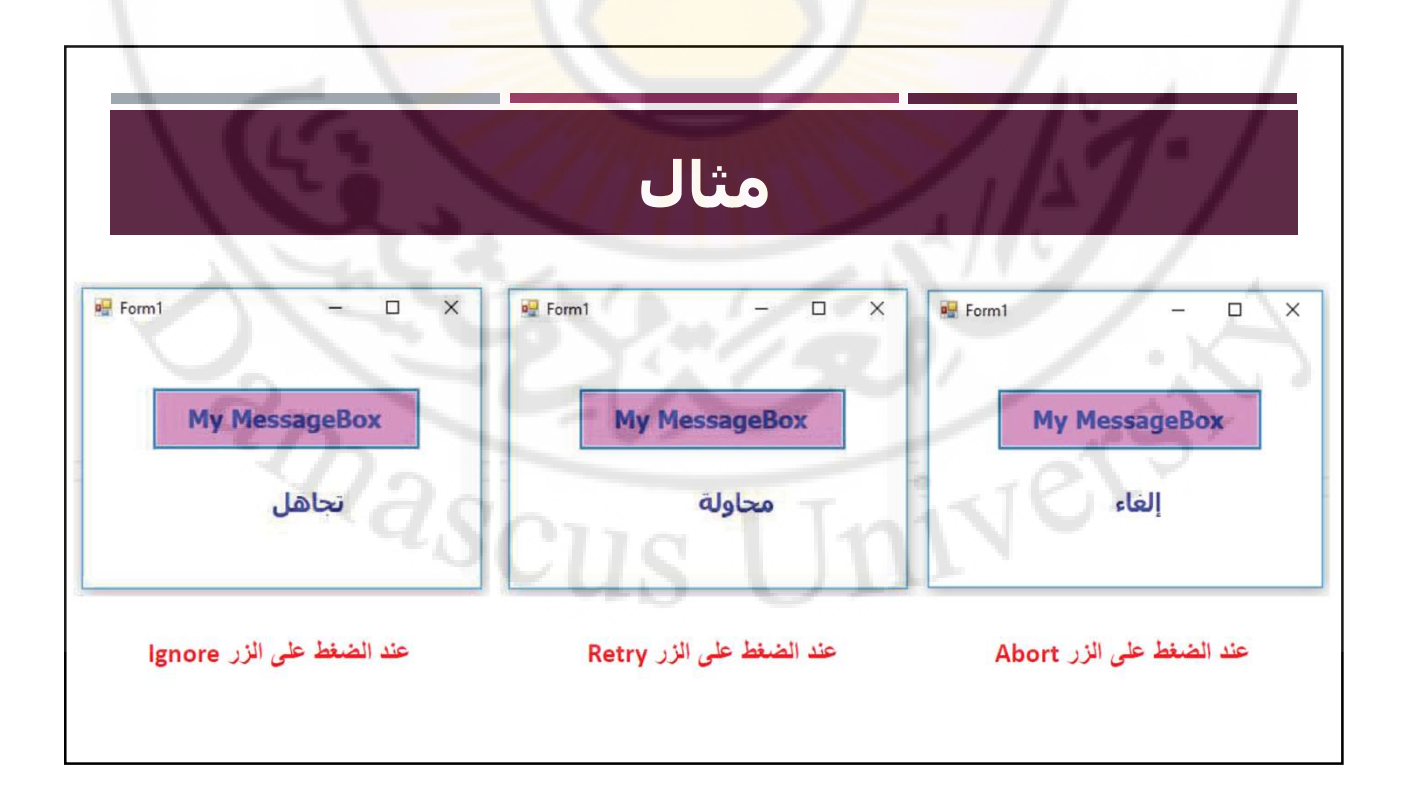

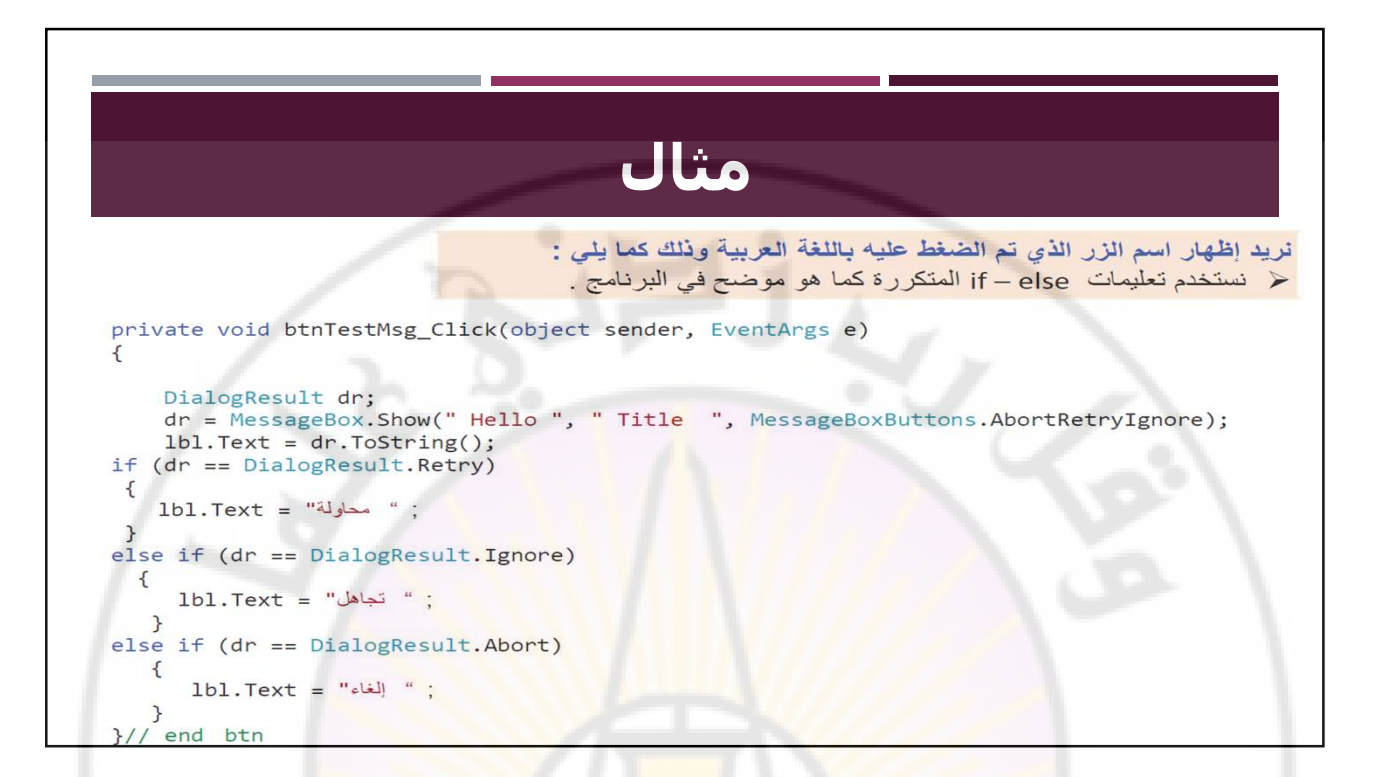

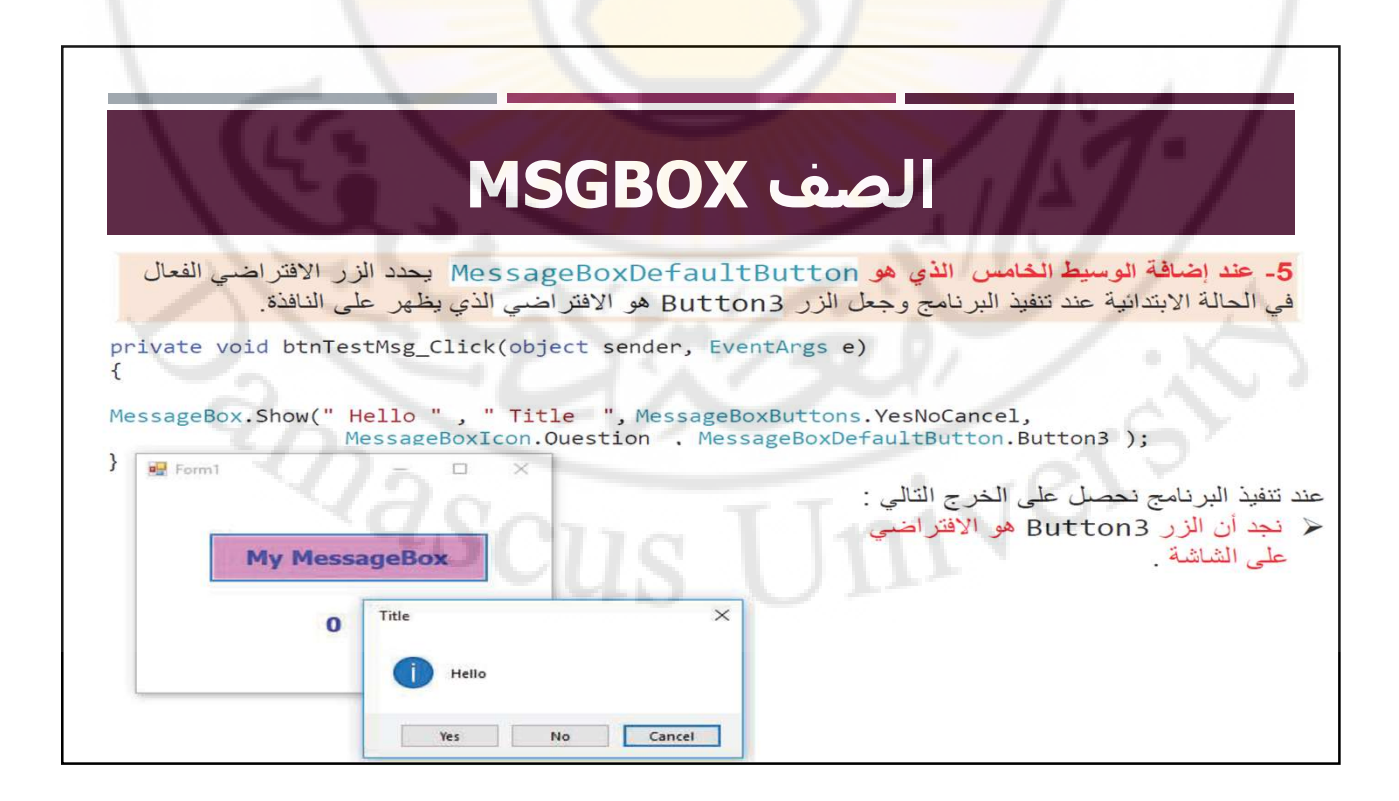

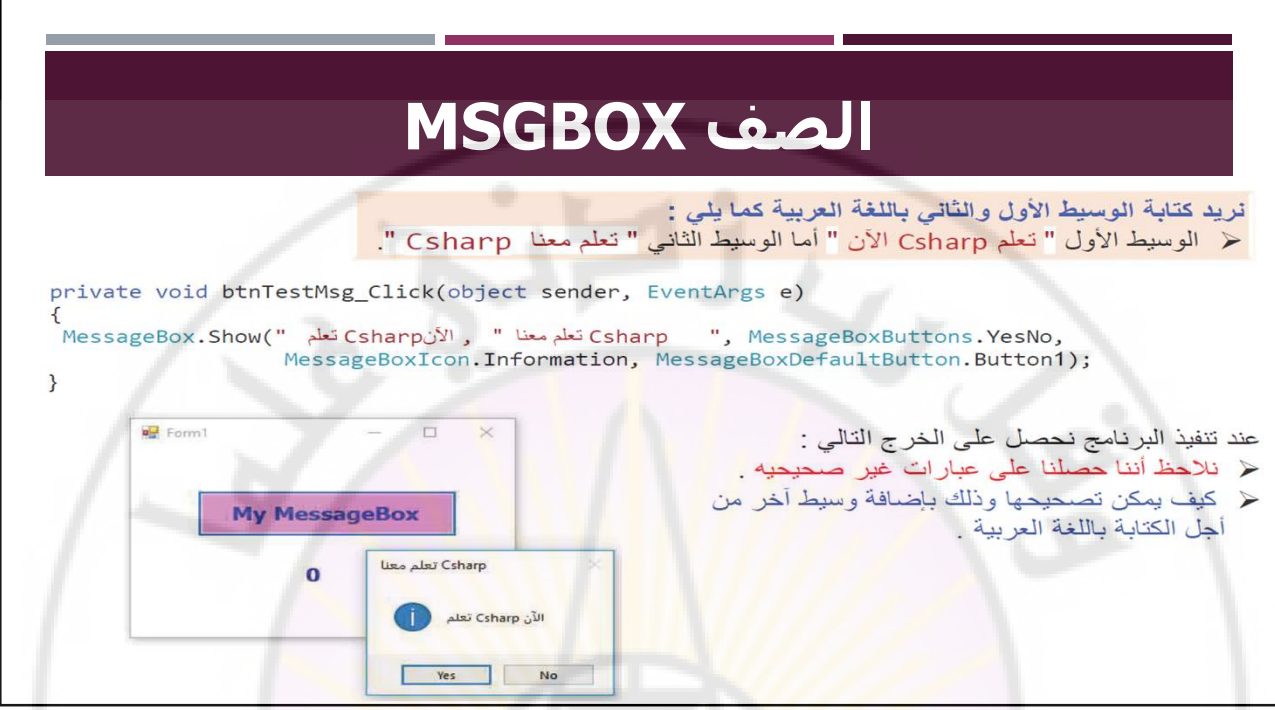

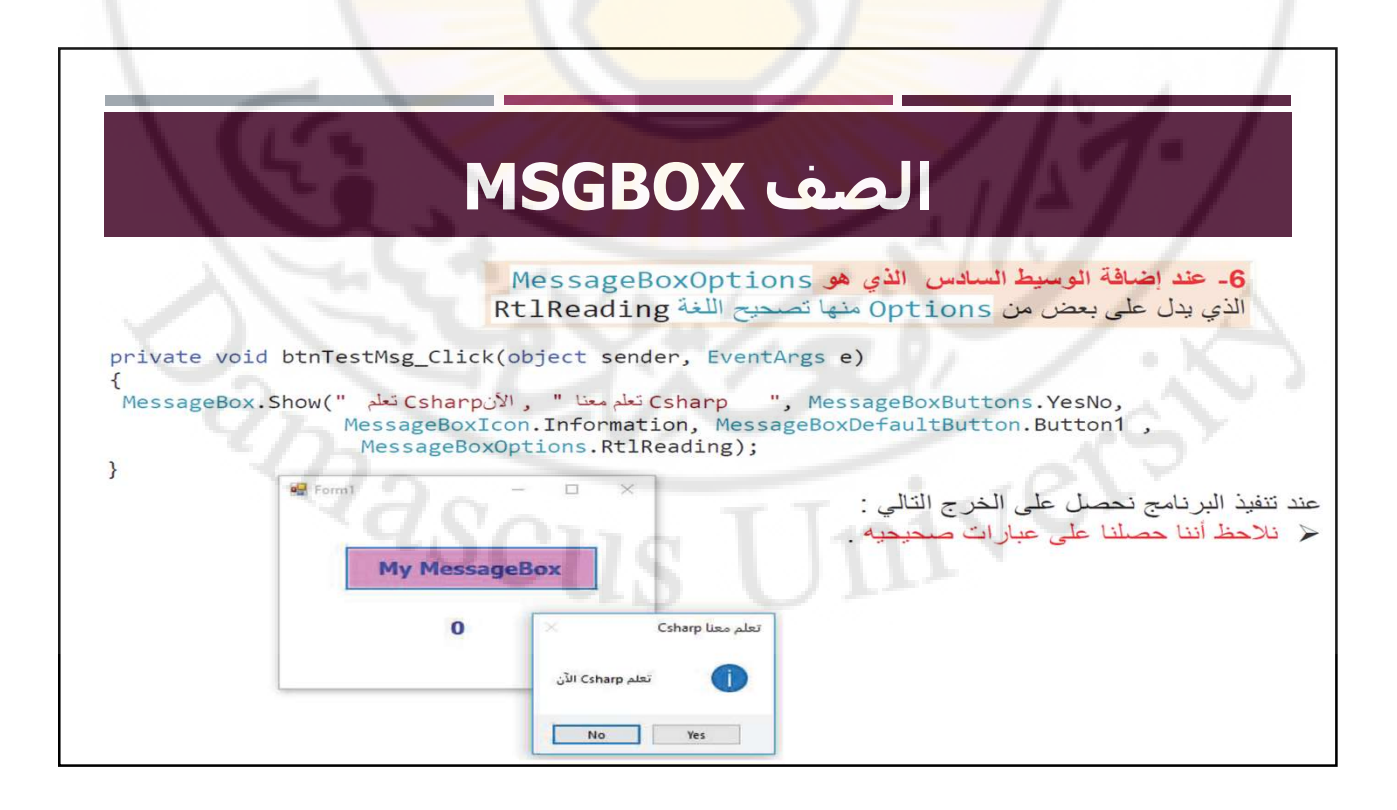

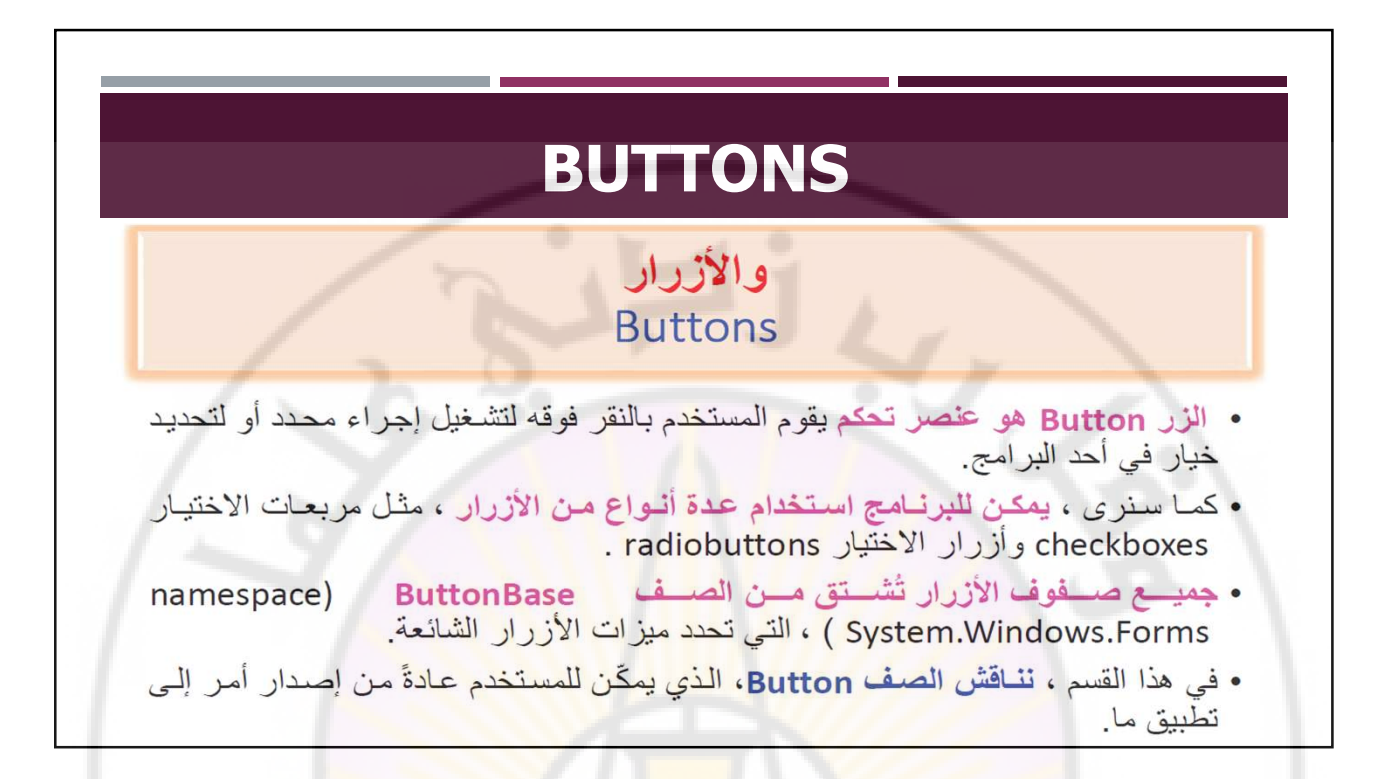

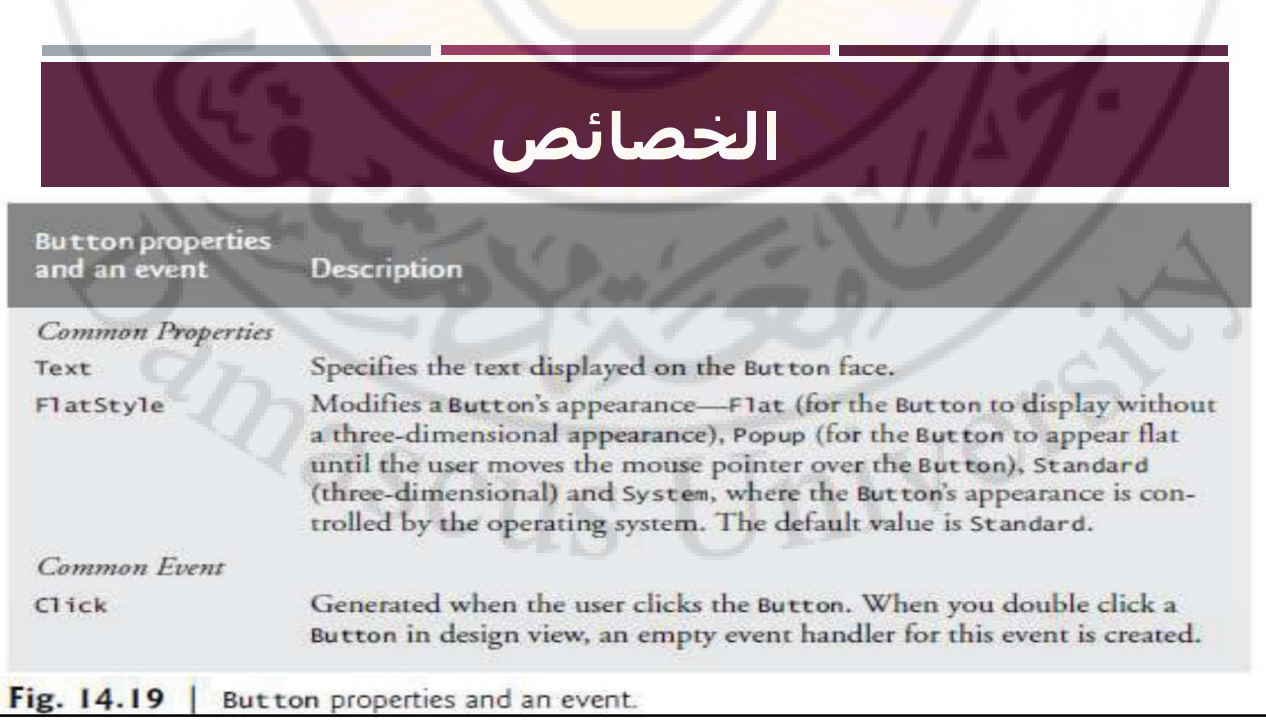

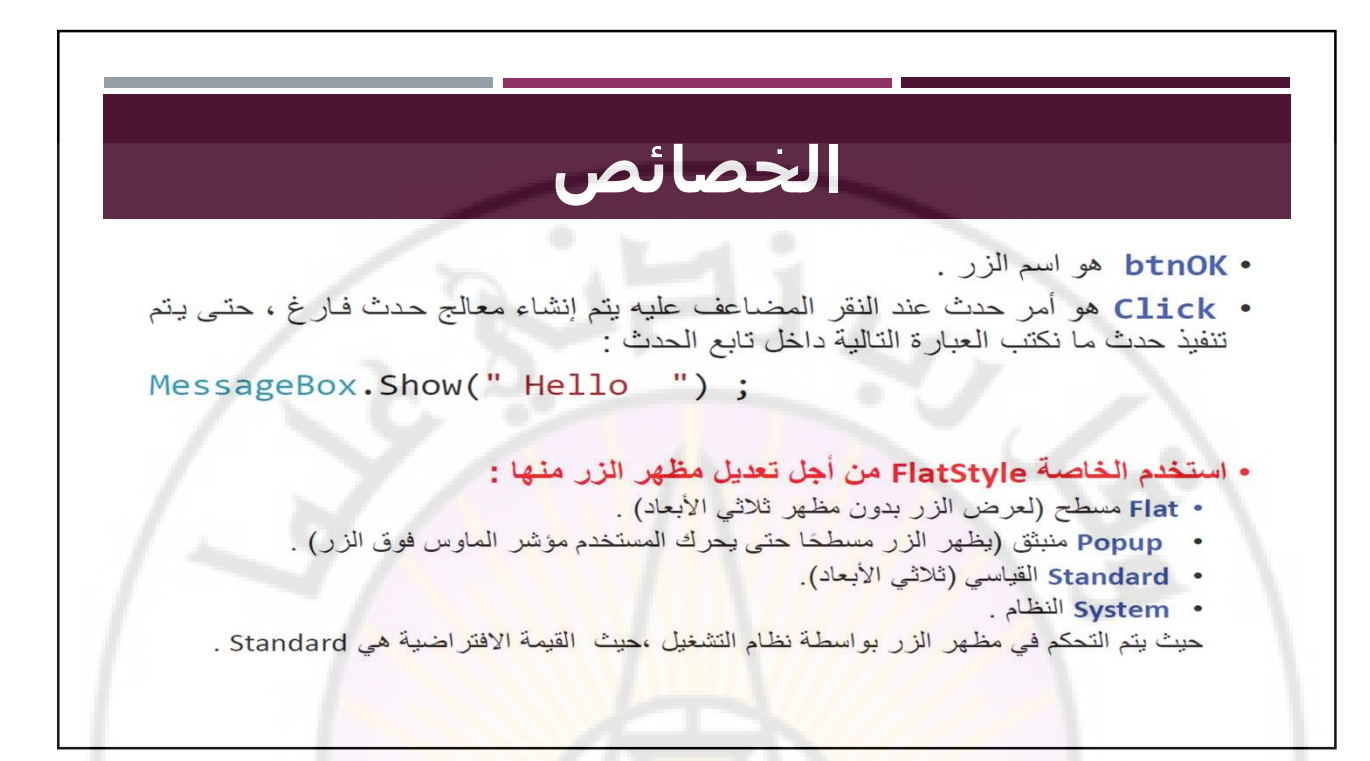

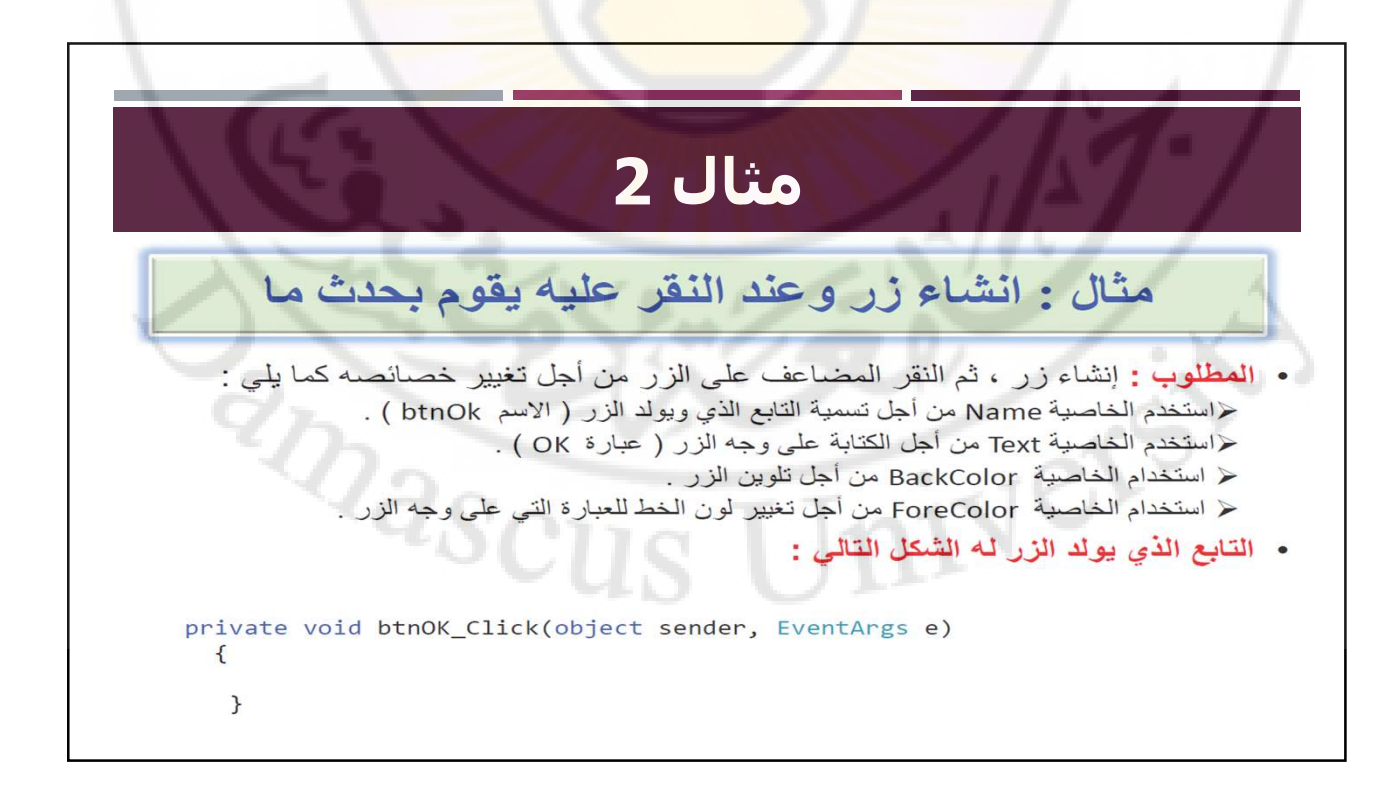

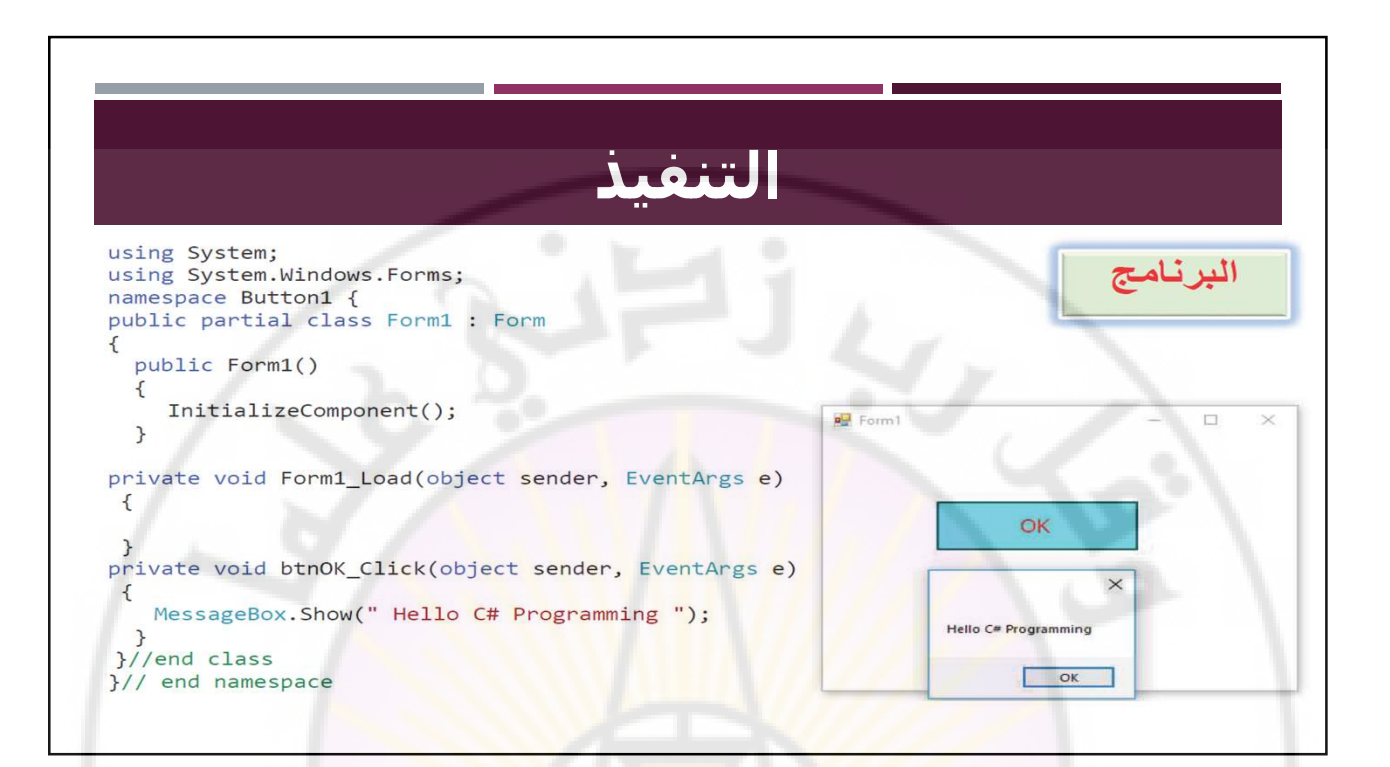

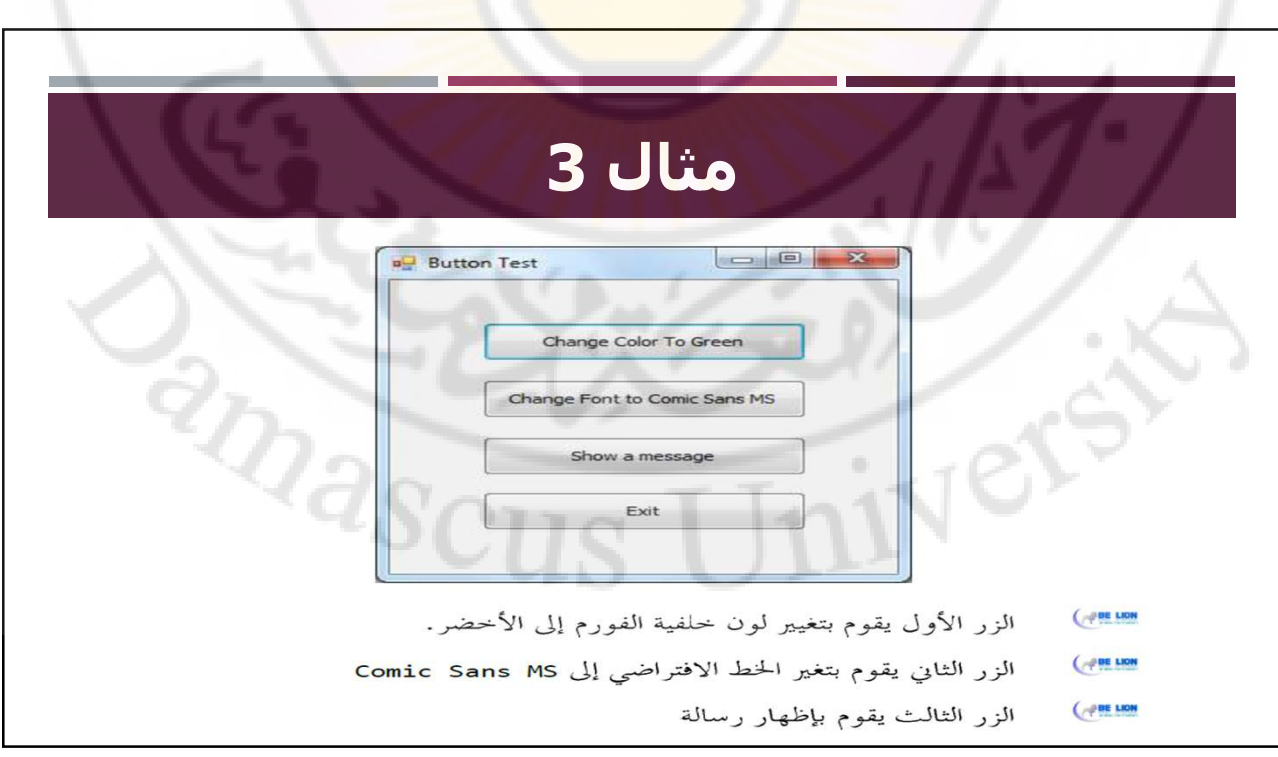

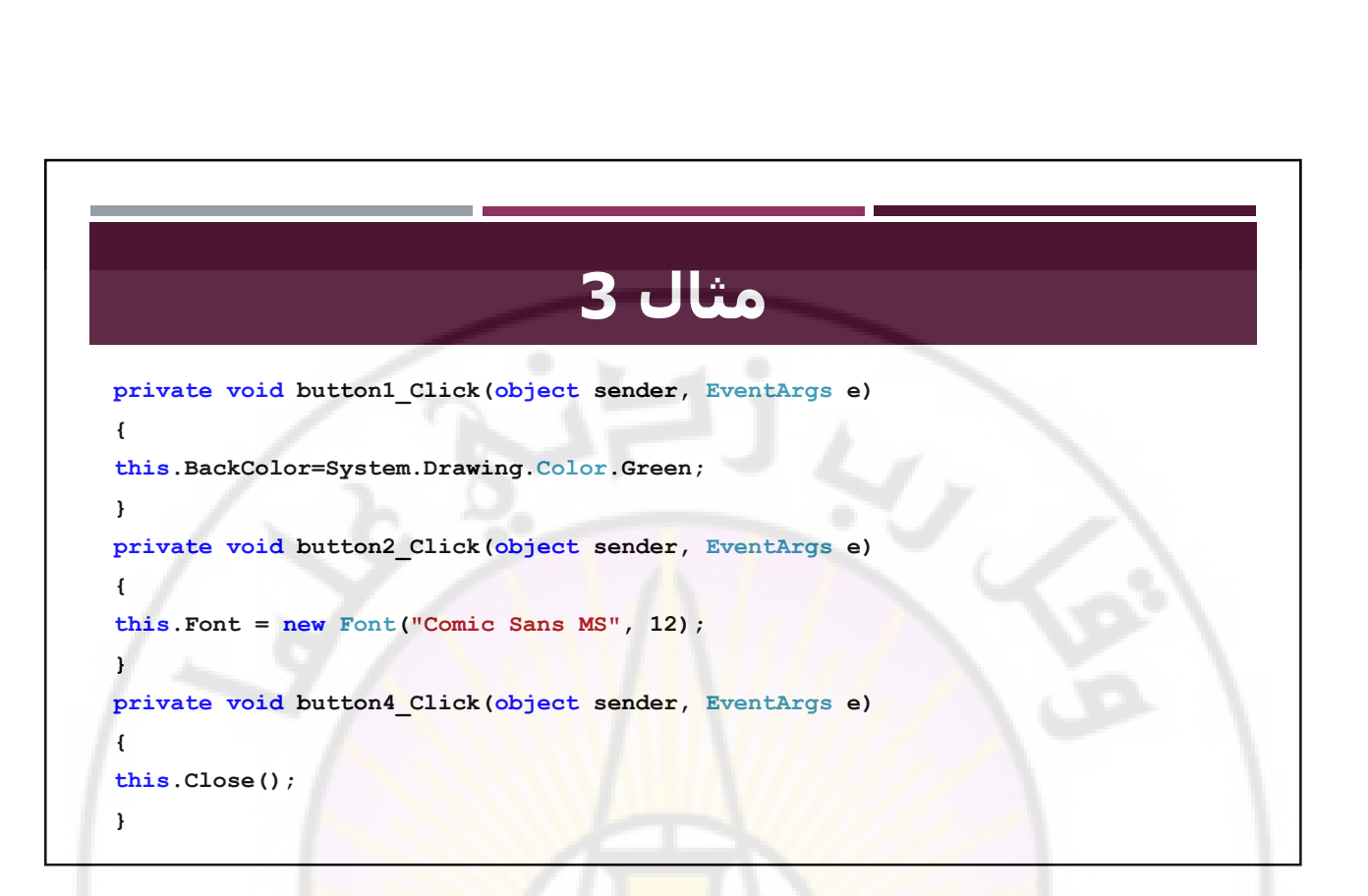

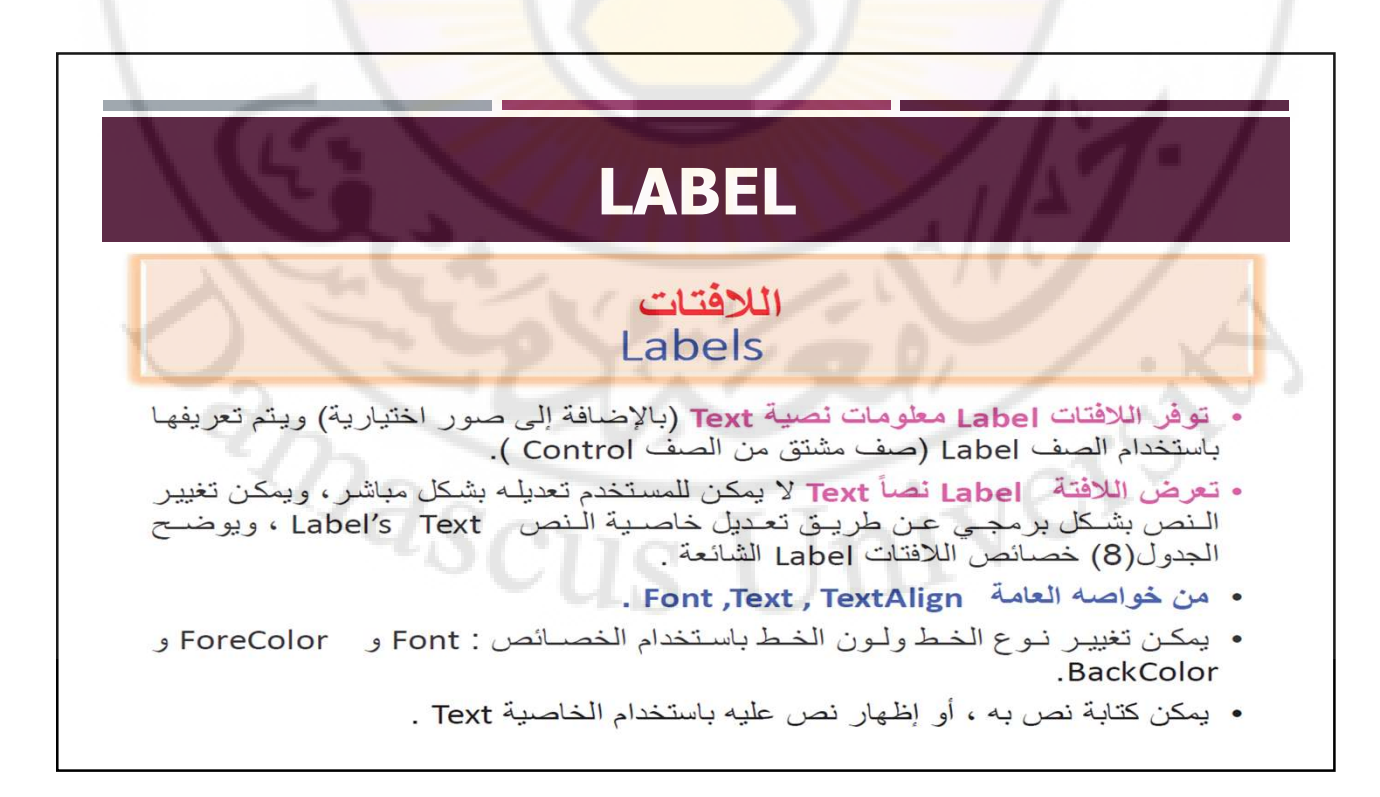

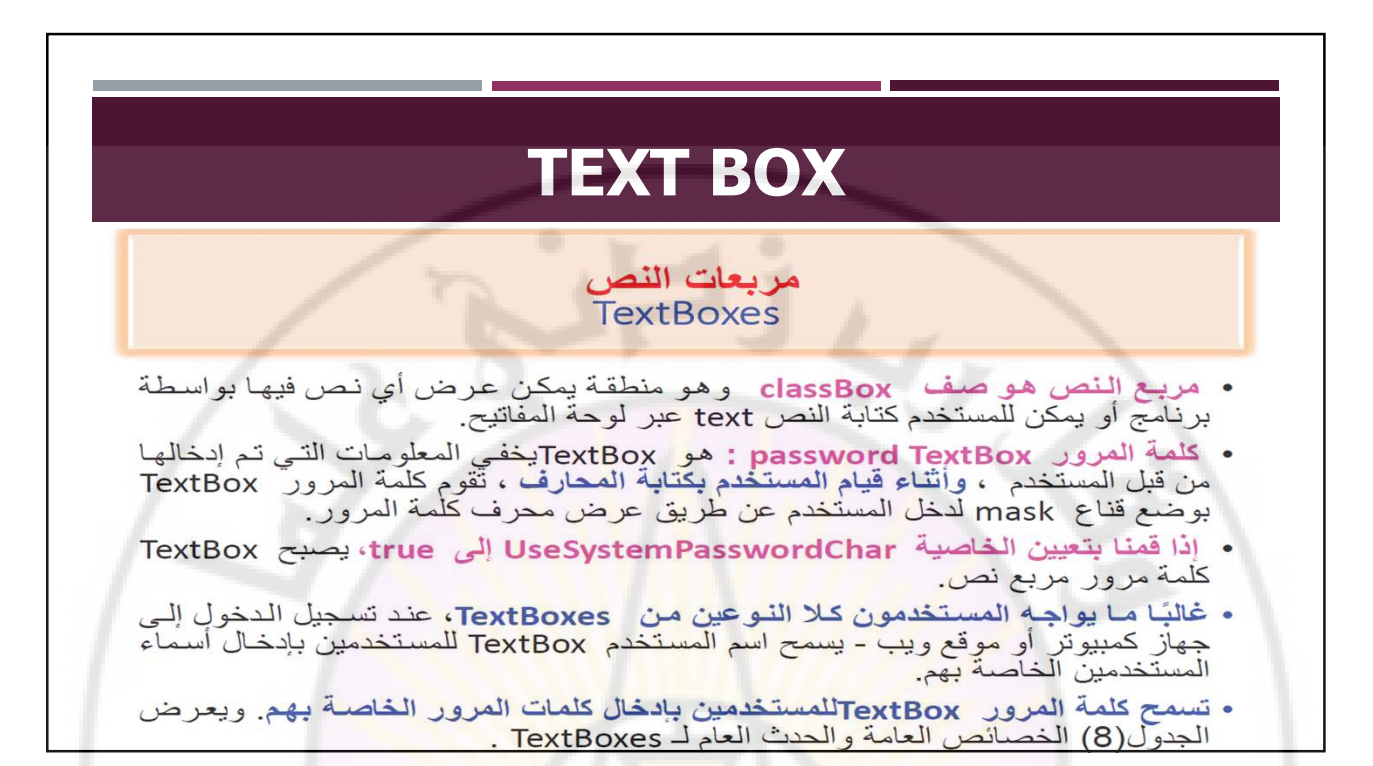

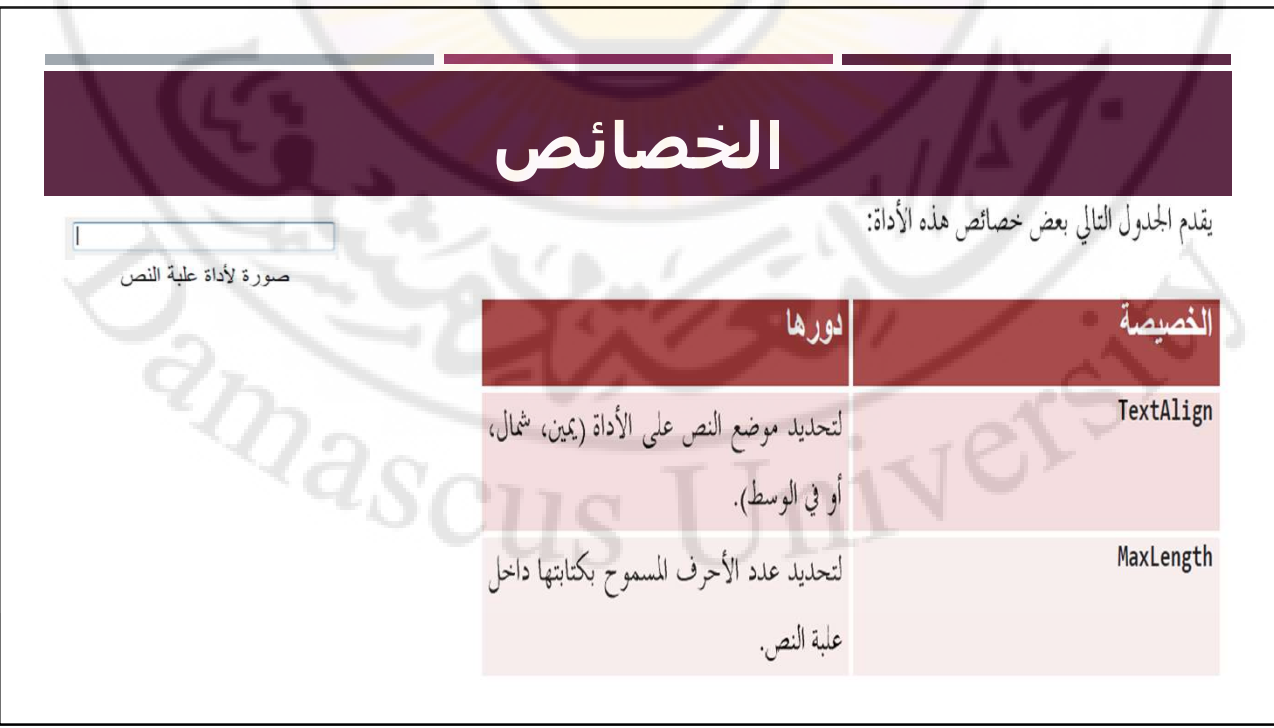

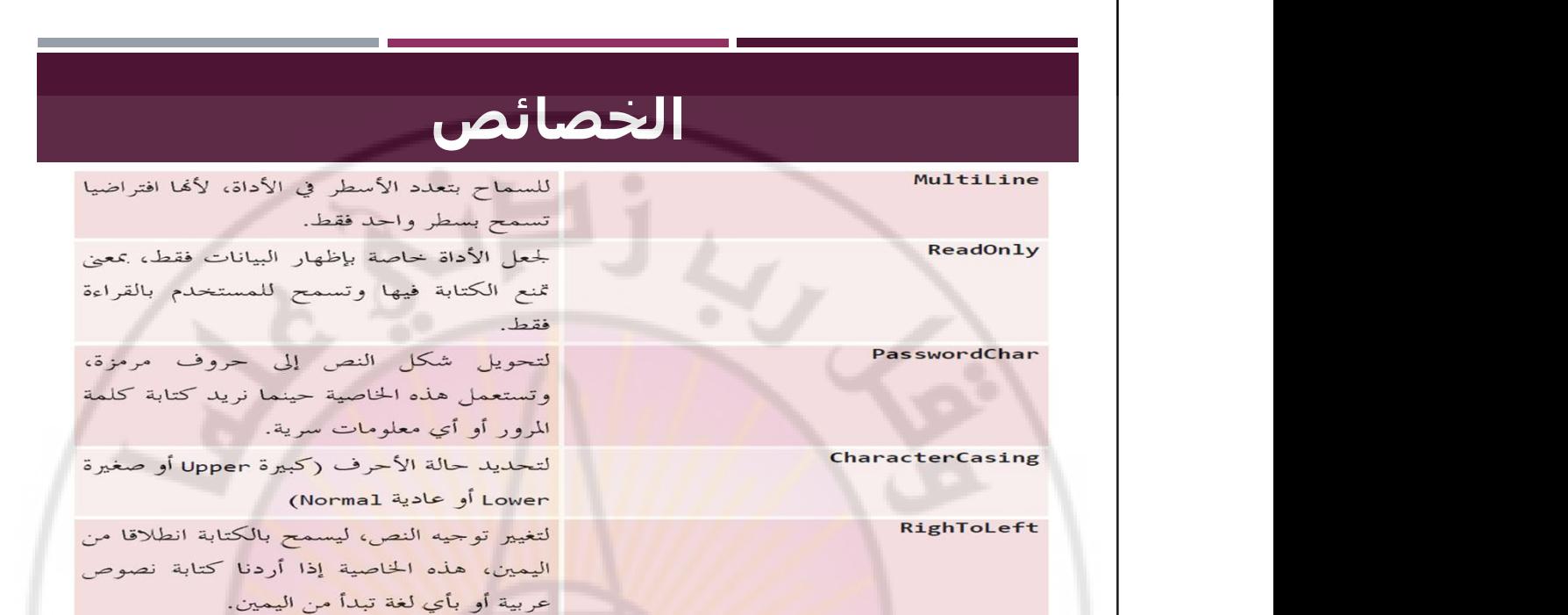

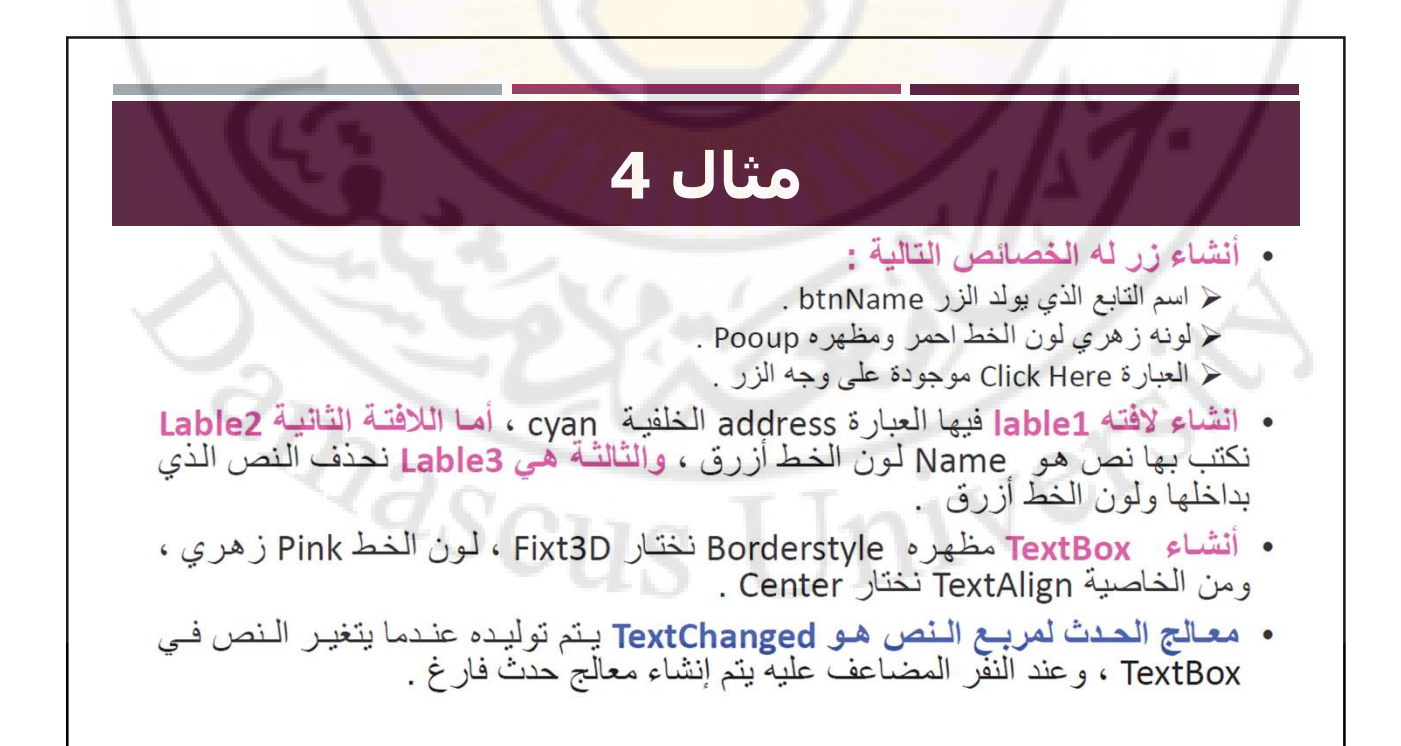

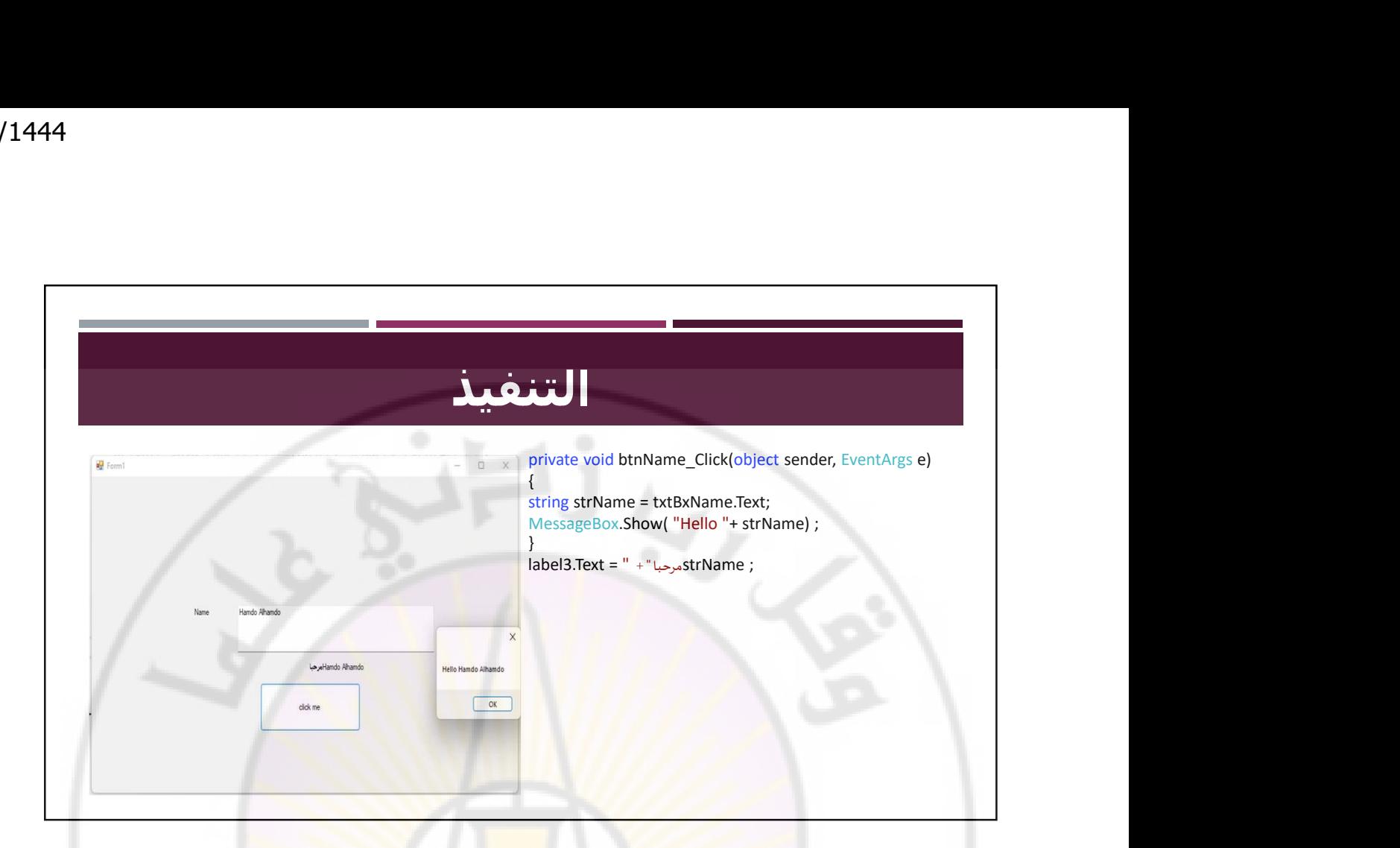

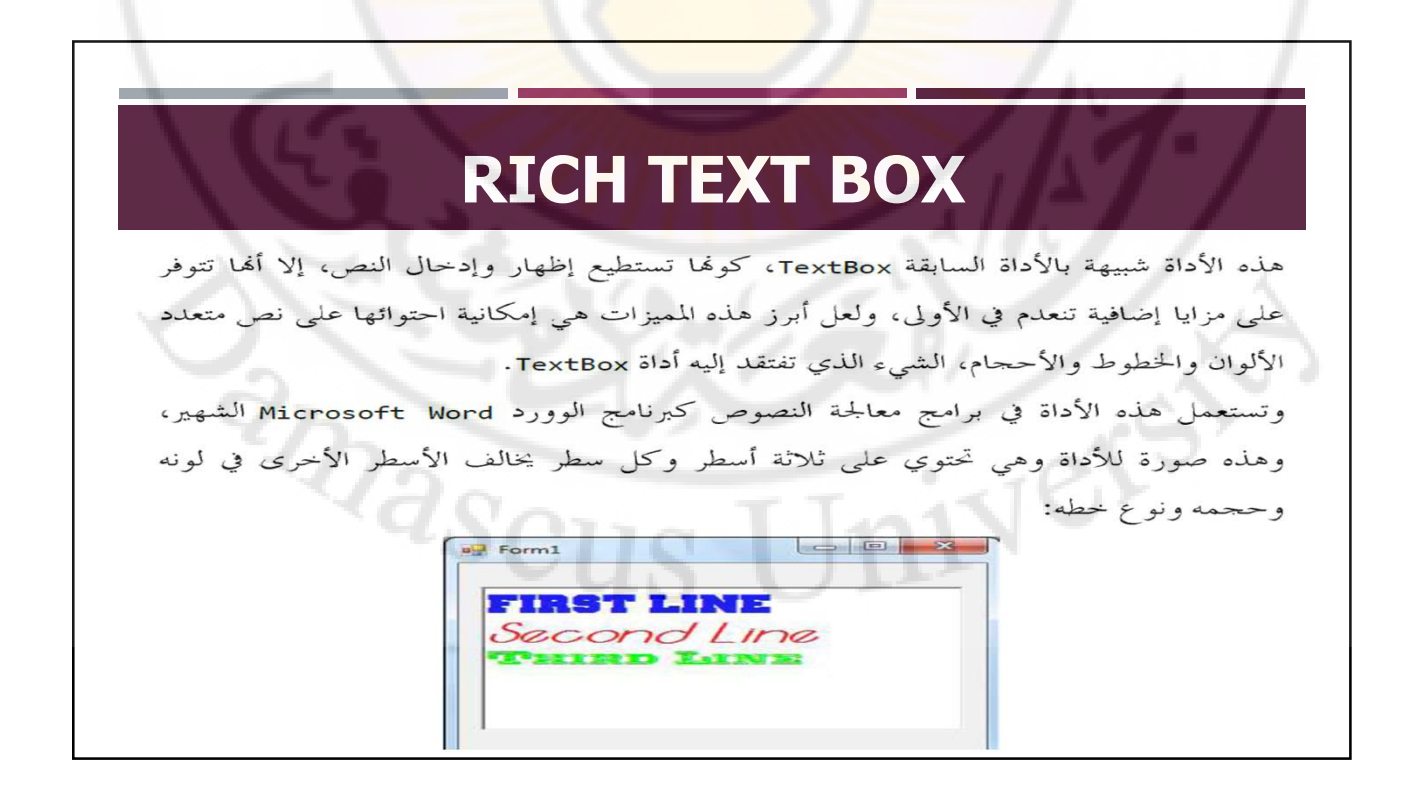

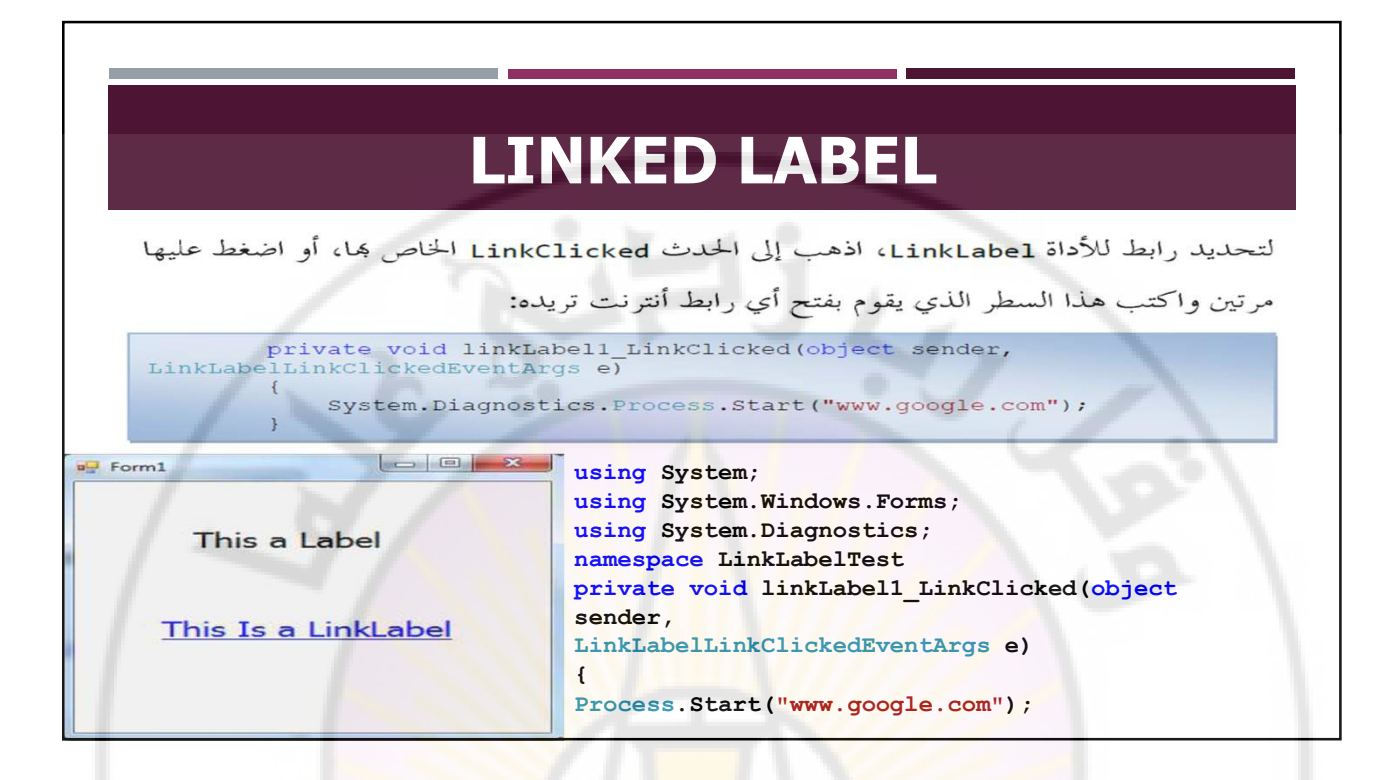

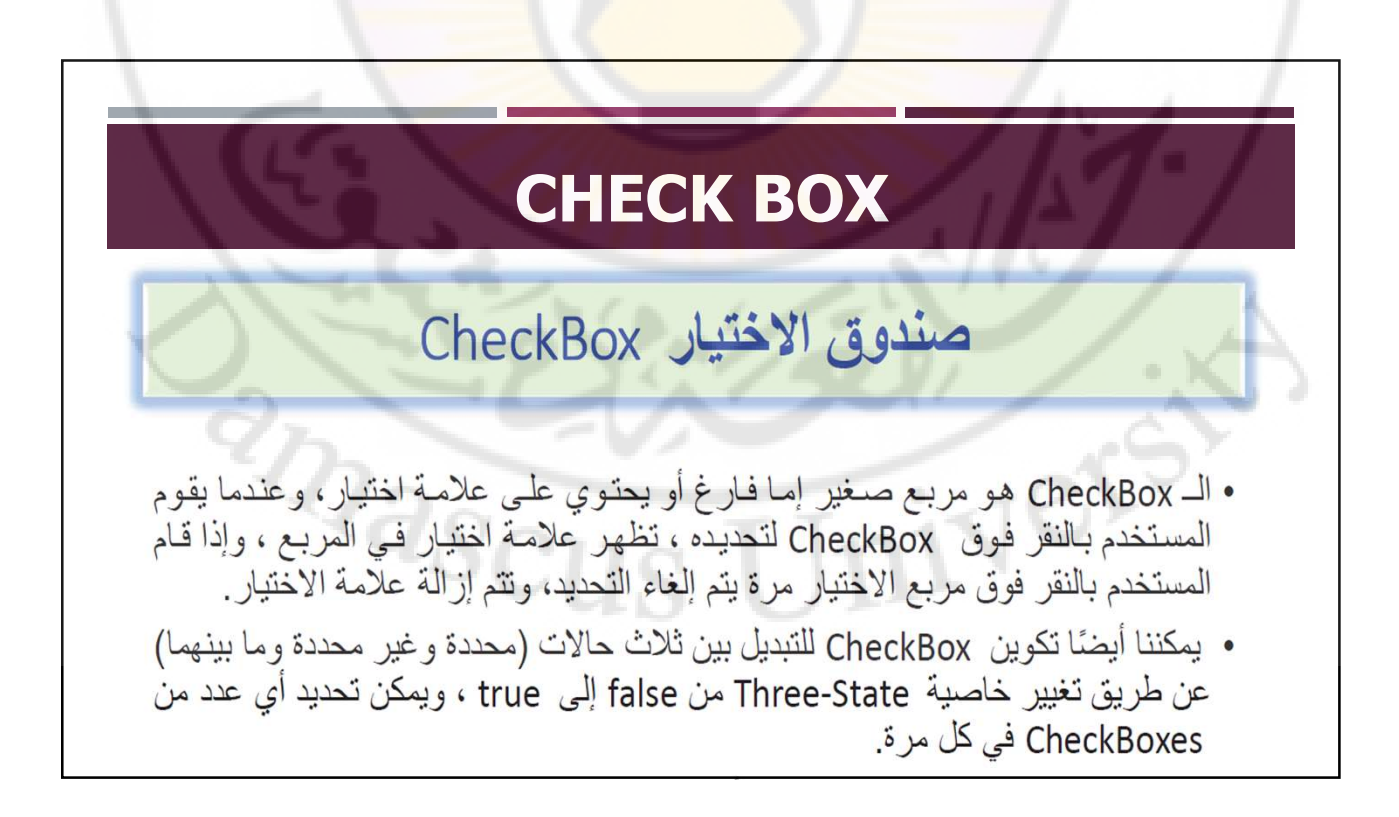

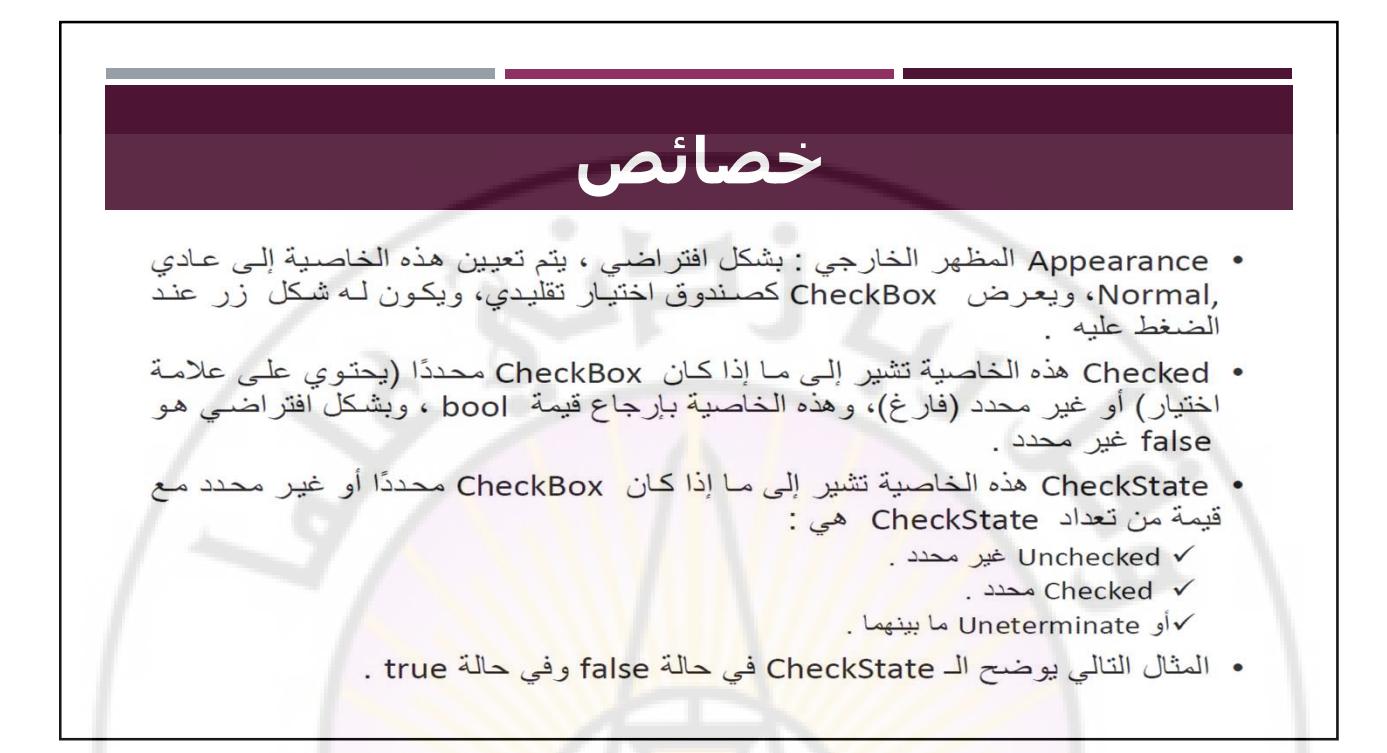

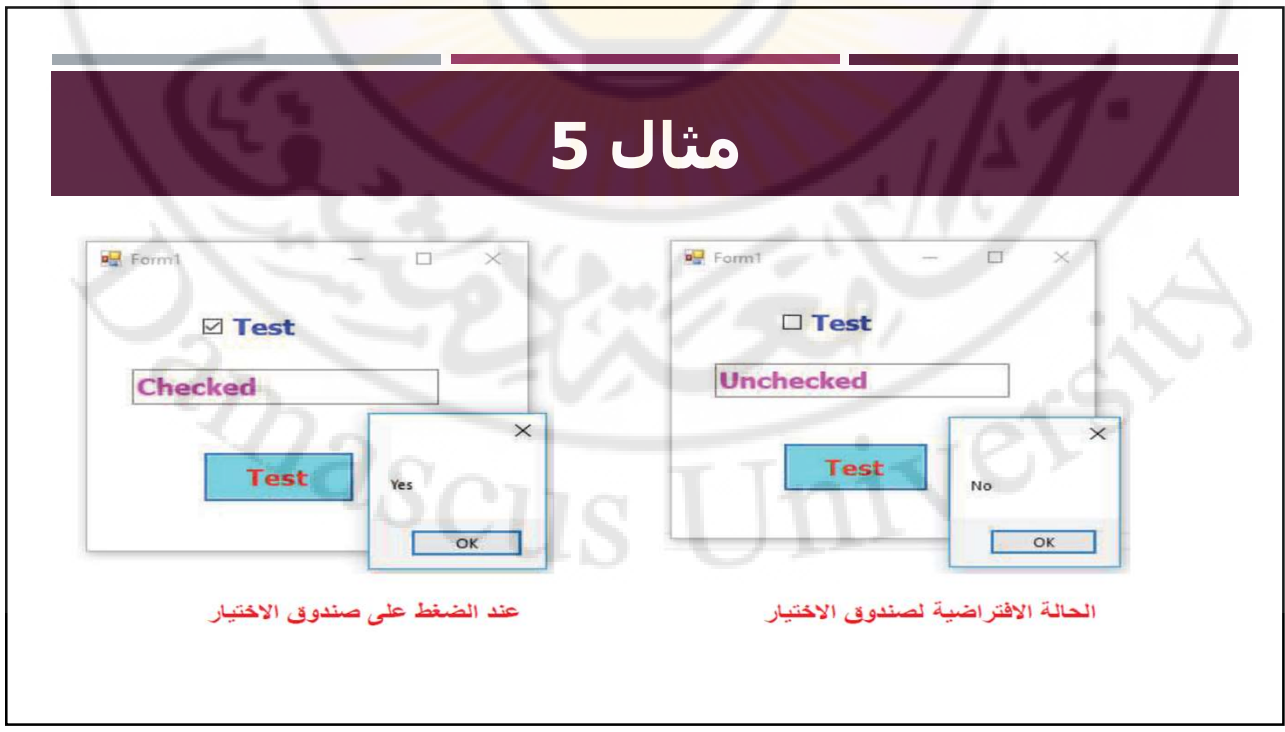

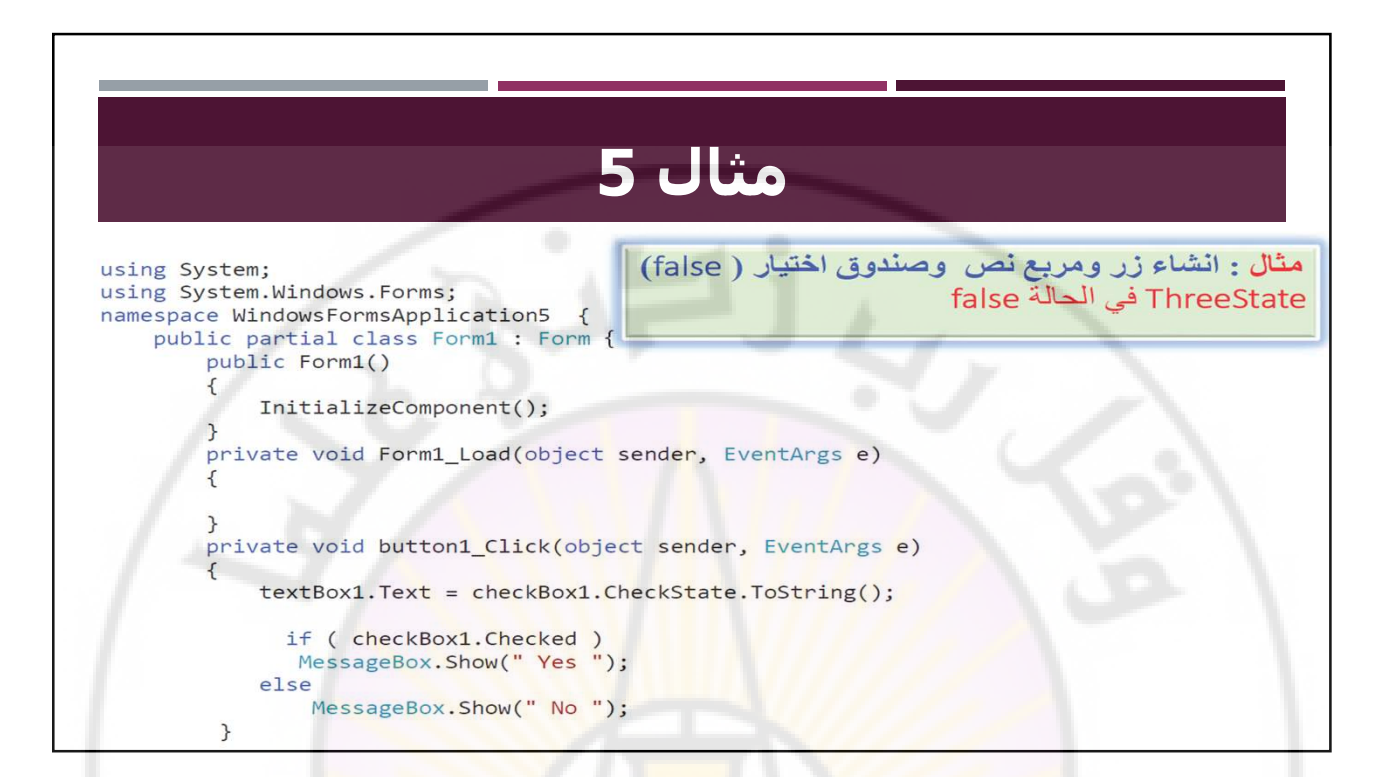

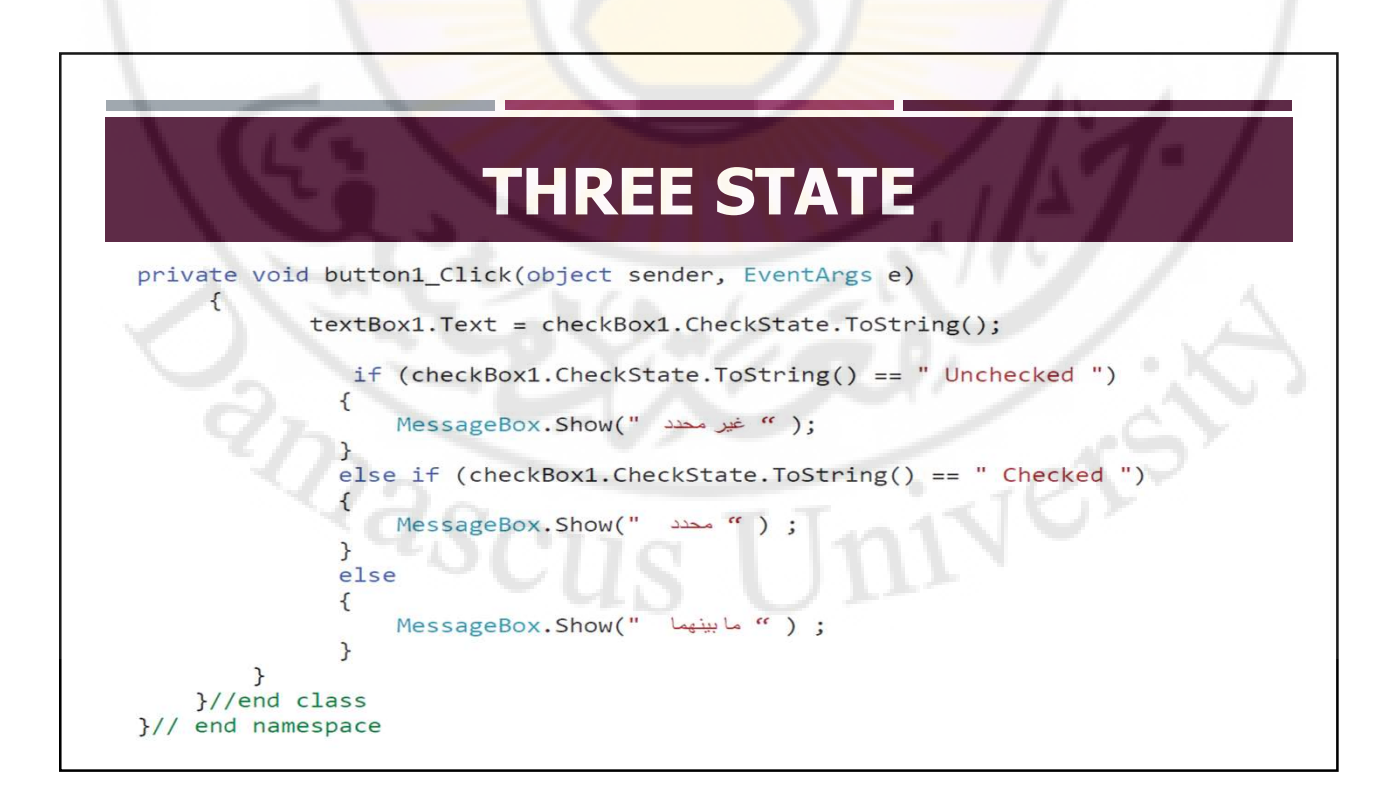

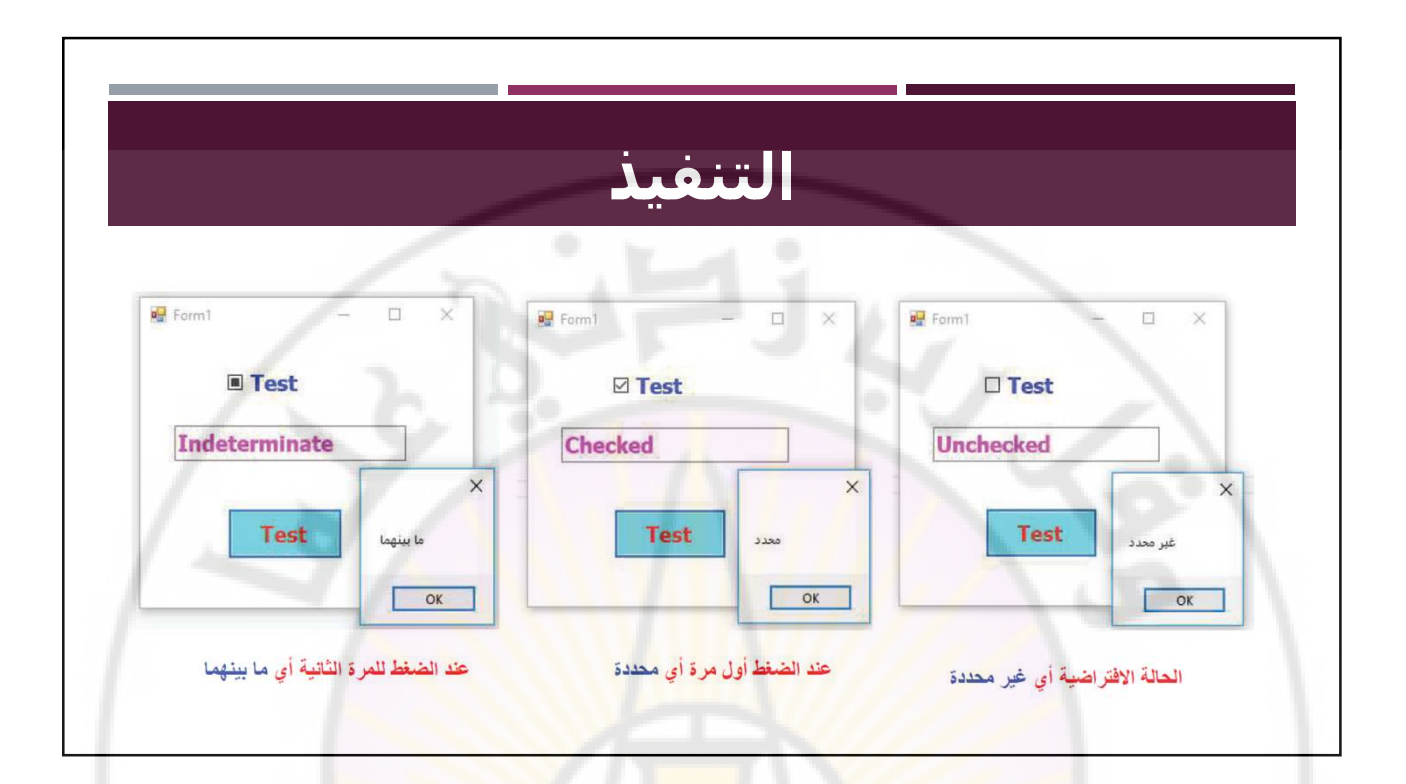

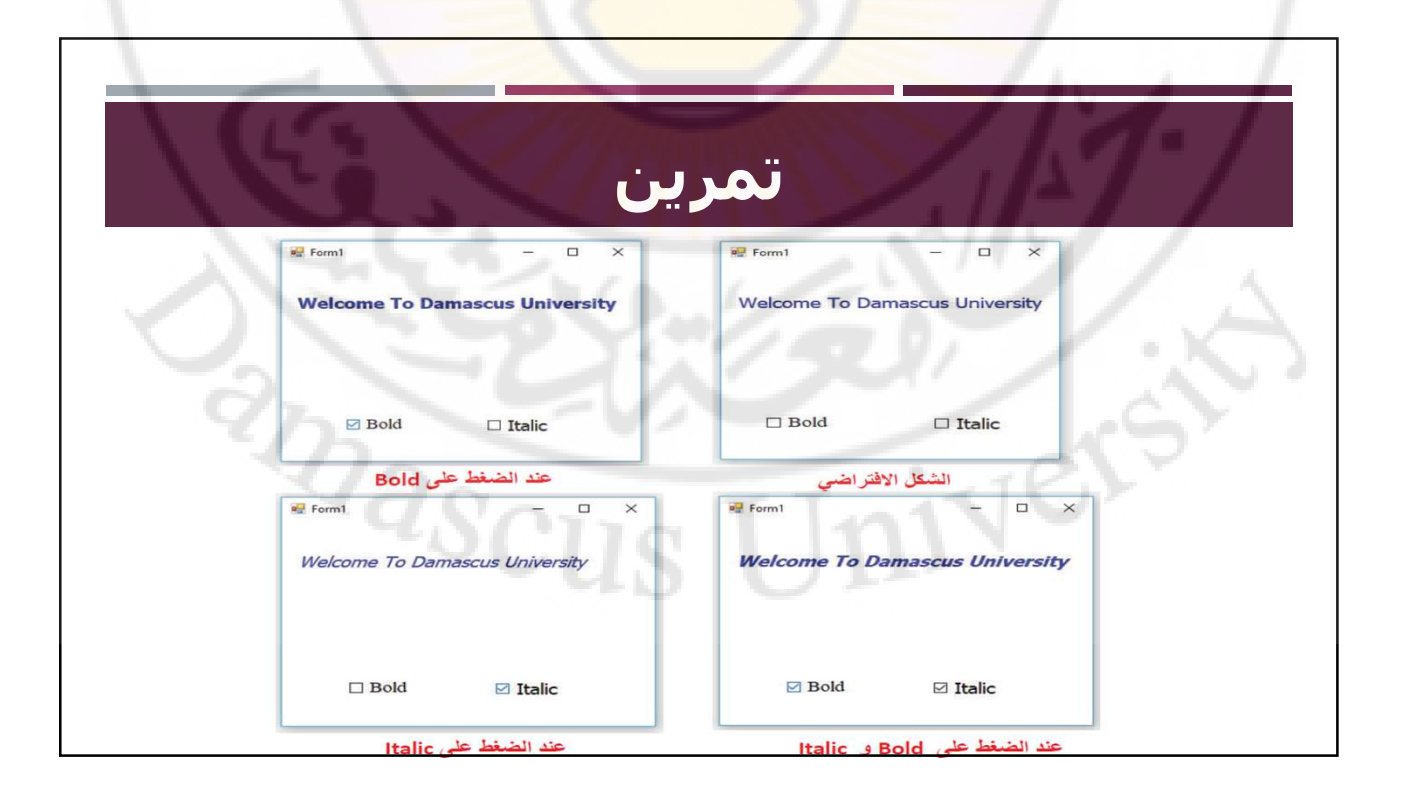

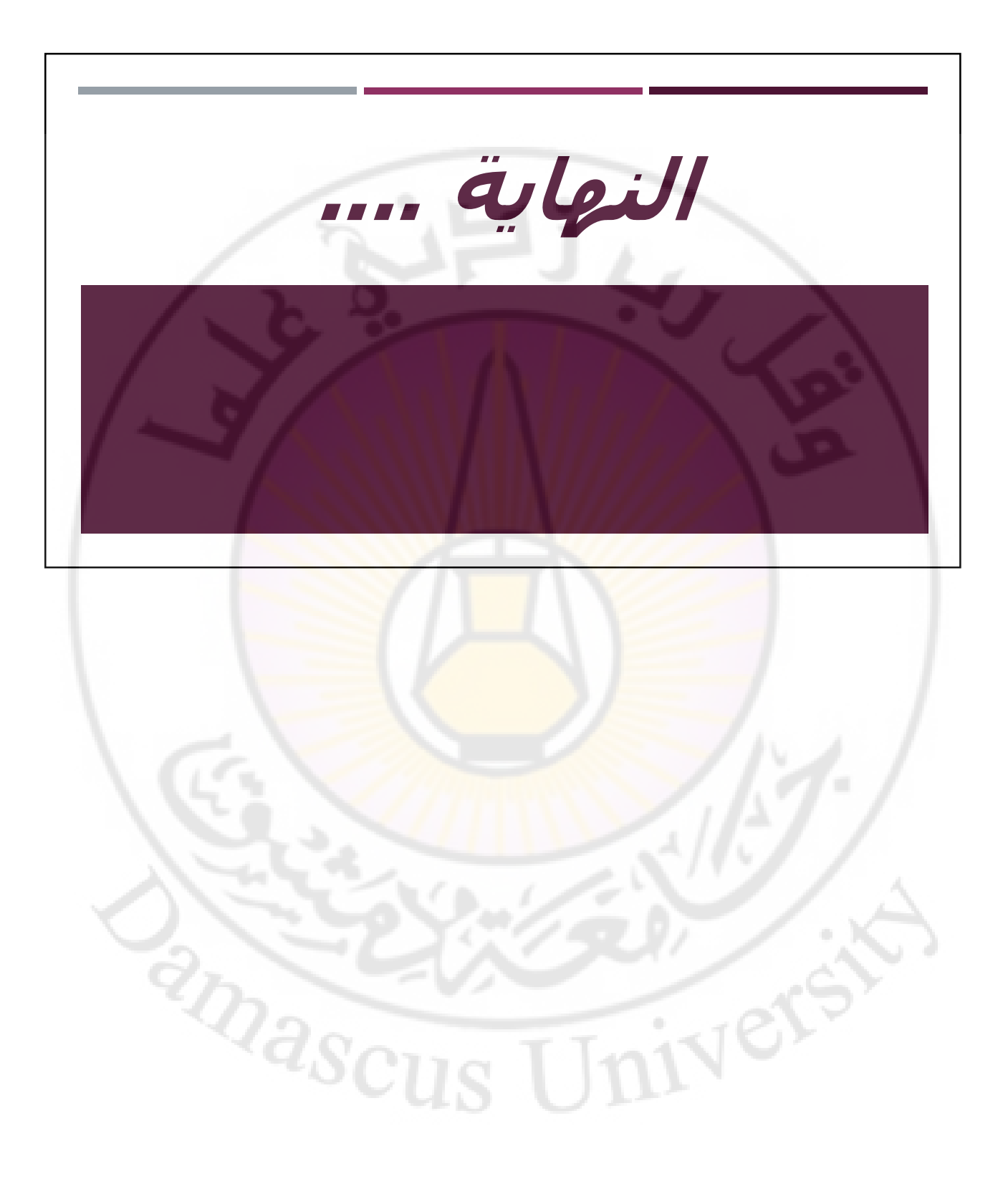

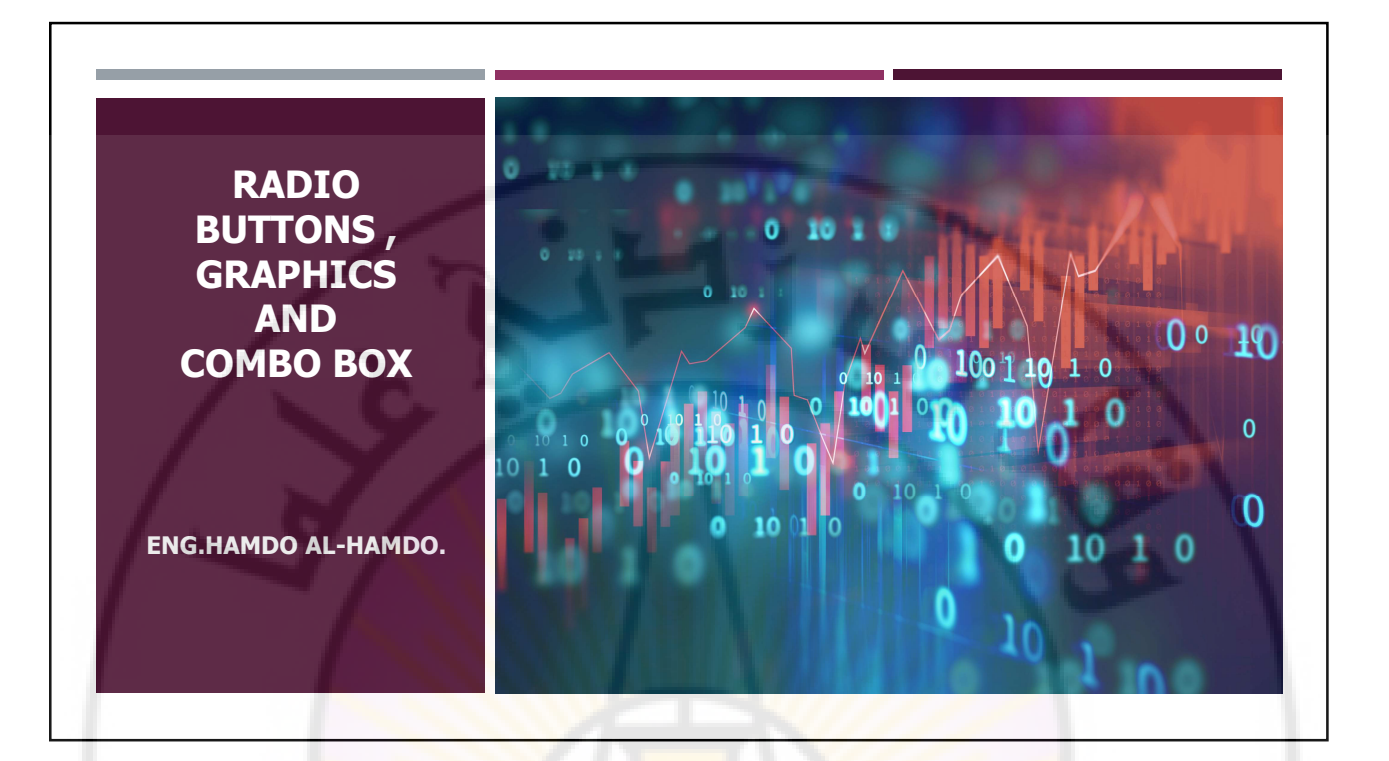

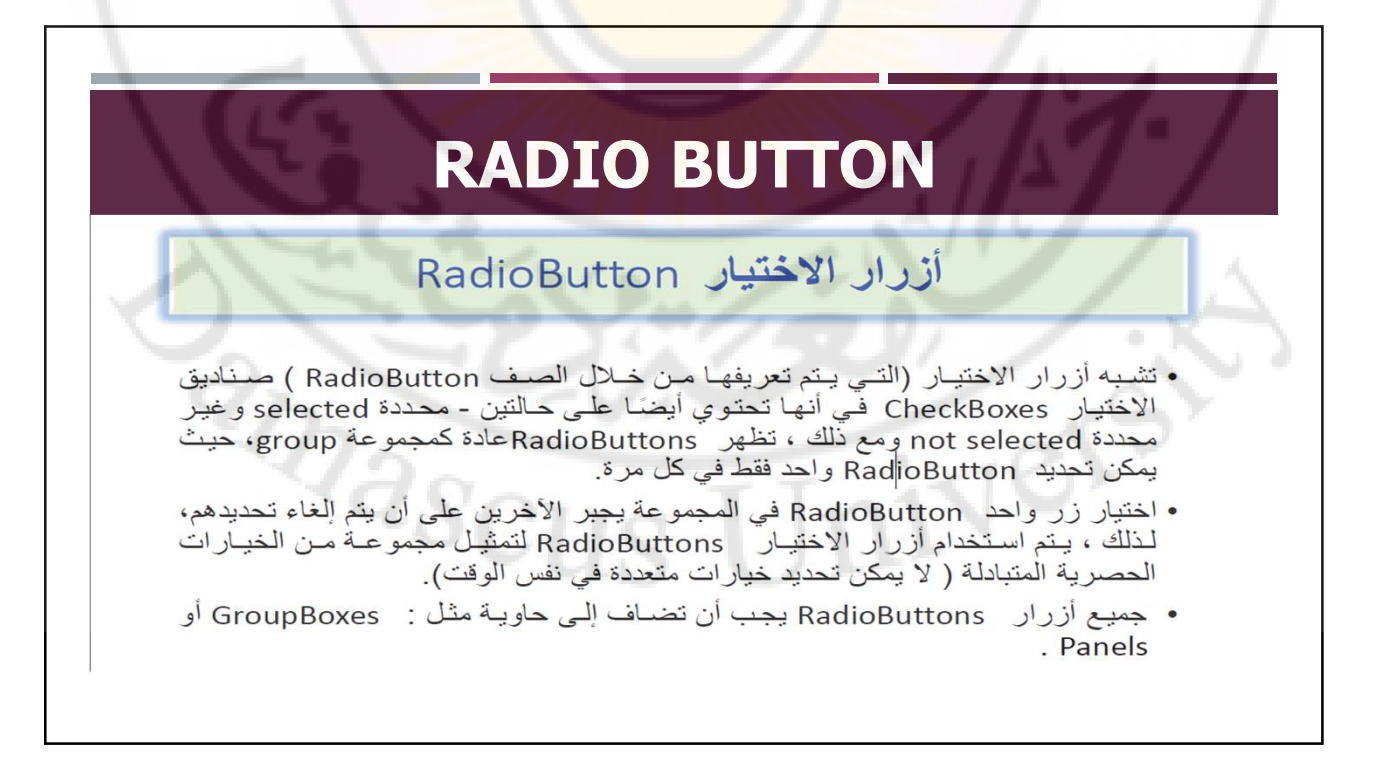

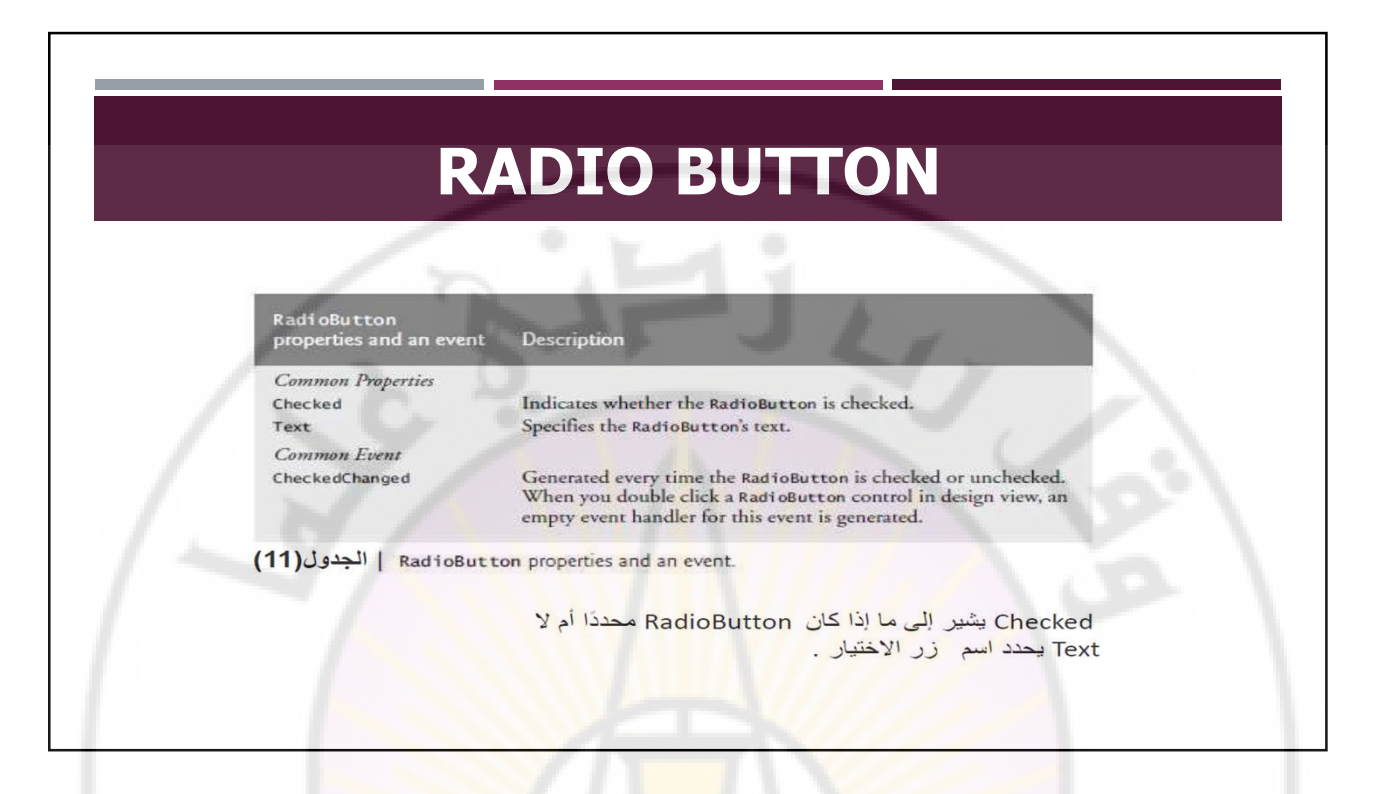

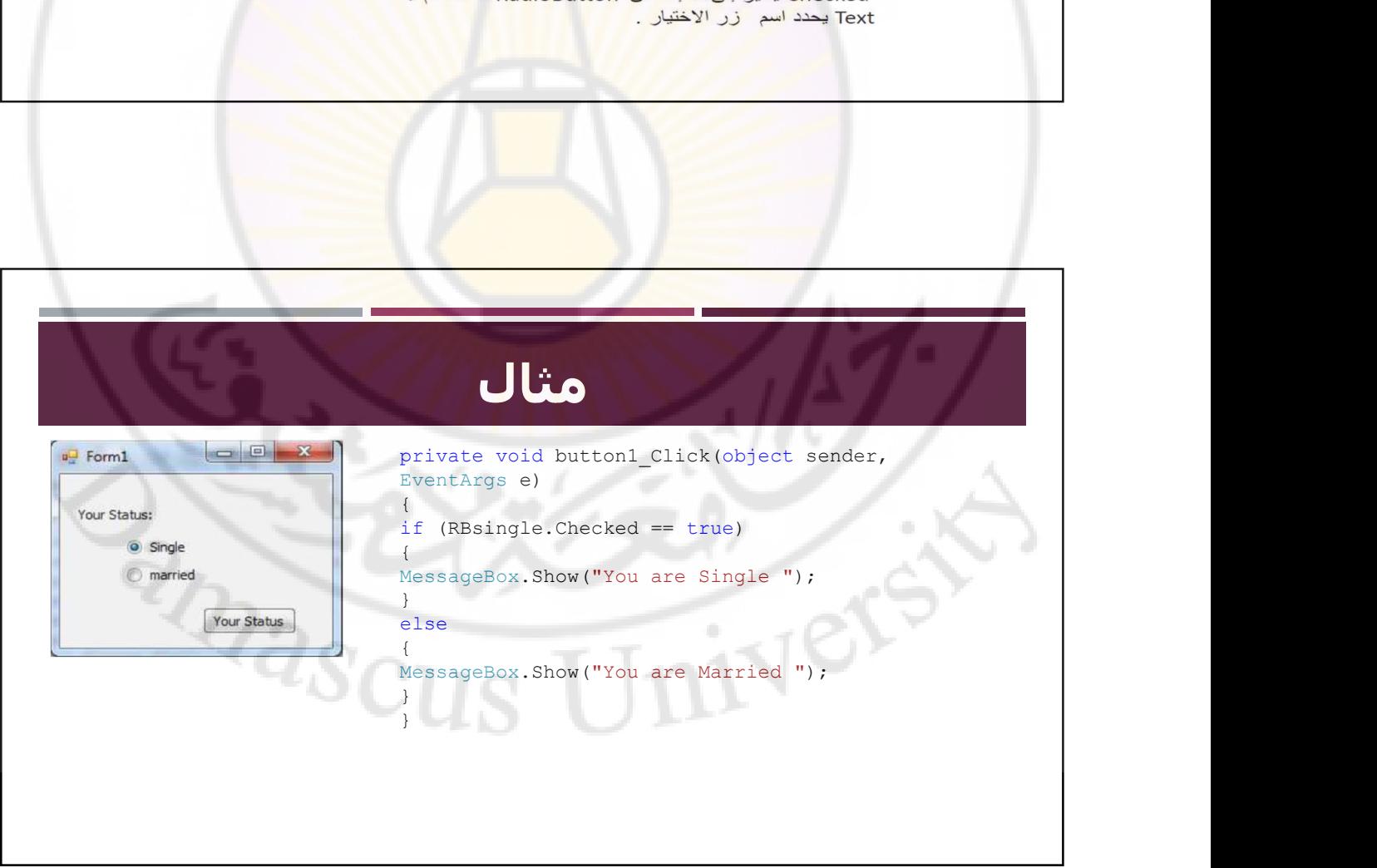

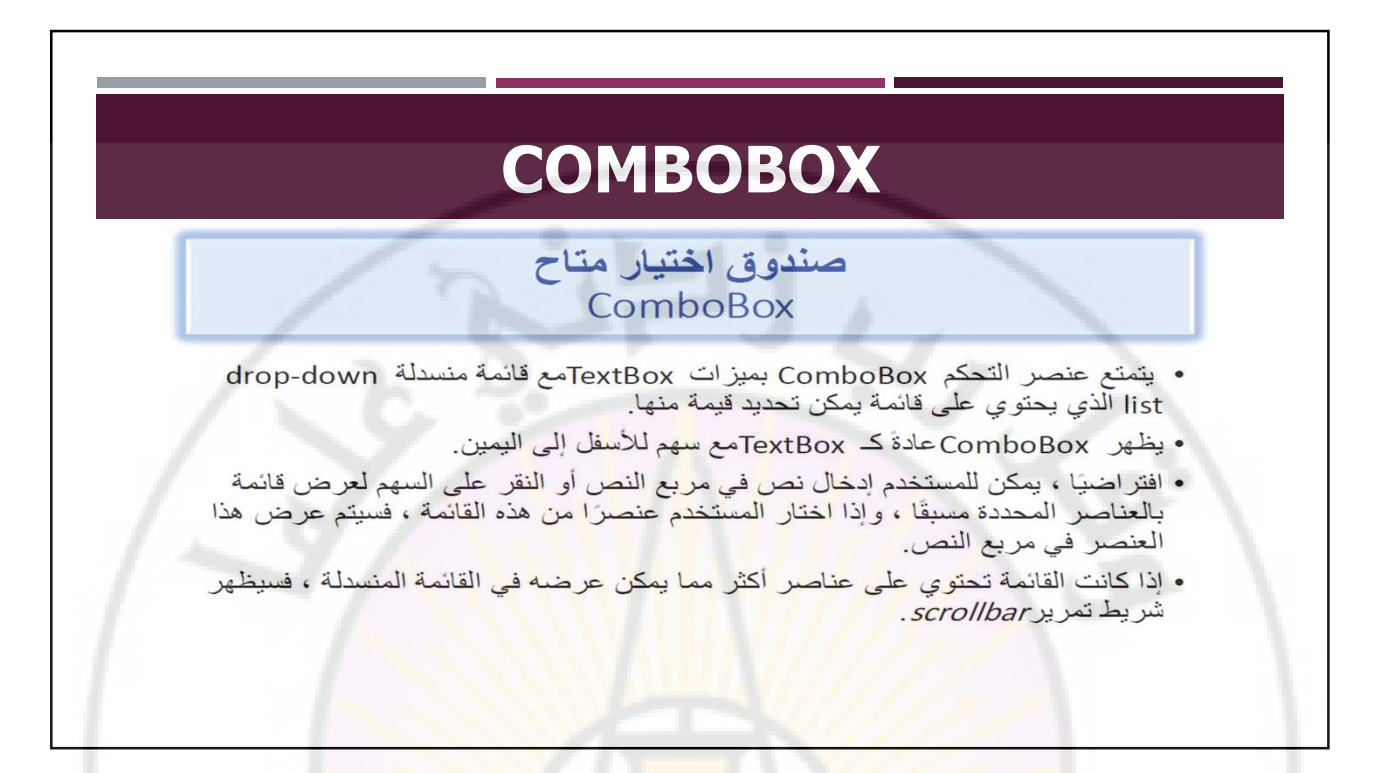

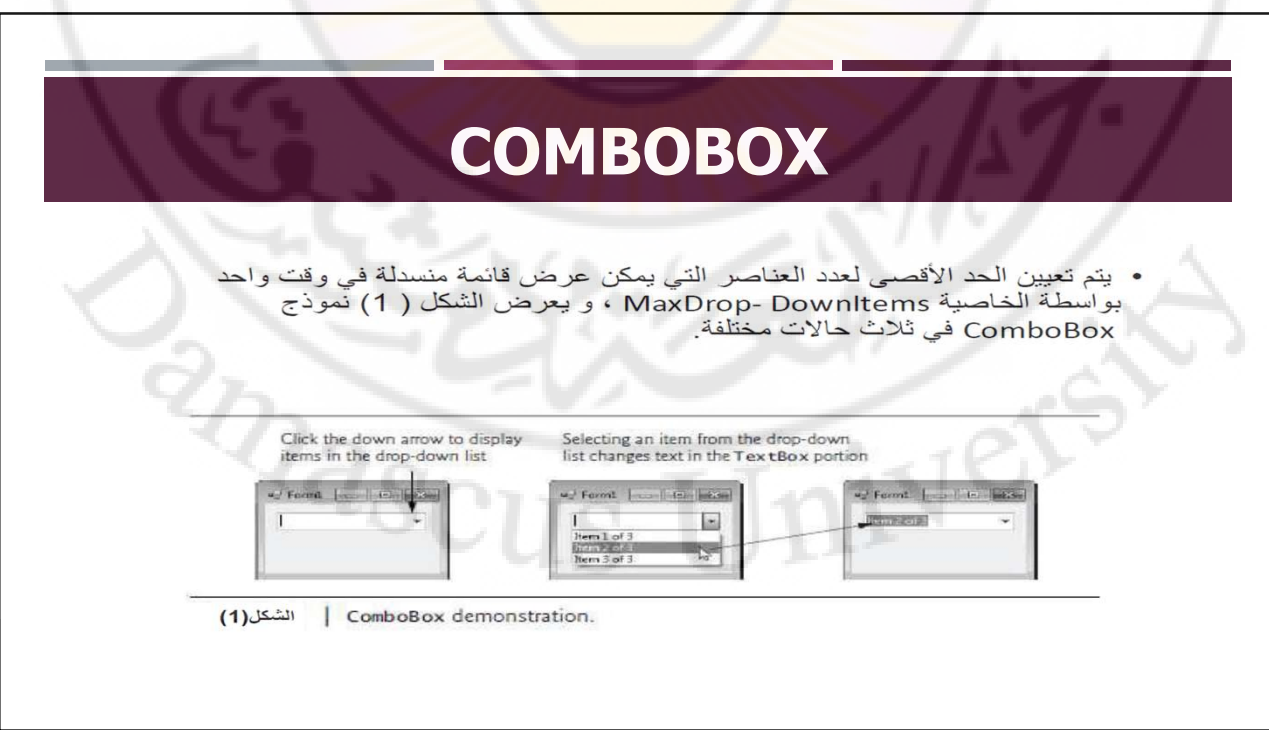

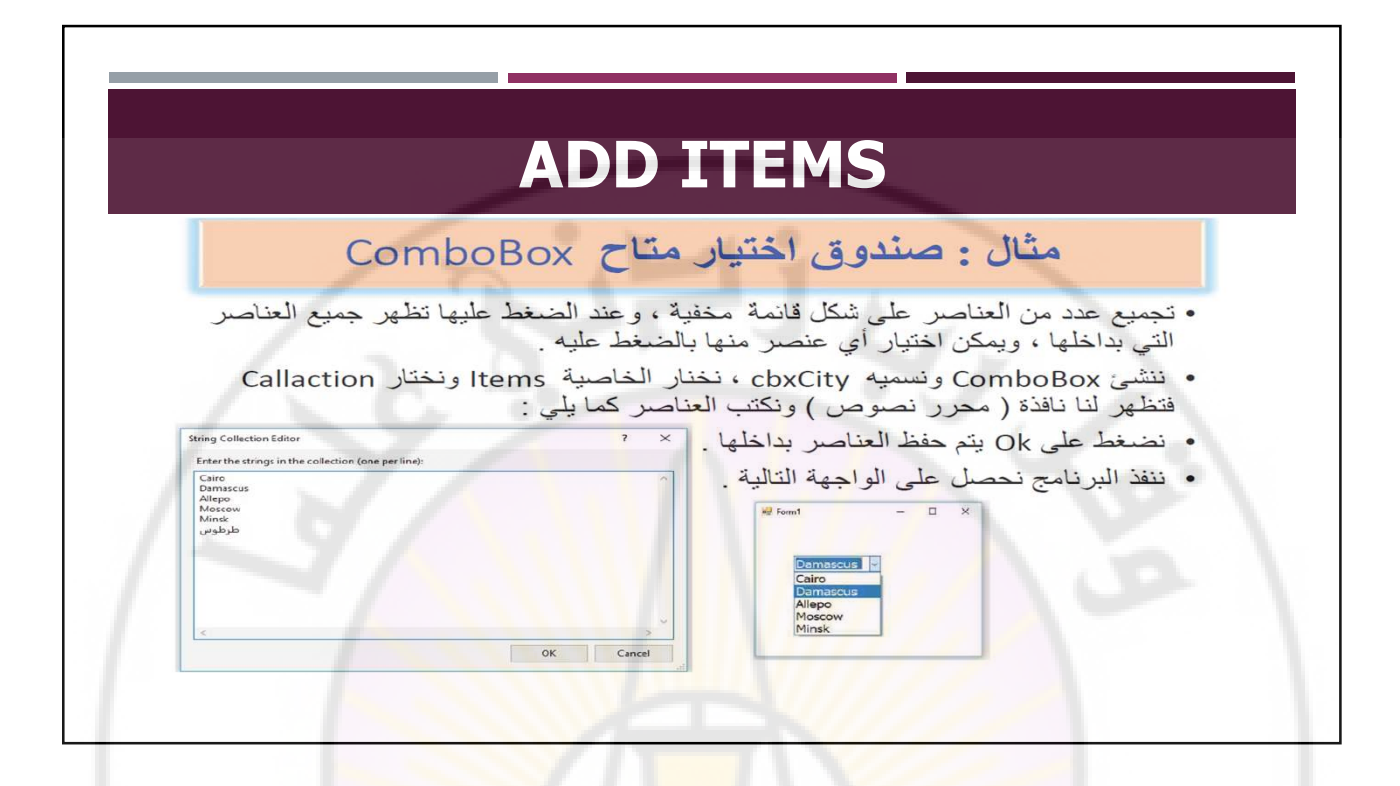

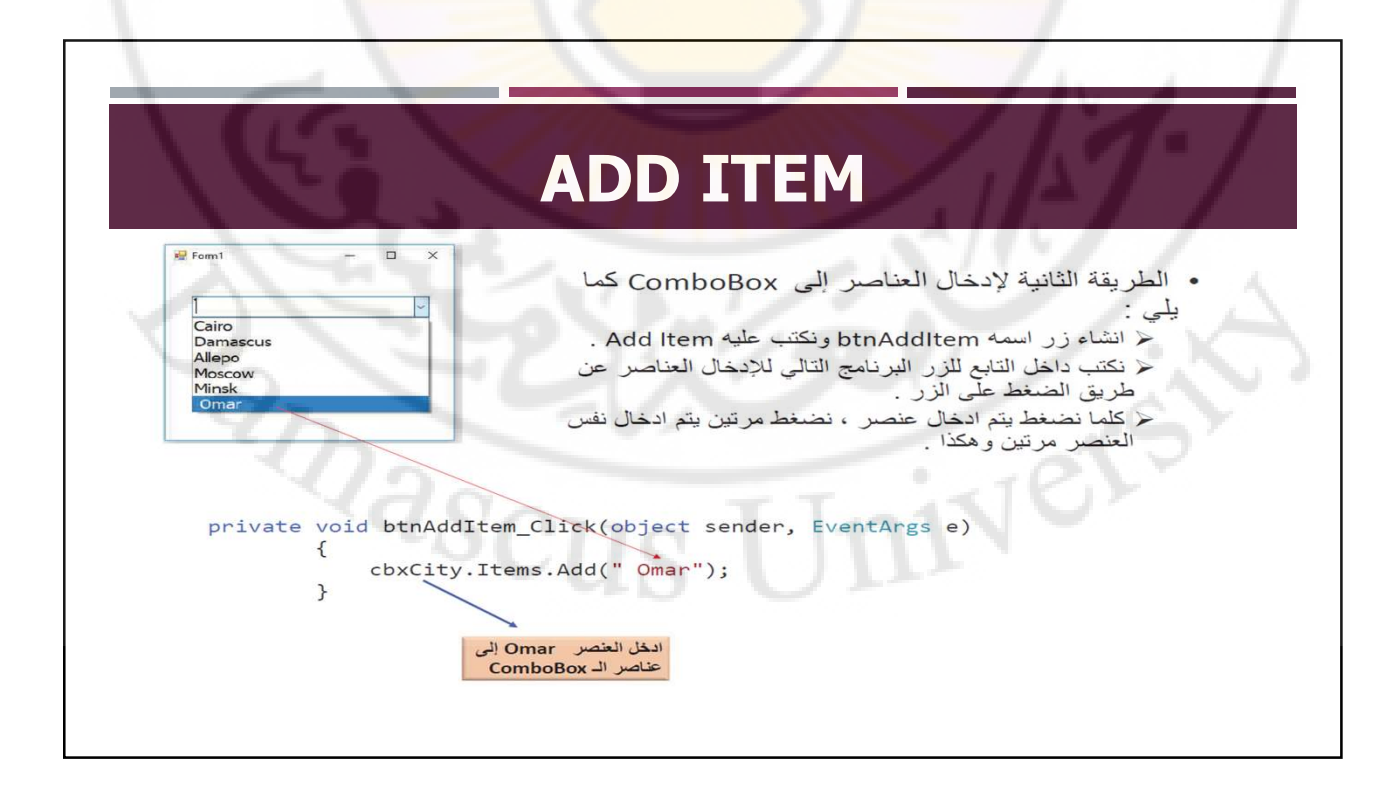

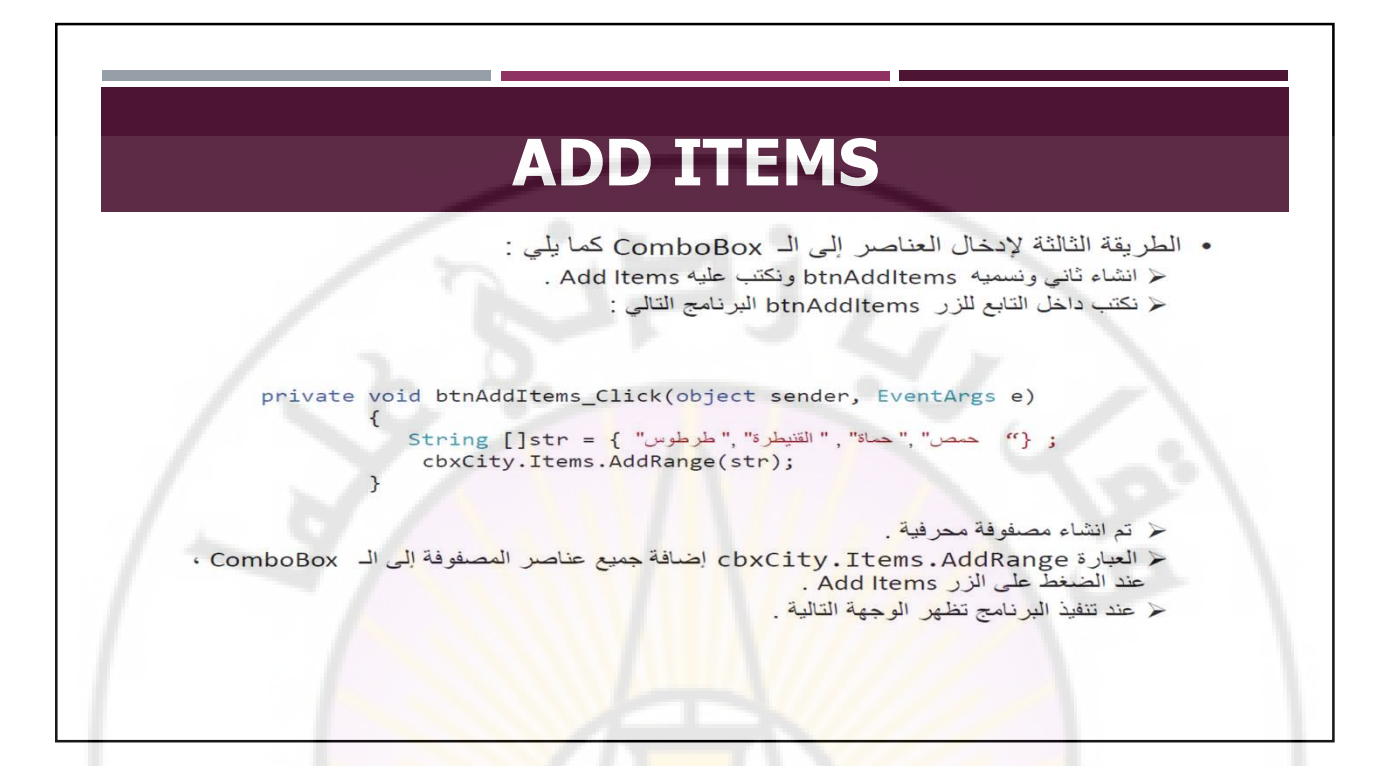

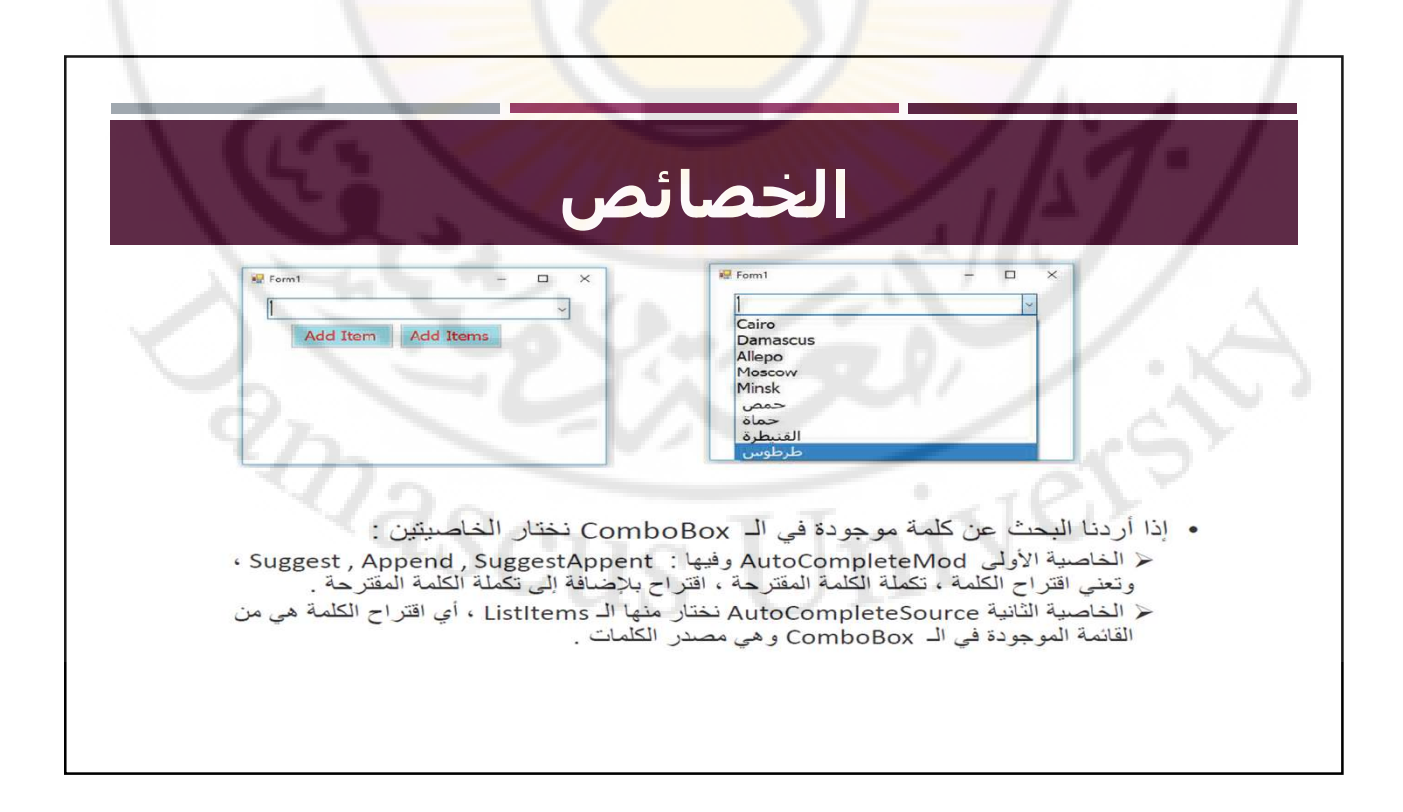

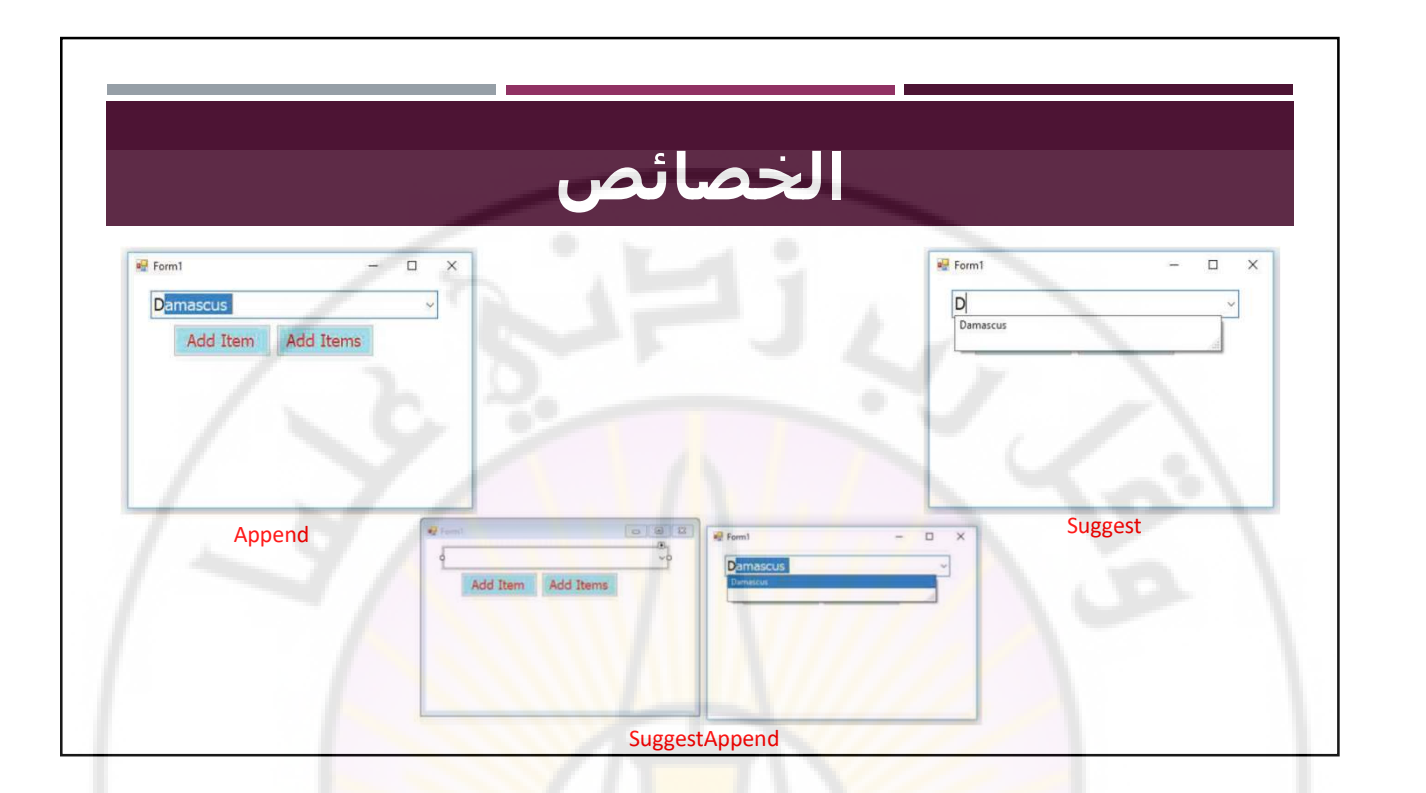

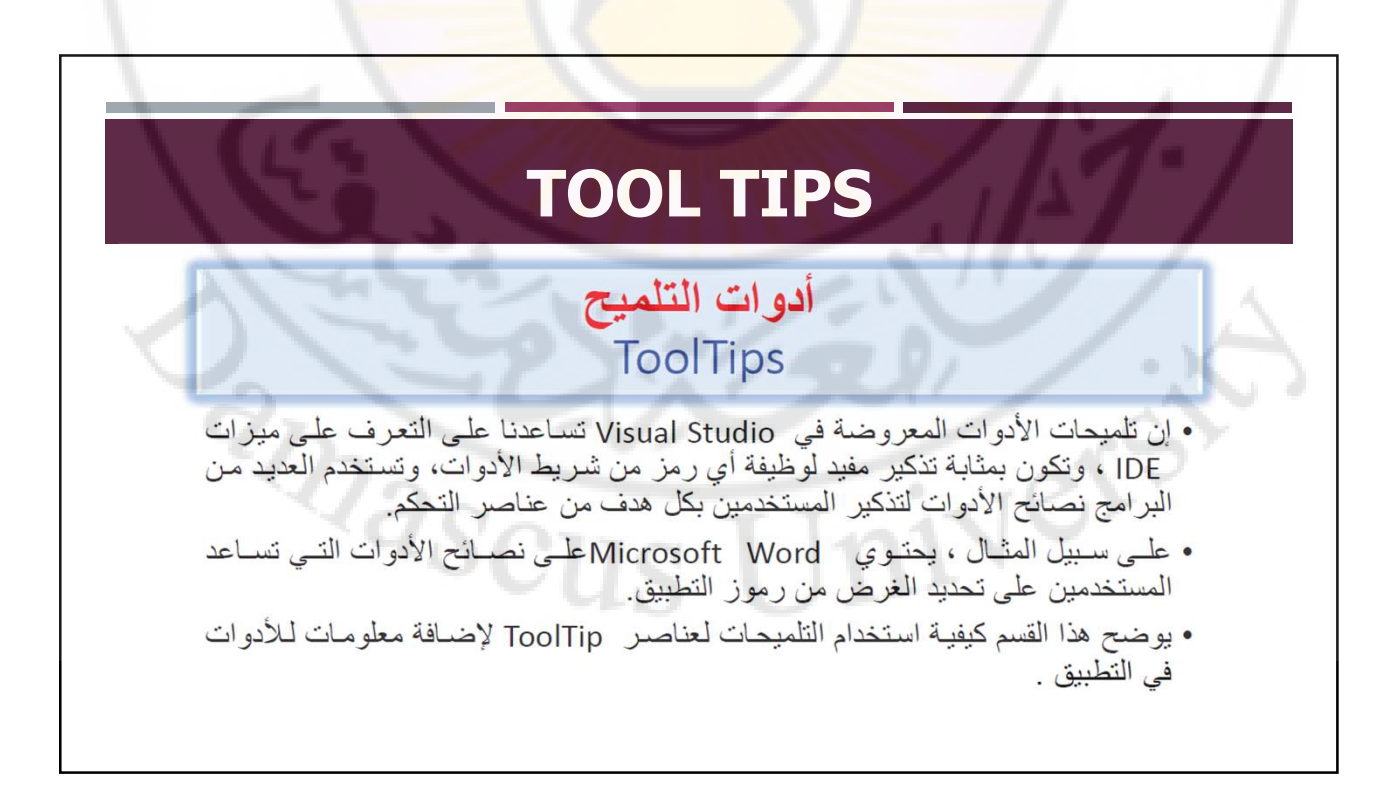

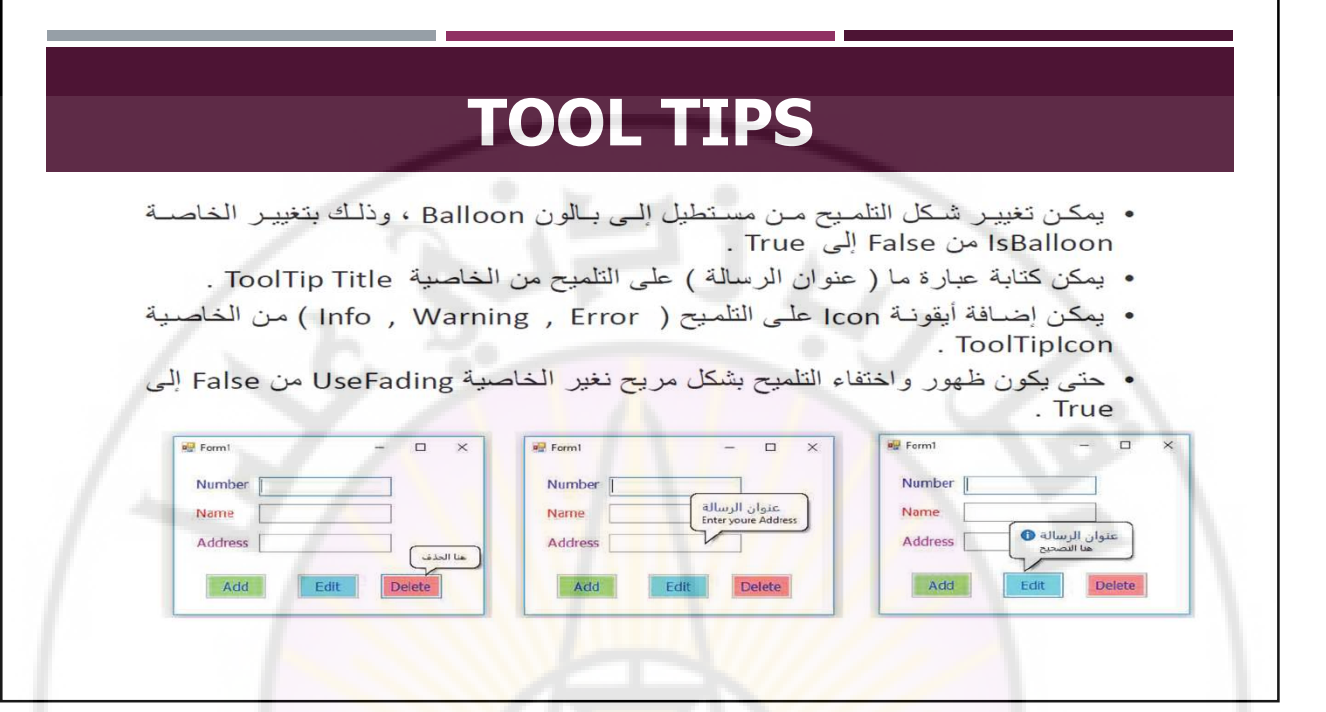

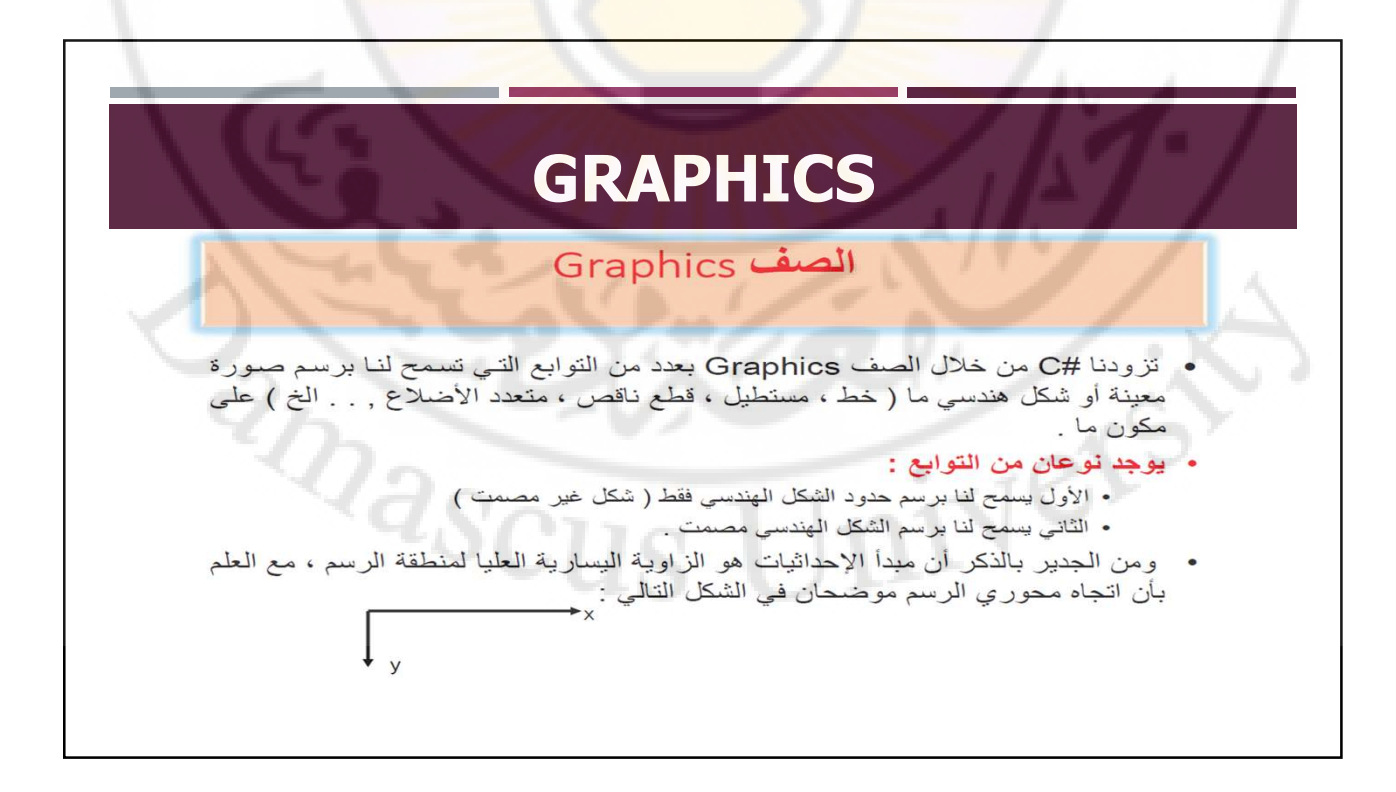

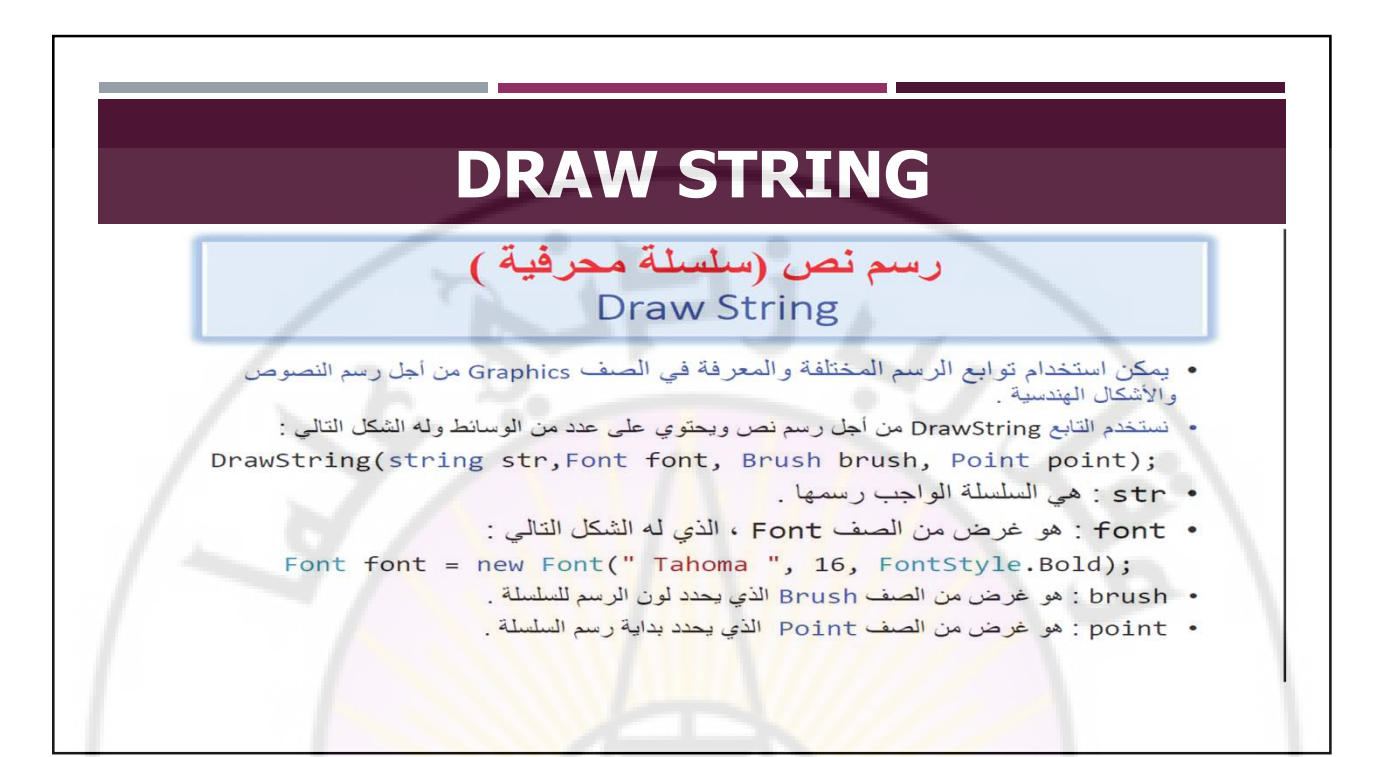

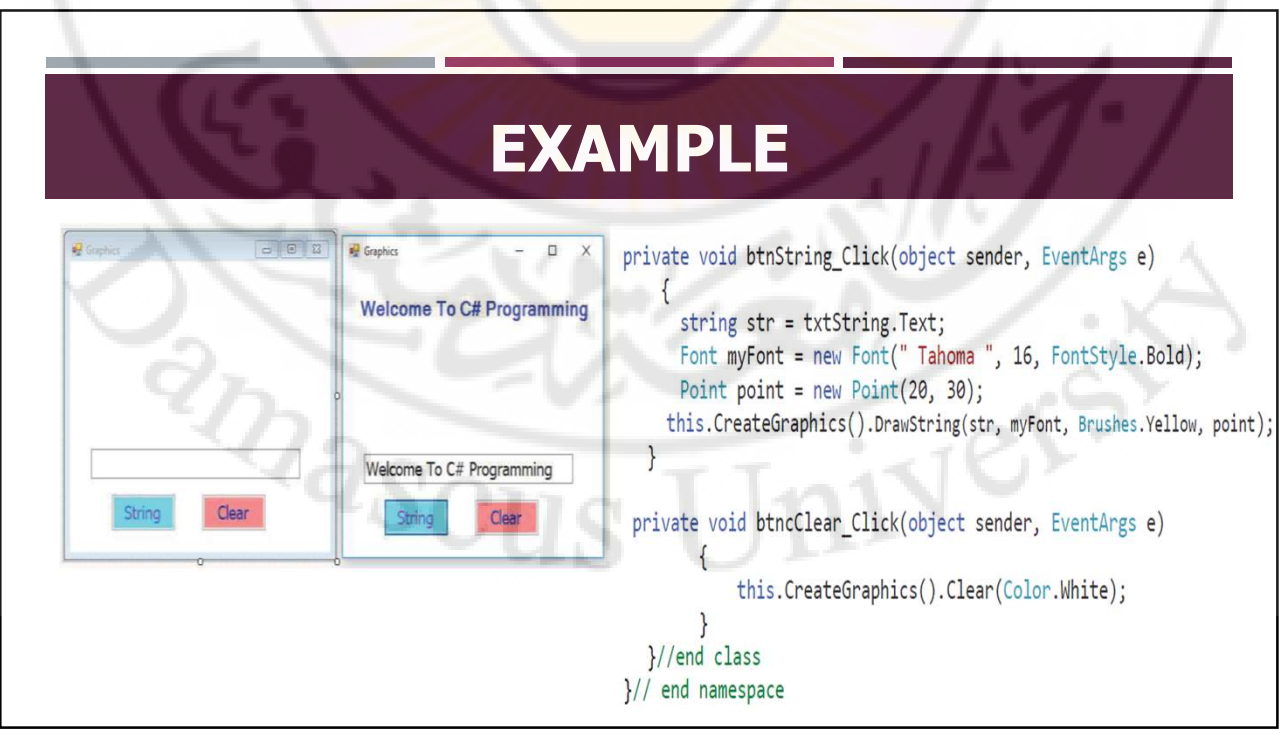

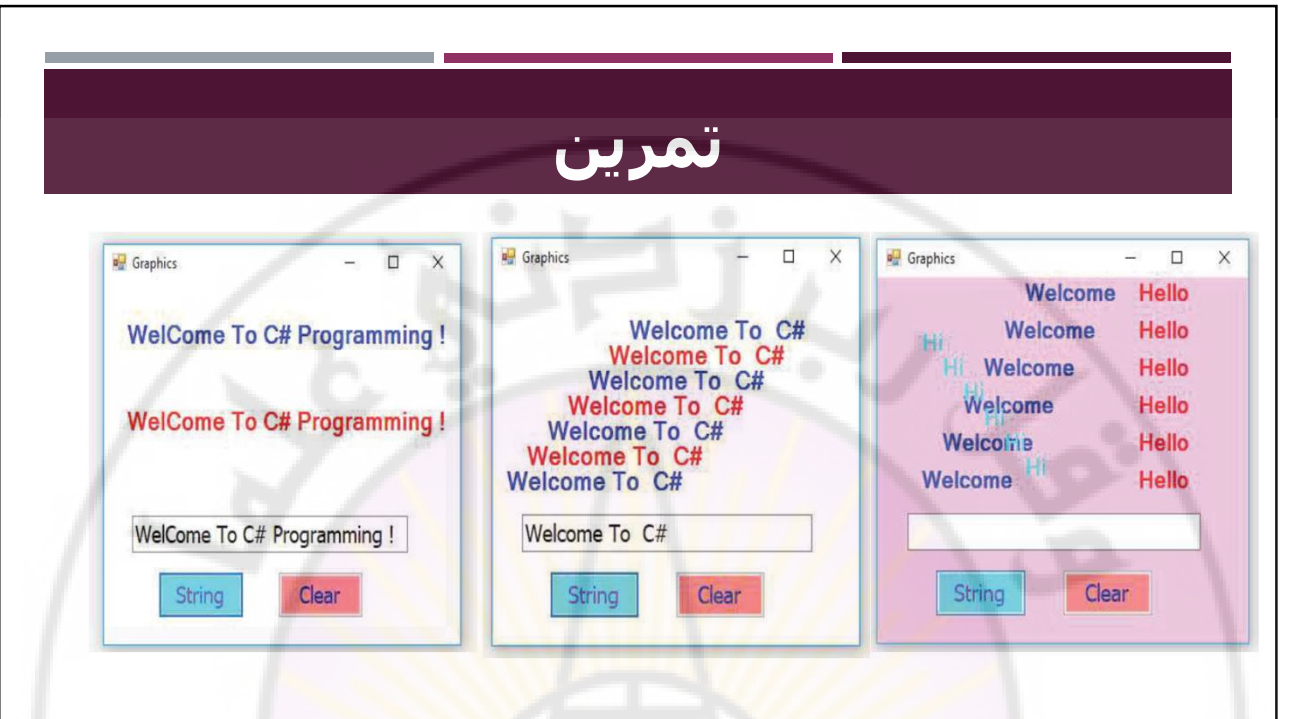

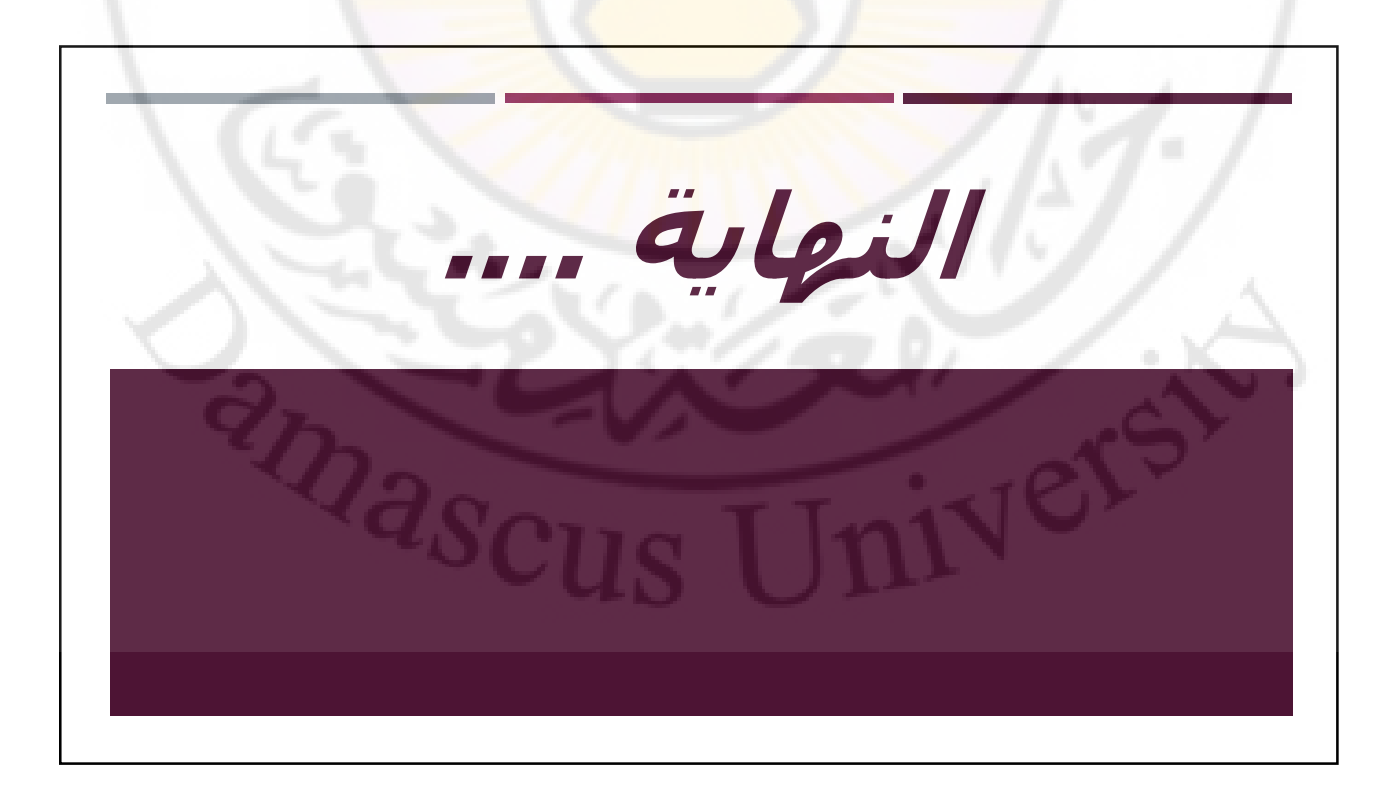

## **THREAD+ CREATELE MENT**

**ENG.HAMDO AL-HAMDO.**

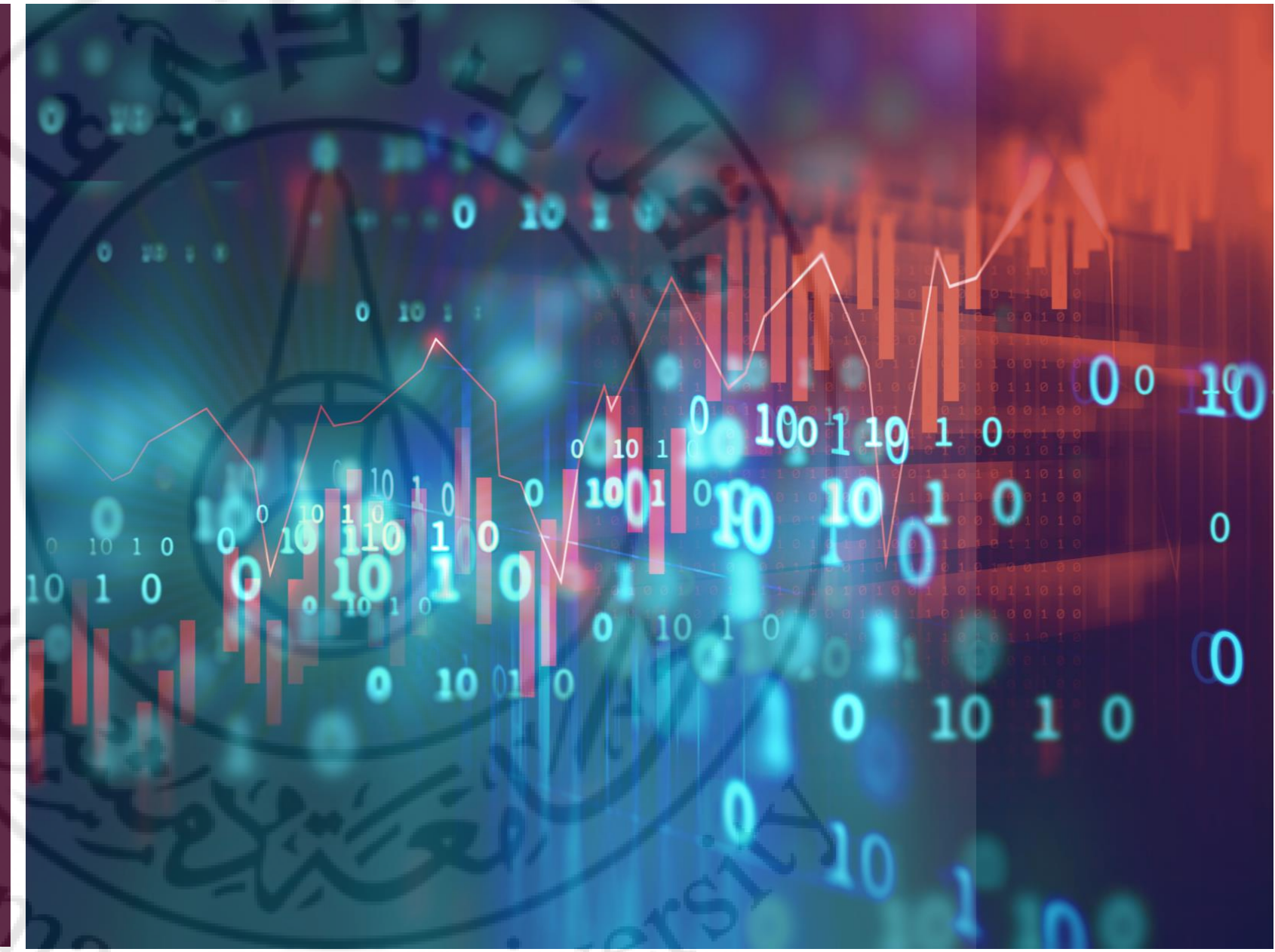

 $^{4}$ s $_{\rm C1}$ 

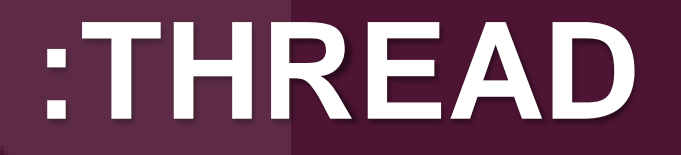

## **أوالً كل عملية في نظام التشغيل تقوم بإنشاء proccess خاص بها.**

 $Q_{\rm 3C1}$ 

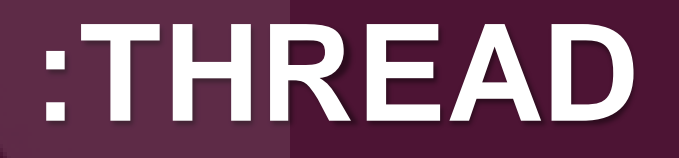

### **هي عبارة عن proccess خاصة بالنظام تقوم بتنفيذ الكود الخاص بالبرنامج الخاص بنا ويمكن ان تكون thread one او thread multi في نفس الوقت .**

# **التعامل مع THREAD:**

- للتعامل مع thread نحن بحاجة الى استدعاء المكتبة ;threading.system.**using**
	- برنامج عملي للتوضيح يقوم بالطباعة باستخدام thread .

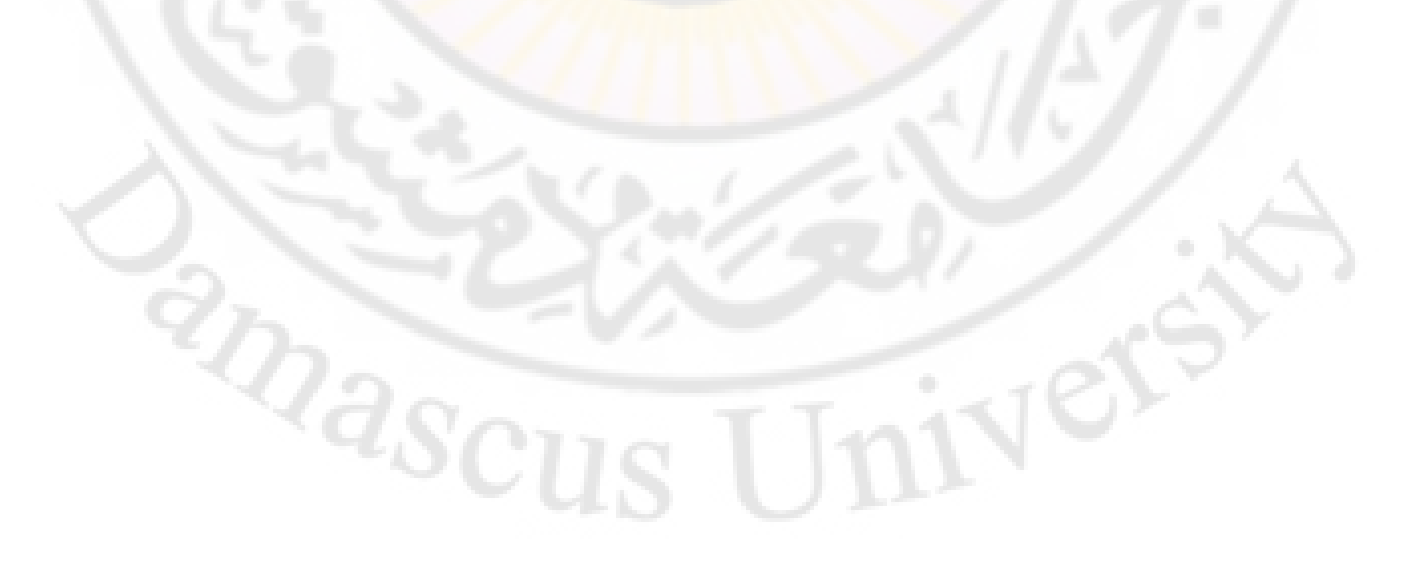

## **:ONE THREAD**

#### **class Program**

- **{**
- **public static void Test()**
- **{Thread.Sleep(5000); }**
- **static void Main(string[] args)**
	- **{ Thread Tr = new Thread(Test);**
- **Console.WriteLine("Hello 1");**
- **// Test();**
- **Tr.Start();**
	- **Console.WriteLine("Hello 2");**

 $Q_{\mathcal{S}_{Cl}}$ 

- **Console.ReadKey();**
- **}}}**

## **:MULTI THREADING**

```
 private void Button1_Click(object sender, EventArgs e)
           { Thread Tr = new Thread(CreateElement);
              Tr.Start();
              TextBox t = new TextBox();
              this.Controls.Add(t);
              //CreateElement(); }
           private void CreateElement()
{
              for (int i = 0; i < 100; i++)
{
                  for (int j = 0; j < 100; j++)
{
                      Button b = new Button()
{
                         Width = 30,
                         Height = 30,
                         Margin= new Padding(0),
                         FlatStyle = FlatStyle.Flat,
                         BackColor = Color.Red};
                      flowLayoutPanel1.Invoke(new Action(() => flowLayoutPanel1.Controls.Add(b)));}}}}}
```
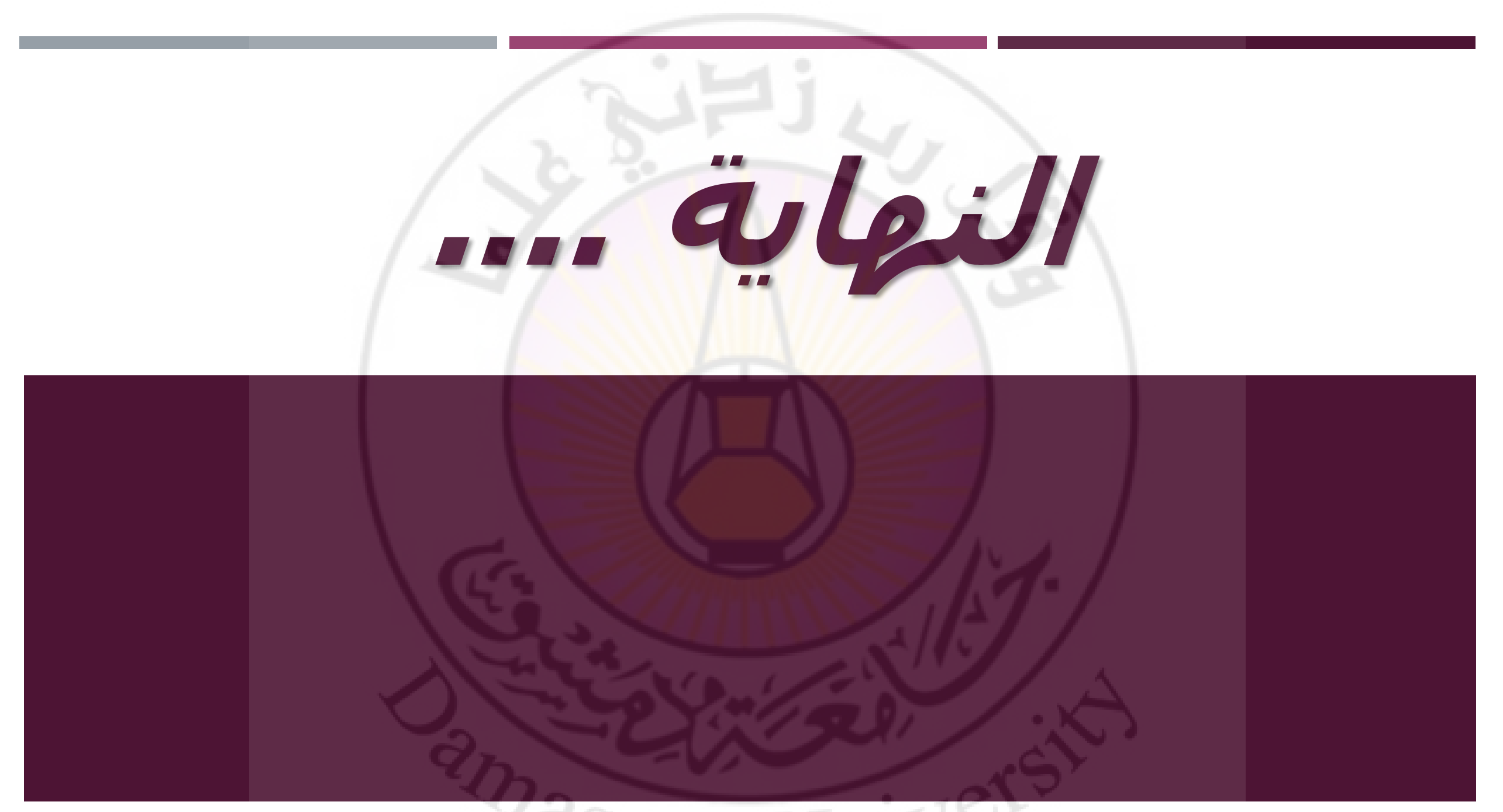

<sup>vascus</sup> Univer

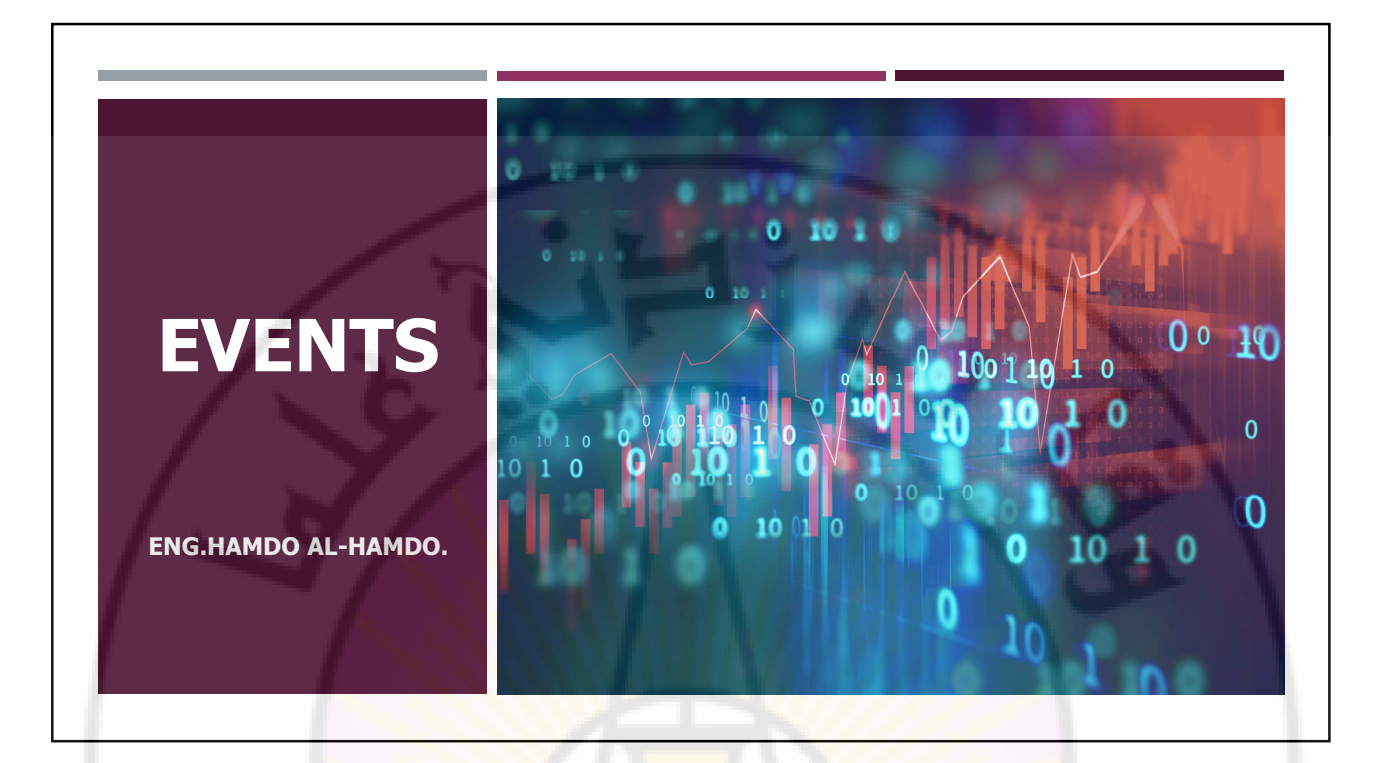

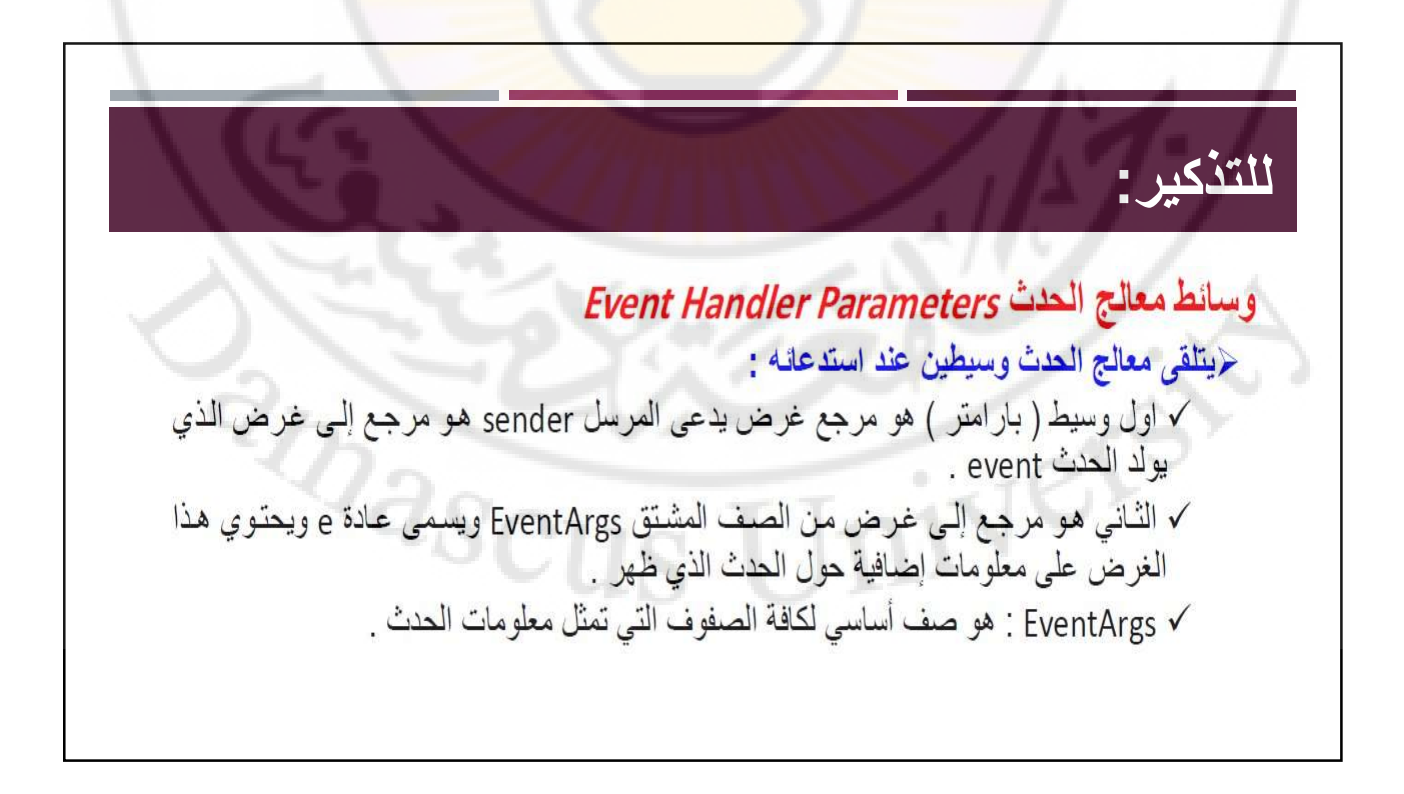

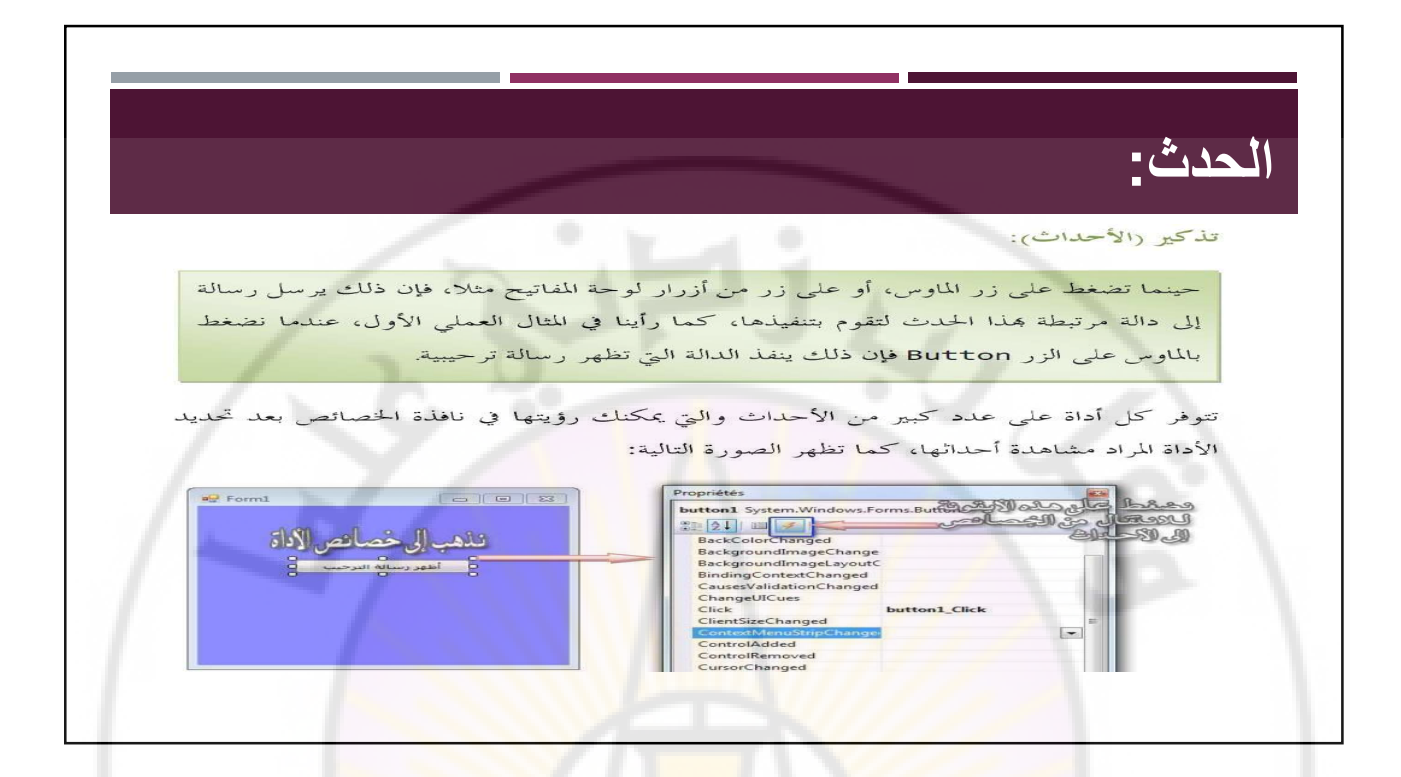

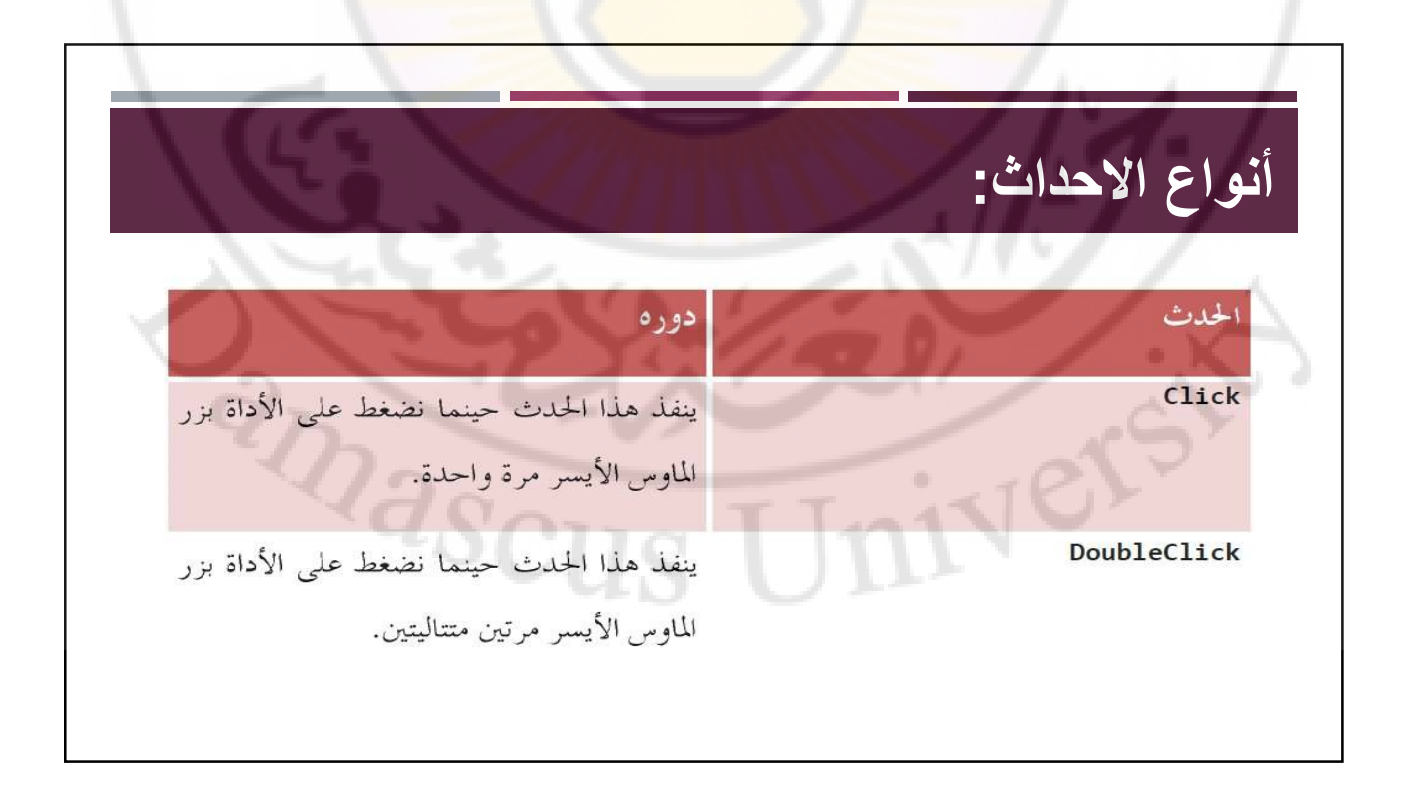

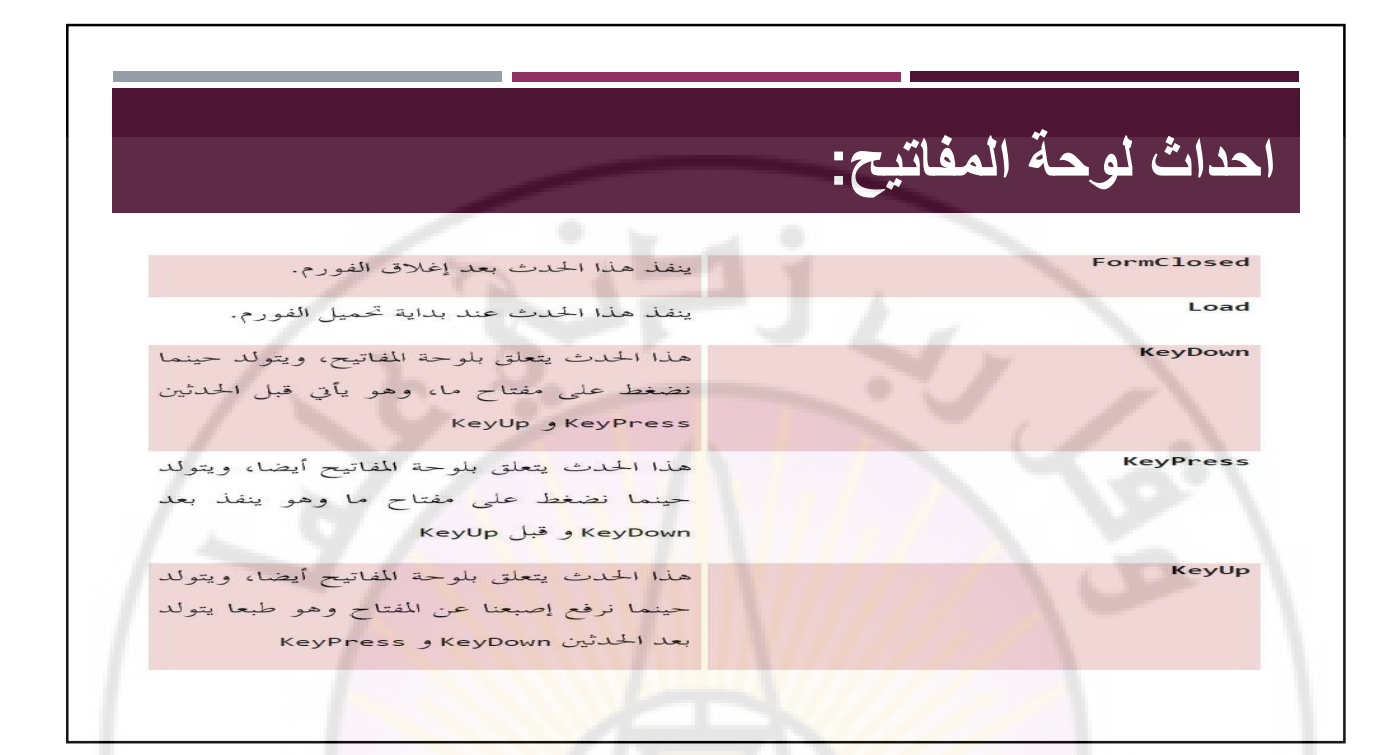

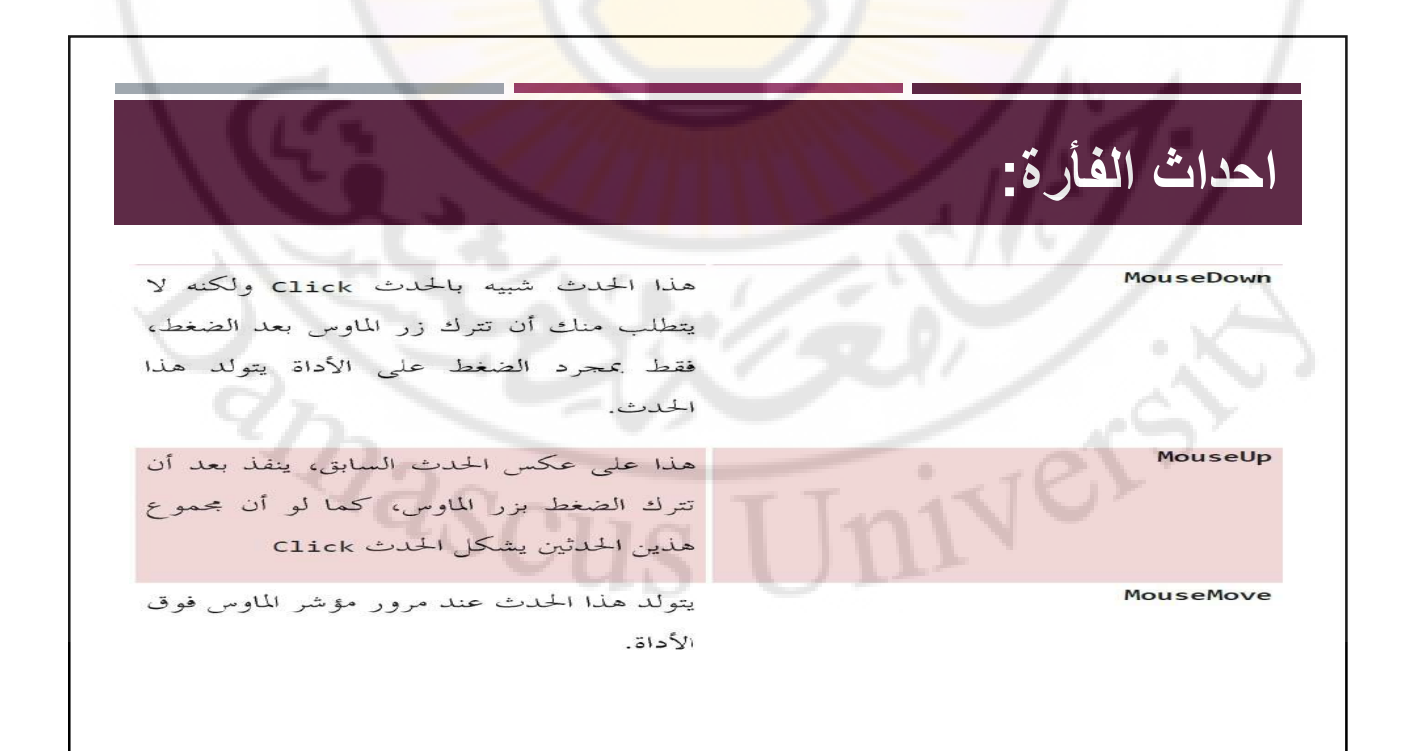

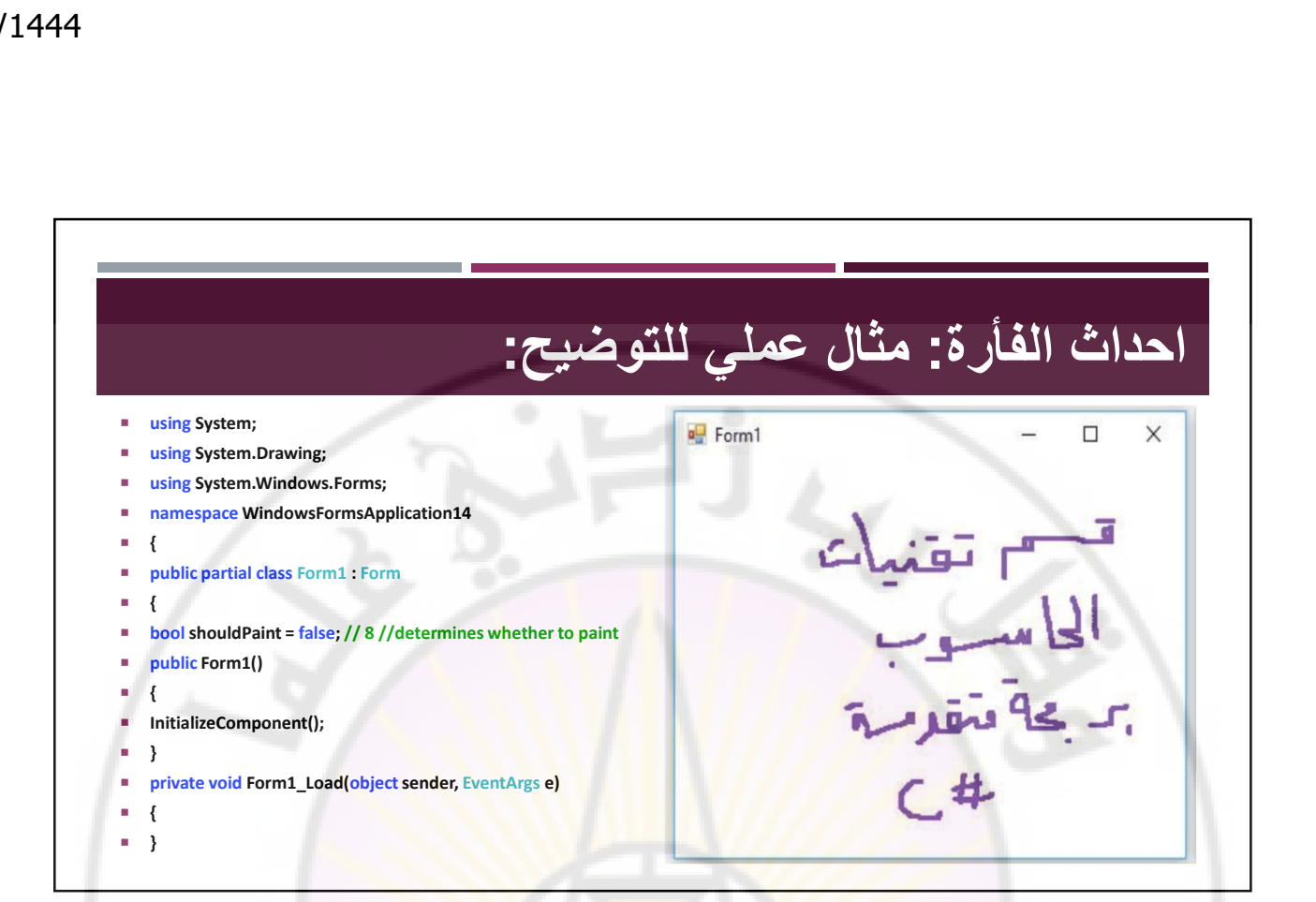

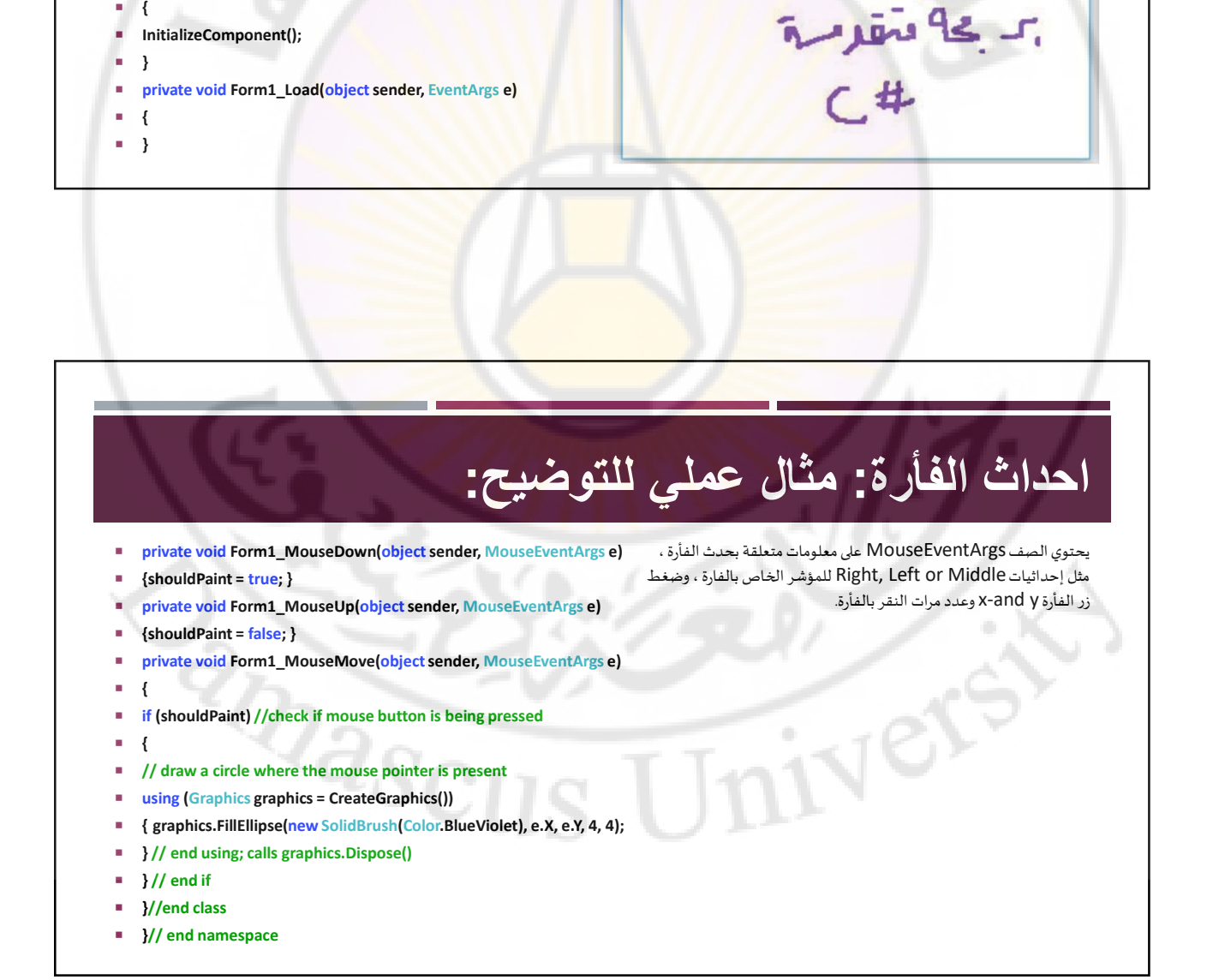

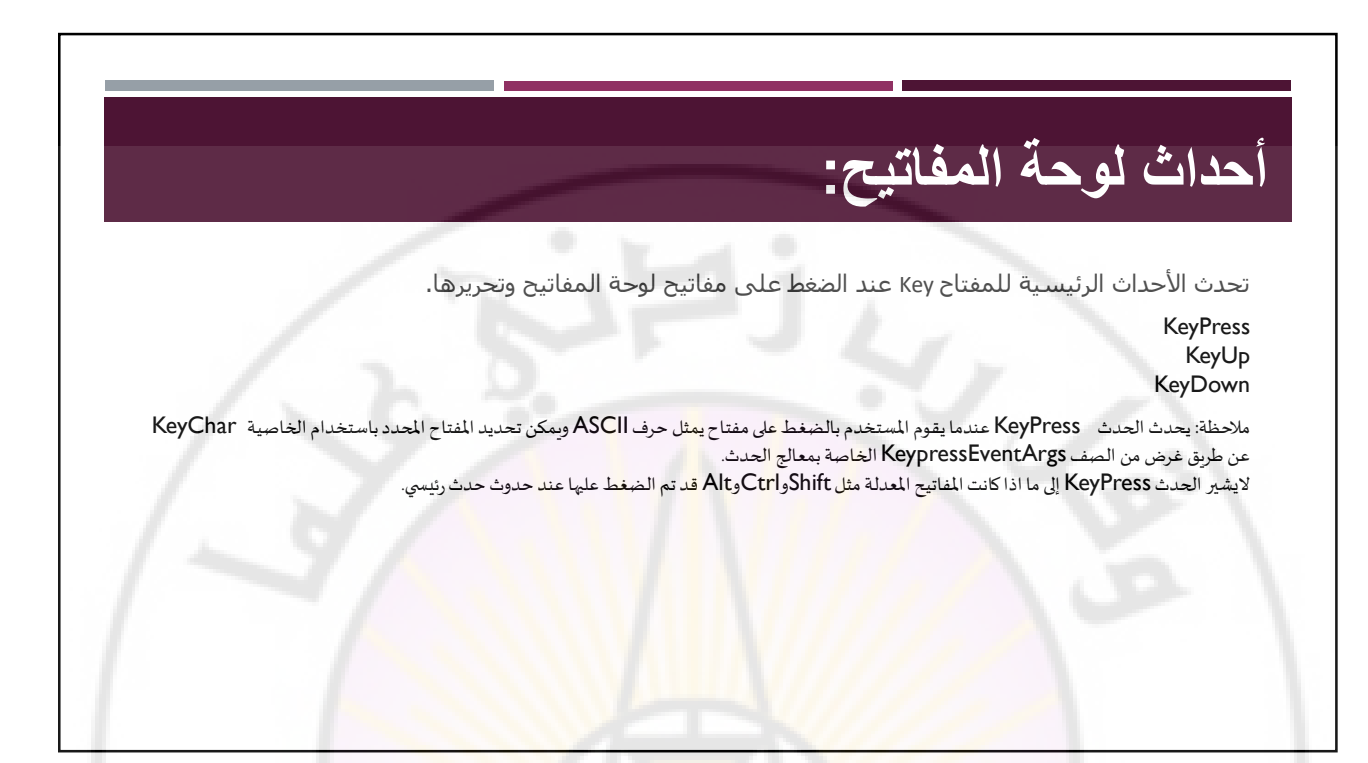

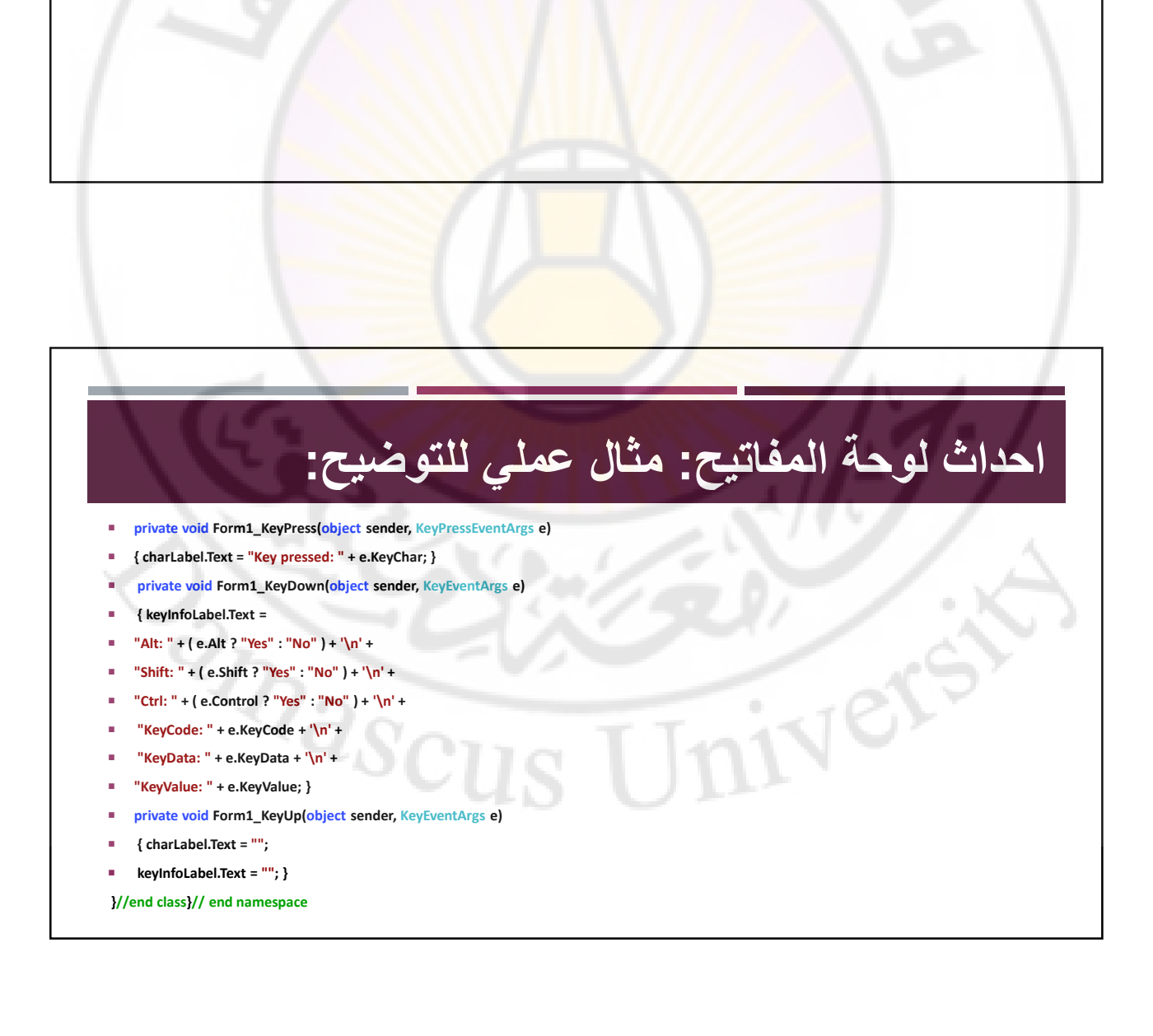

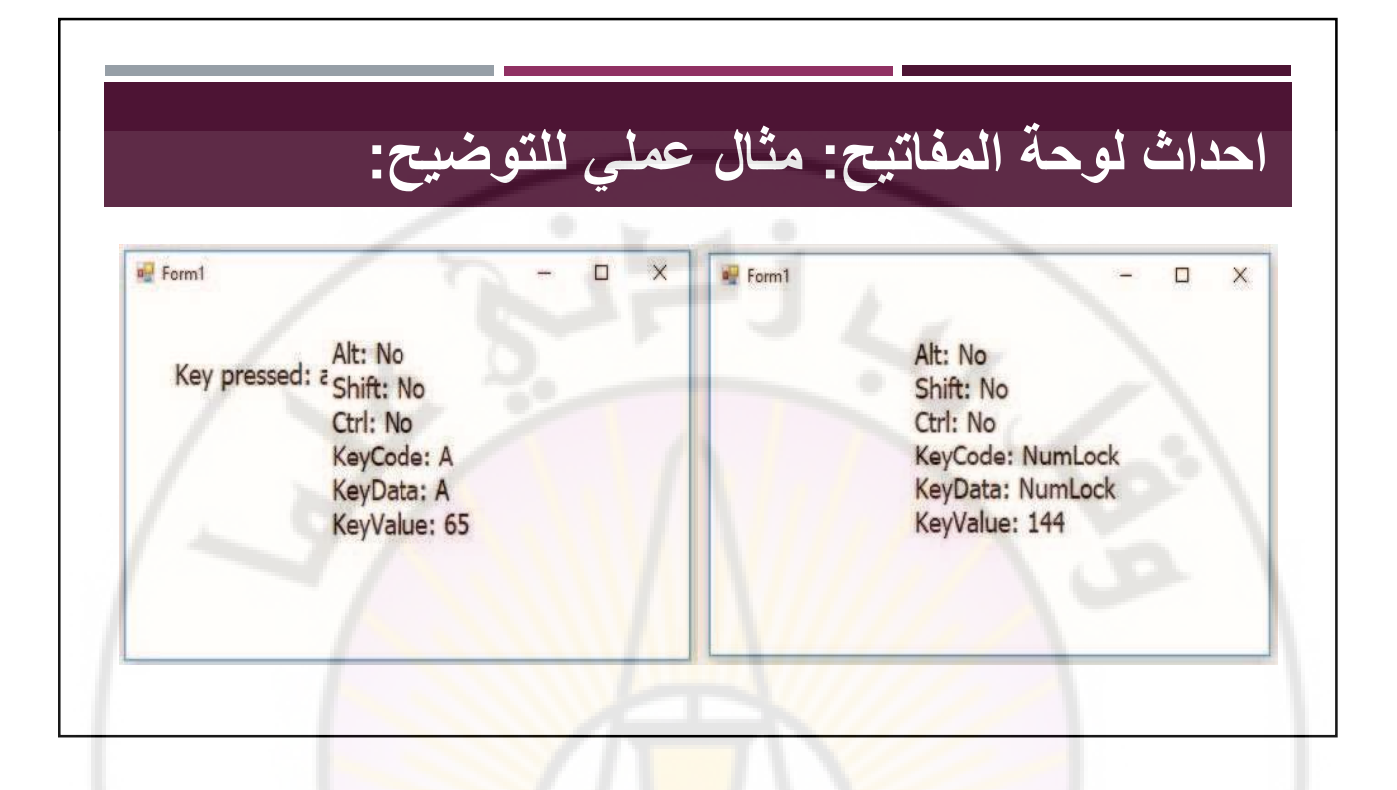

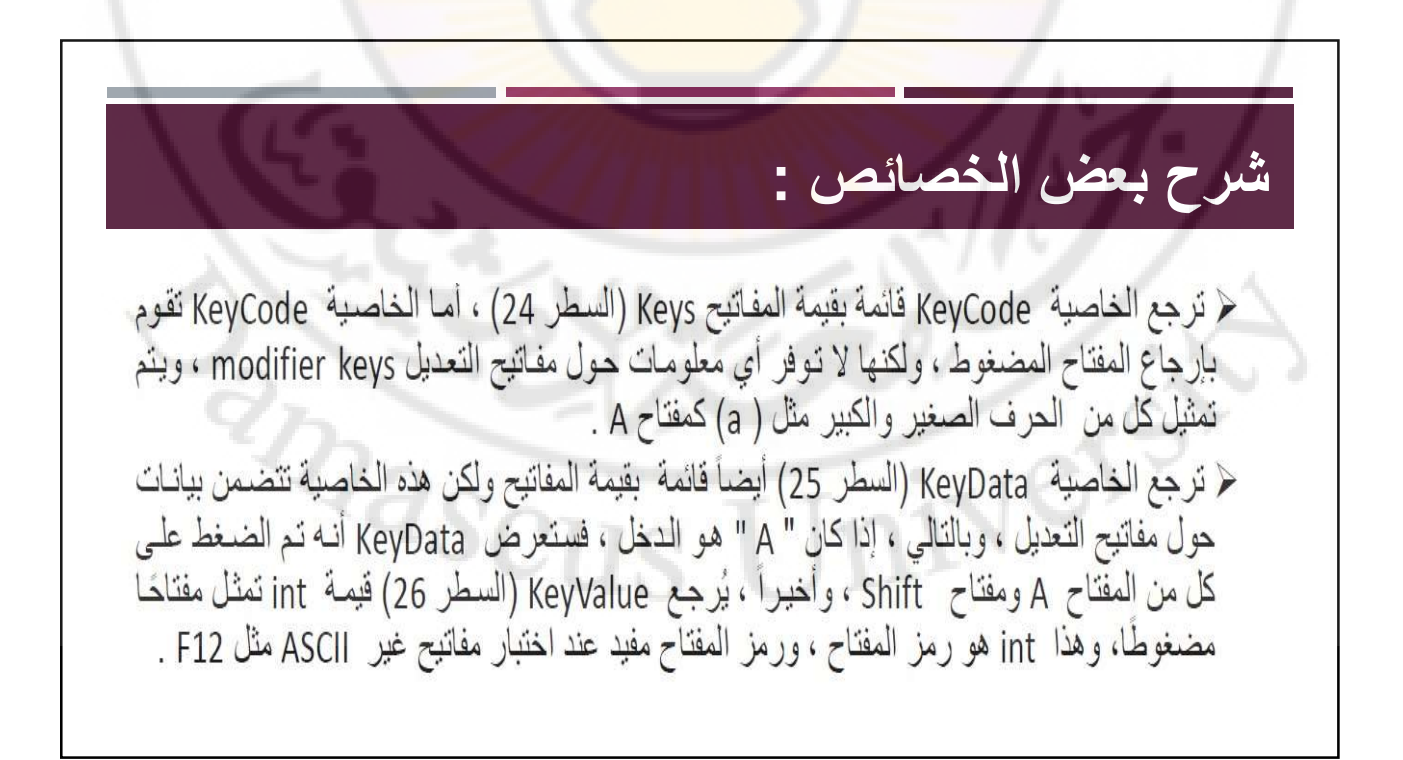

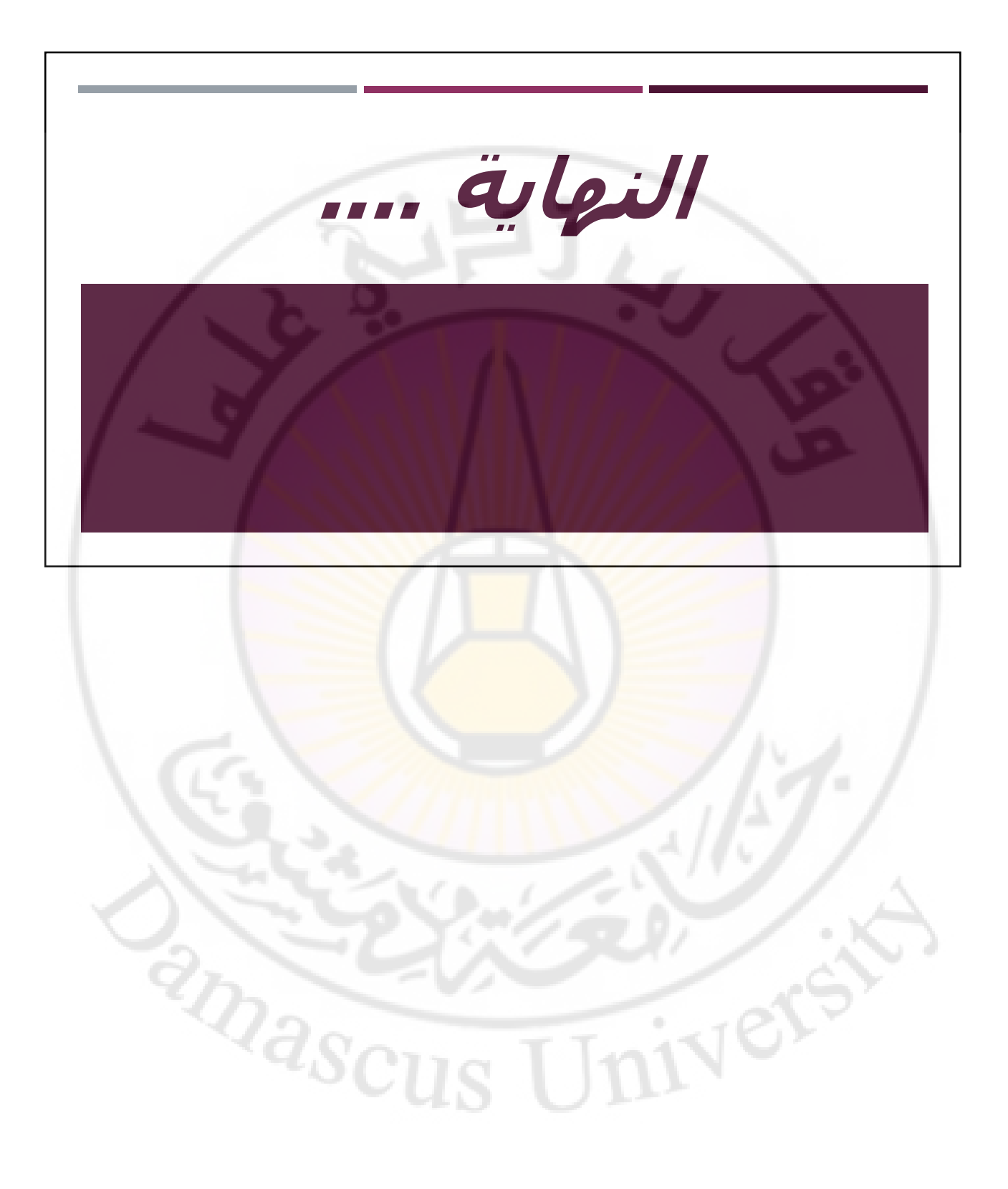

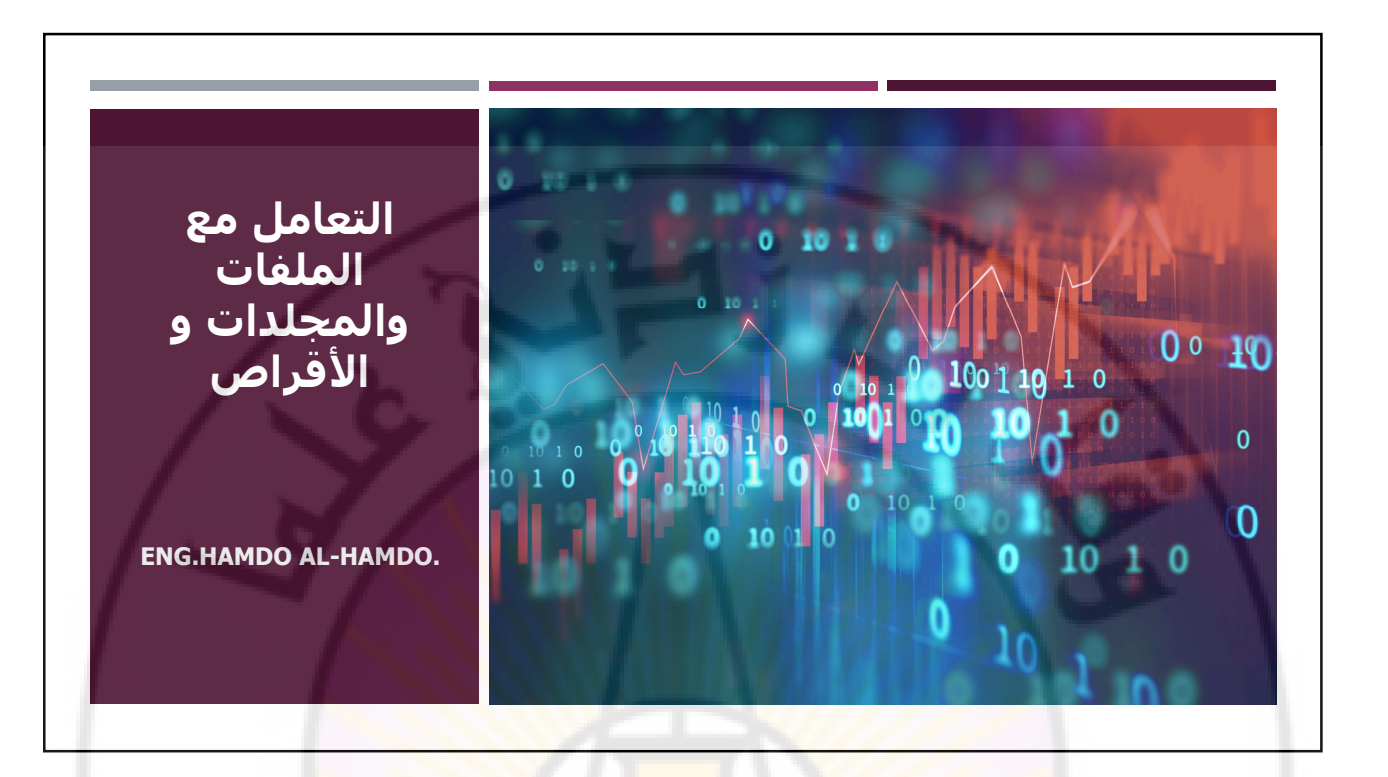

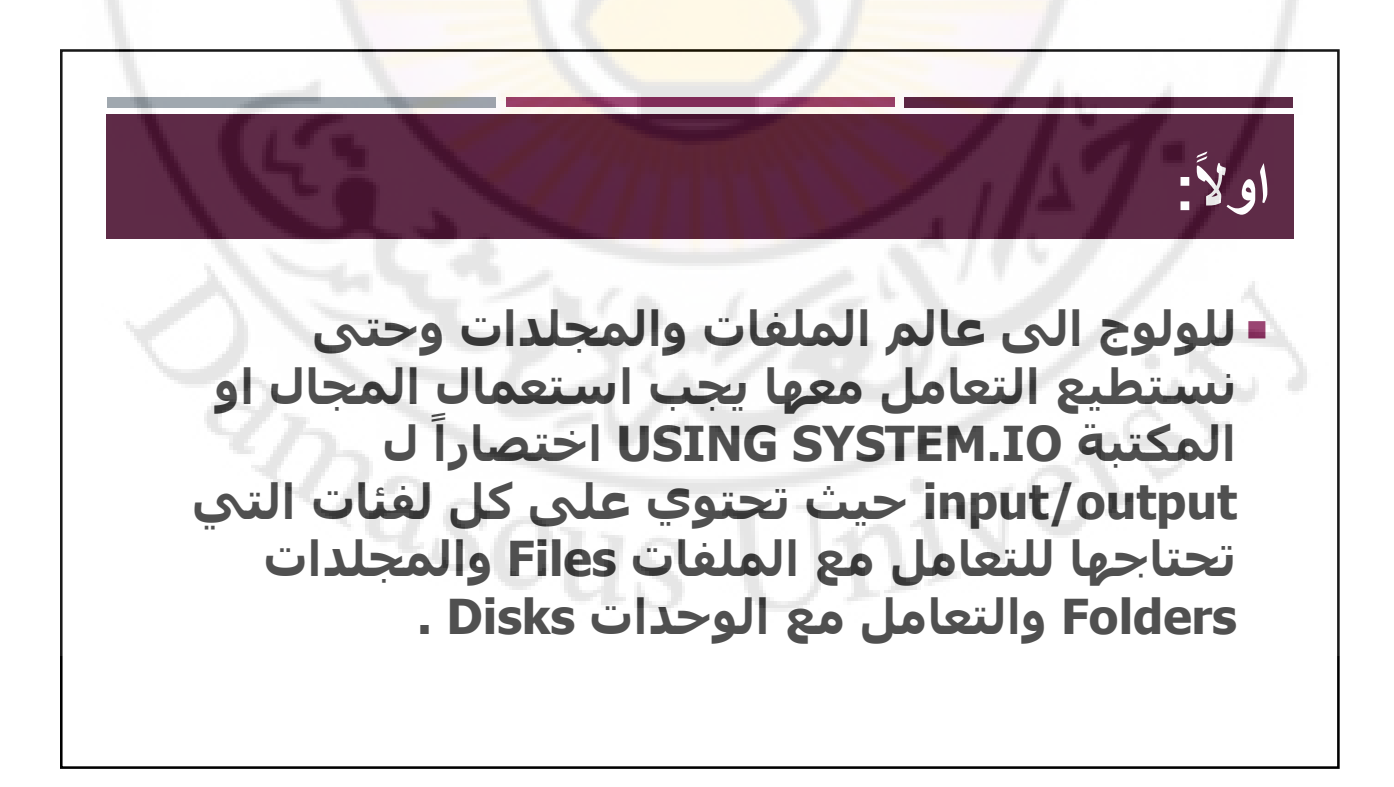

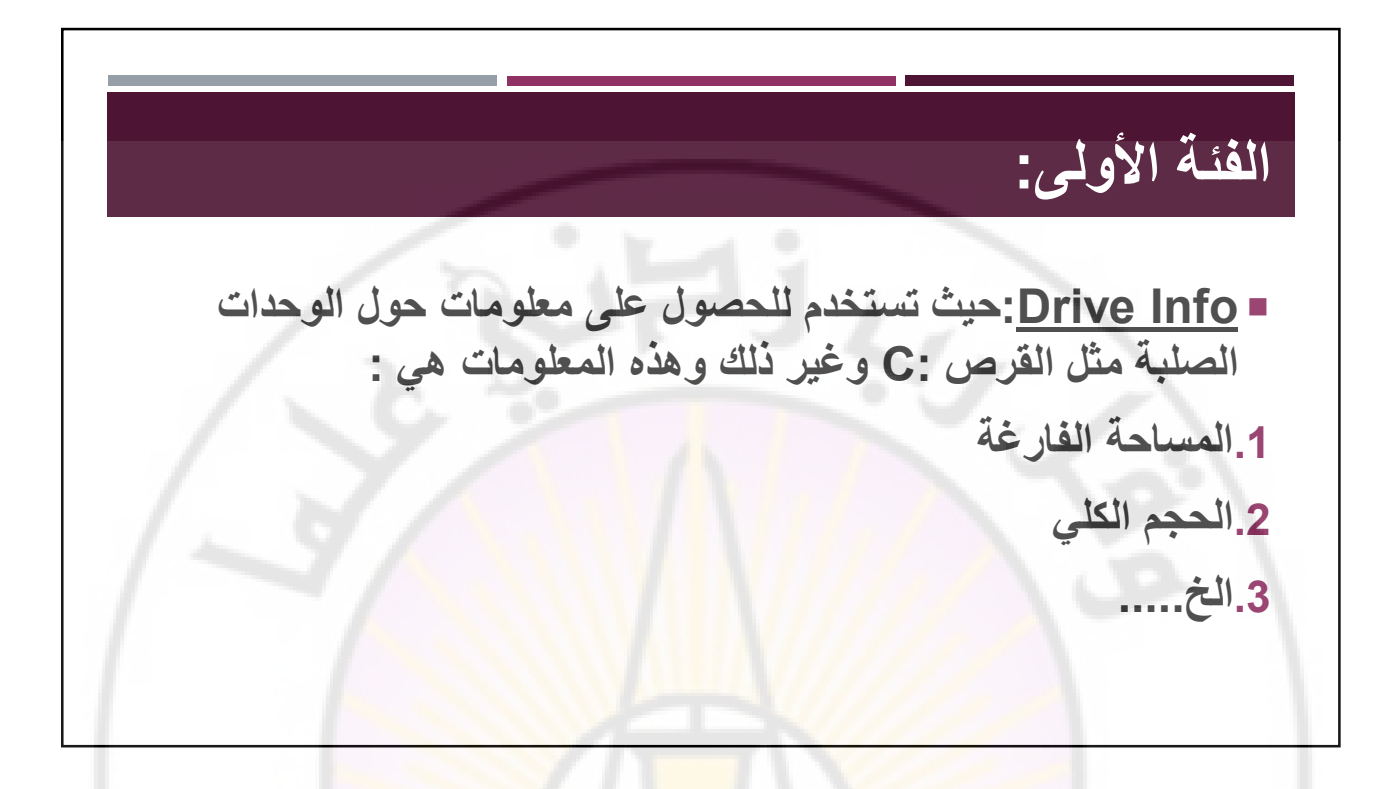

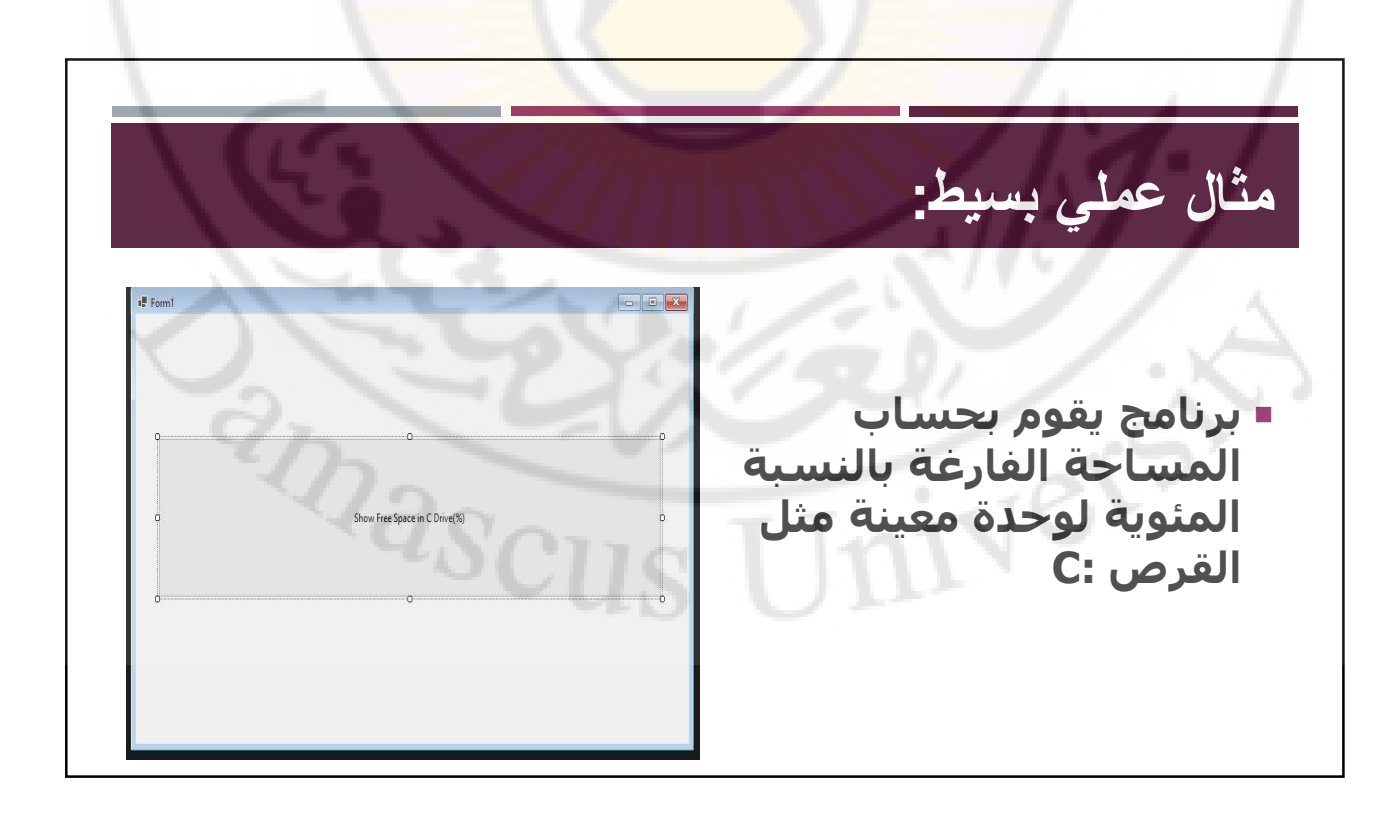

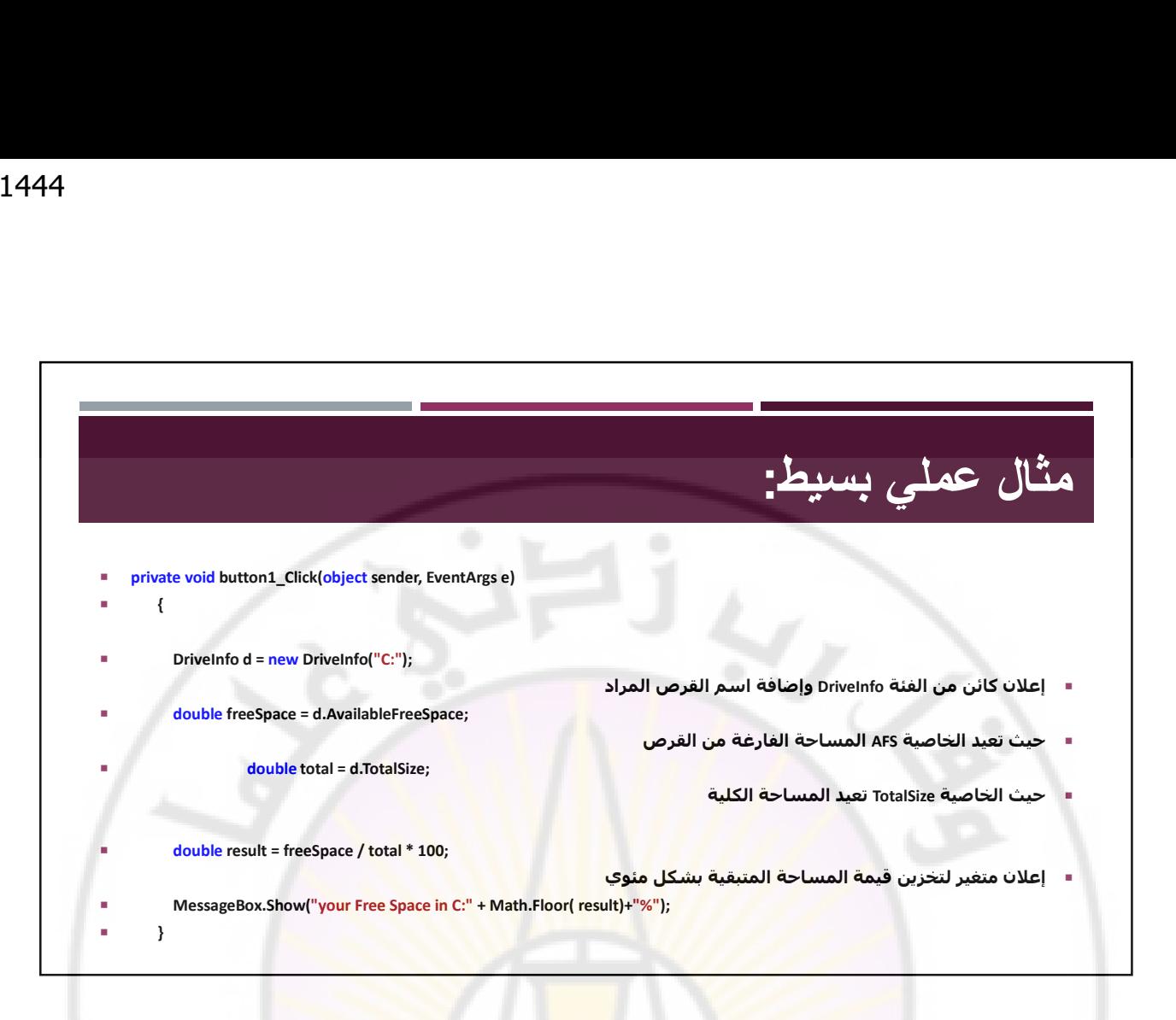

![](_page_58_Picture_2.jpeg)

![](_page_59_Picture_1.jpeg)

![](_page_59_Picture_2.jpeg)

![](_page_60_Picture_84.jpeg)

![](_page_60_Picture_2.jpeg)

مثال عملي بسيط: **ILE** Form1 برنامج يقوم بنقل ملف من مسار معين الى مسار اخر ويقوم بقراءة ملف نصي والكتابة على ملف نصي

![](_page_61_Picture_2.jpeg)

![](_page_62_Picture_1.jpeg)

![](_page_62_Picture_2.jpeg)

![](_page_63_Picture_1.jpeg)